# AN12450

EdgeLock SE05x Quick start guide with i.MX RT1060 and i.MX RT1170

Rev. 4.2 — 4 August 2022 546942

**Application note** 

#### **Document information**

| Information | Content                                                                                                    |
|-------------|----------------------------------------------------------------------------------------------------|
| Keywords    | EdgeLock SE05x, EdgeLock A5000, Plug & Trust middleware, i.MX RT1060, i.MX RT1170                                                                                                    |
| Abstract    | This document explains how to get started with the EdgeLock SE05x Plug & Trust middleware using the EdgeLock SE05x/A5000 development boards and i.MX RT1060 or i.MX RT1170 MCU boards. It provides detailed instructions to run projects imported either from the board SDKs or the CMake-based build system included in the EdgeLock SE05x Plug & Trust middleware. |

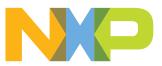

## **Revision history**

| Revision<br>number | Date       | Description                                                                                                    |
|--------------------|------------|----------------------------------------------------------------------------------------------------|
| 1.0                | 2019-07-18 | First release                                                                                                    |
| 2.0                | 2019-11-25 | Major update to incorporate details to import projects from i.MX RT1060 SDK and CMake-<br>based build system.                                                                                                    |
| 2.1                | 2019-12-17 | Corrected OM-SE050ARD J14 jumper setting.                                                                                                    |
| 2.2                | 2020-01-20 | Fixed broken links Section 3.                                                                                                    |
| 3.0                | 2020-10-27 | Updated for EdgeLock SE051 and i.MX RT1060                                                                                                    |
| 3.1                | 2020-12-07 | Updated to latest template and fixed broken links                                                                                                    |
| 4.0                | 2021-12-23 | Added instructions for i.MX RT1170                                                                                                    |
| 4.1                | 2022-03-28 | <ul> <li>Add EdgeLock SE050E and EdgeLock A5000 product variants.</li> <li>Update <u>Table 1</u>, Figure 1, Figure 2, Figure 3, Figure 4, Figure 5, Figure 6, Figure 7, Figure 8</li> <li>Add note (step 3) in <u>Section 4.5</u> Build, run and debug project example</li> <li>Add <u>Section 4.6</u> Product specific build settings</li> <li>Add note in <u>Section 5.6.2</u> Run EdgeLock SE05x Plug &amp; Trust middleware examples</li> <li>Add <u>Section 6</u> Binding EdgeLock SE05x to a host using Platform SCP</li> </ul> |
| 4.2                | 2022-08-04 | Update to EdgeLock SE Plug & Trust Middleware version 04.02.xx.<br>Update note (step 3) in <u>Section 4.5</u> Build, run and debug project example<br>Update <u>Section 4.6</u> Product specific build settings<br>Update note in <u>Section 5.6.2</u> Run EdgeLock SE05x Plug & Trust middleware examples<br>Update <u>Section 5.7</u> Product specific CMake build settings<br>Update <u>Section 6</u> Binding EdgeLock SE05x to a host using Platform SCP                                                                          |

## **1** How to use this document

The Plug & Trust middleware includes a set of project examples that demonstrate the use of EdgeLock SE05x in the latest IoT security use cases. These project examples can be either:

- Imported from the MCUXpresso SDKs available for i.MX RT1060 and i.MX RT1170 MCU boards. Using the board SDKs is recommended as it is the easiest and fastest way of importing and running the project examples.
- Imported from the CMake-based build system included in the Plug & Trust middleware package. The CMake-based option is provided for developers familiar with this build system or that are willing to run exactly the same project examples on PC/Windows/ Linux and embedded targets.

This document provides detailed instructions to run EdgeLock SE05x project examples imported either from the board SDKs or the CMake-based build system.

The main body of this document should be used in this sequence:

- 1. Order board samples. You can find the ordering details of the boards required in this document in <u>Section 2</u>.
- 2. Setup your boards. <u>Section 3</u> describes how to setup the OM-SE05xARD and your MCU board (either i.MX RT1060 board or i.MX RT1170 board).
- Run project examples. Go to <u>Section 4</u> for instructions on how to import projects from the board SDKs following the recommended way of working, or alternatively, go to <u>Section 5</u> for instructions on how to import projects from the CMake-based build system.

Additional material is provided in the appendices of this document.

## 2 Required hardware

The EdgeLock SE05x works as an auxiliary security device attached to a host controller through an I<sup>2</sup>C interface. To follow the instructions provided in this document, you need at least an EdgeLock SE05x development board and an MCU board (either i.MX RT1060 or i.MX RT1170) acting as a host controller.

#### EdgeLock SE05x development boards ordering details

The EdgeLock SE05x and EdgeLock A5000 product support packages are providing development boards for evaluating EdgeLock SE05x and EdgeLock A5000 features. Select the development board of the product you want to evaluate. <u>Table 1</u> details the ordering details of the EdgeLock SE05x and EdgeLock A5000 development boards.

| Part number   | 12NC           | Description                                                  | Picture |
|---------------|----------------|--------------------------------------------------------------|---------|
| OM-SE050ARD-E | 9354 332 66598 | SE050E Arduino <sup>®</sup><br>compatible<br>development kit |         |

Table 1. EdgeLock SE05x development boards.

| Part number   | 12NC           | Description                                                  | Picture    |
|---------------|----------------|--------------------------------------------------------------|------------|
| OM-SE050ARD-F | 9354 357 63598 | SE050 Arduino <sup>®</sup><br>compatible<br>development kit  | The second |
| OM-SE050ARD   | 9353 832 82598 | SE050F Arduino <sup>®</sup><br>compatible<br>development kit |            |
| OM-SE051ARD   | 9353 991 87598 | SE051 Arduino <sup>®</sup><br>compatible<br>development kit  |            |
| OM-A5000ARD   | 9354 243 19598 | A5000 Arduino <sup>®</sup><br>compatible<br>development kit  |            |

Table 1. EdgeLock SE05x development boards. ...continued

**Note:** The pictures in this guide will show EdgeLock SE05xE, but all boards in <u>Table 1</u> can be used as well with the same hardware configuration.

#### i.MX RT1060 MCU board ordering details

Table 2 provides the ordering details for the i.MX RT1060 development board.

| Table 2. i. | MX RT1060 | evaluation | kit | details |
|-------------|-----------|------------|-----|---------|
|-------------|-----------|------------|-----|---------|

| Part number    | 12NC         | Content                                                    | Picture |
|----------------|--------------|------------------------------------------------------------|---------|
| IMXRT1060-EVKB | 935419011598 | MIMXRT1060-EVK low<br>cost evaluation kit for<br>Cortex-M7 |         |

#### i.MX RT1170 MCU board ordering details

Table 3 provides the ordering details for the i.MX RT1170 development board.

Table 3. i.MX RT1170 evaluation kit details

| Part number    | 12NC         | Content                                                    | Picture |  |  |
|----------------|--------------|------------------------------------------------------------|---------|--|--|
| MIMXRT1170-EVK | 935378982598 | MIMXRT1170-EVK low<br>cost evaluation kit for<br>Cortex-M7 |         |  |  |

## 3 Boards setup

This section explains how to setup your i.MX RT1060/1170 and OM-SE05xARD boards to execute the Plug & Trust middleware:

 The OM-SE05xARD board has jumpers that allow you to use the EdgeLock SE05x I<sup>2</sup>C interface via the Arduino header. Configure the jumper settings as shown in <u>Figure 1</u> to enable this option.

**Note**: For more information about the jumper settings, refer to <u>AN13539</u> OM-SE05xARD hardware overview.

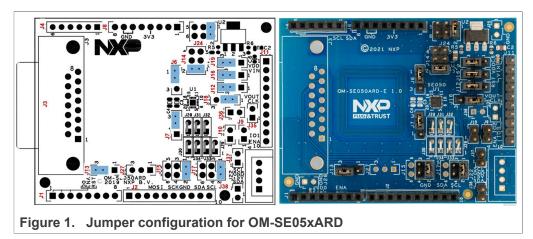

2. The OM-SE05xARD, and i.MX RT1060/1170 boards can be directly connected using the Arduino headers available in both boards. Figure 2 shows how to connect the OM-

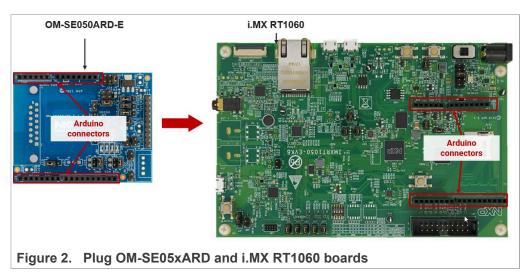

SE05xARD board on top of the i.MX RT1060. Figure 3 shows how to connect it on top of the i.MX RT1170 board.

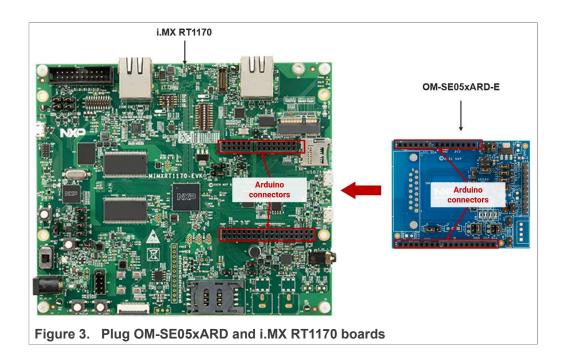

3. Double check that the two boards are connected as shown in <u>Figure 4</u> (for i.MX RT1060 board) or <u>Figure 5</u> (for i.MX RT1170 board):

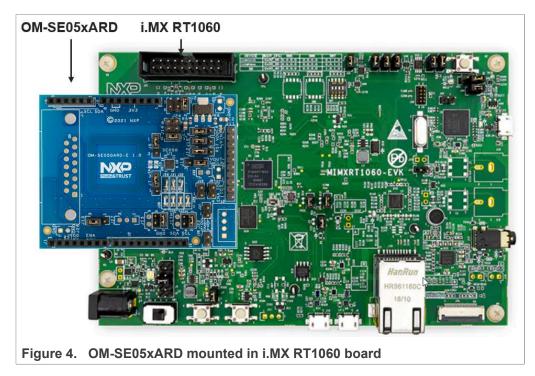

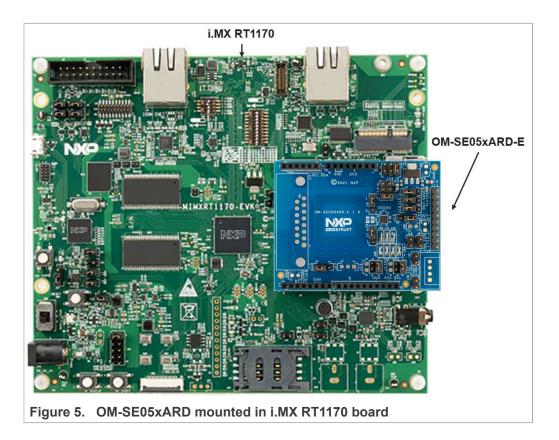

4. i.MX RT1060: configure the J1 jumper of the i.MX RT1060 EVK board in position 5-6 as shown in Figure 6. With this setting, the board power supply and the DAP-Link debugger will function using the J41 micro-USB connector. i.MX RT1170: configure the J38 jumper of the i.MX RT1170 EVK board in position 5-6 as shown in Figure 7. With this setting, the board power supply and the DAP-Link

debugger will function using the **J11** micro-USB connector.

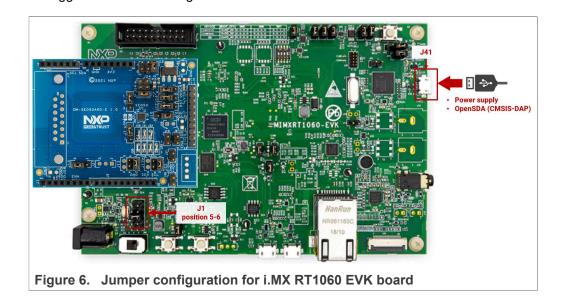

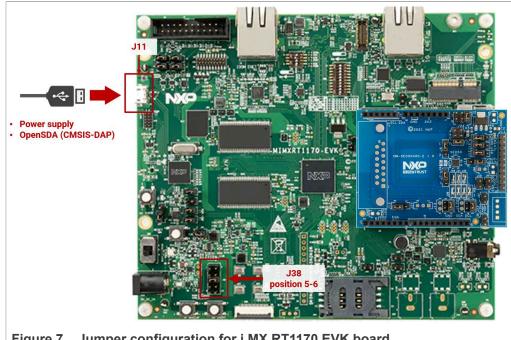

- 5. Check that your laptop recognizes the i.MX RT1060/1170 board by following the steps shown in Figure 8:
  - a. Connect the board to your laptop using the micro-USB connector **J41** (for i.MX RT1060 board) or **J11** (for i.MX RT1170 board).
  - b. Check that the serial port is recognized in the category Ports (COM & LTP). In this document, it is recognized as USB Serial Device (COM12) but this naming might change depending on your computer. Therefore, it is important that you identify which device is recognized at the moment you plug the board to the PC.

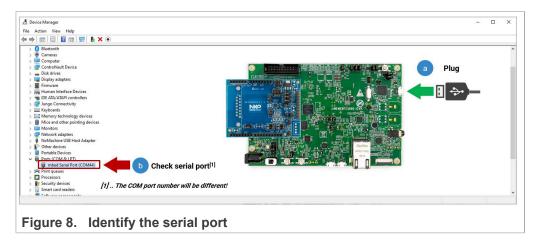

## 4 Import project examples from board SDK

This section explains how to run EdgeLock SE05x projects by importing them from the i.MX RT1060 or i.MX RT1170 SDKs. This is the most recommended option since it implies that the MCU projects are self-contained standard MCUxpresso projects providing a better debug experience. If you are an expert user or you need to compile the example for different OSs, please use the CMake build system to import and compile examples as described in <u>Section 5</u>.

## 4.1 Prerequisites

The following software tools are required to run a project imported from the board SDK:

- 1. MCUXpresso IDE. Check <u>Section 7</u> for detailed installation instructions.
- 2. TeraTerm (or an equivalent serial application). You can download and run TeraTerm installer from this <u>link</u>.

## 4.2 Download the board SDK

The project examples for EdgeLock SE05x are included in the i.MX RT1060 and i.MX RT1170 SDKs. First, download the SDK for your board from the EdgeLock SE05x website. The SDKs available from EdgeLock SE05x website contain the most up-to-date and complete list of project examples to evaluate EdgeLock SE05x features.

**Note:** The i.MX RT1060 SDK or i.MX RT1170 SDK you can download from <u>MCUXpresso</u> <u>SDK Builder website</u> may not include all the EdgeLock SE05x project examples or the latest version of them.

## 4.3 Install the board SDK

After downloading the SDK for your board, you need to install it in MCUXpresso. To install the SDK, (1) drag and drop the SDK zip file in the Installed SDKs section in the bottom part of the MCUXpresso IDE and (2) click OK as shown in Figure 9:

| My_workspace - MCUXpresso IDE                                                       |                                                                                            |                                         |                             | - 0 ×            |
|-------------------------------------------------------------------------------------|--------------------------------------------------------------------------------------------|-----------------------------------------|-----------------------------|------------------|
| e Edit Navigate Search Project ConfigTools Run FreeRTOS                             | Window Help<br>? + 🞯 🗐 🗊 😩 + 🖳 🍬   🕨 💷 📾 💐 🐎 🐟                                             | m == == = = = = = = = = = = = = = = = = | 1.2 I R. 101 - XI - 15      |                  |
|                                                                                     |                                                                                            | nn 🛲 oer en enriker i 🧿                 |                             | iick Access      |
|                                                                                     | MCUXpresso IDE SDK import                                                                  | - 🗆 X                                   |                             |                  |
| ] Pr X 🔀 Per IIII Re 🛊 Fa 🗶 Sy 🙂 🗖<br>🕒 🧐 🖽 🍫   ■ 🔹 🌣                               |                                                                                            |                                         |                             | L                |
|                                                                                     | Are you sure you want to import the following SDK in the of folder?                        | common 'mcuxpresso'                     |                             |                  |
|                                                                                     | C:\Users\PetarHlad\Downloads\SDK-EVK-INXRT1060-SE.zip                                      | Â                                       |                             |                  |
|                                                                                     | Do not ask for confirmation on SDK Drag and Drop install                                   | *                                       |                             |                  |
| Qui 🕬= Glo (x)= Vari 💁 Bre 🗄 Outl 🗖 🗖 🔞                                             | talled                                                                                     |                                         | 📼 Power Measurement T 📓 SWO | Trace Config 🛛 🗖 |
|                                                                                     |                                                                                            | OK Cancel                               |                             | 🎱 🍪 🔲 🖽 🖪        |
| MCUXpresso IDE - Quickstart Panel 🏻 🍦 🕅                                             | nstalled SDKs                                                                              |                                         |                             |                  |
|                                                                                     | tall an SDK, simply drag and drop an SDK (zip file/folder) into the 'Installed SDKs' view. | [Common 'mcuxpresso' folder]            |                             |                  |
| Create or import a project Na                                                       | e SDK Version Manifest Version Location                                                    |                                         | SDK Details                 | <b>U</b>         |
| New project  New project  Import SDK example(s)  Import project(s) from file system |                                                                                            |                                         | Selected SDK content.       |                  |
| <ul> <li>Build your project</li> </ul>                                              | SDK-EVK-IMXRT1060-SE                                                                       | zip                                     |                             |                  |
| Relid                                                                               |                                                                                            |                                         |                             |                  |
| 9 my workspace                                                                      |                                                                                            |                                         | 82                          |                  |

Figure 9. Import the board SDK into MCUXpresso environment

If the SDK is successfully imported, you should see it listed in the Installed SDK window as shown in Figure 10:

| 🕅 Installed SDKs 🛛 🔲 Properties 🔮 Pr          | roblems 📮 Console 🔎           | Terminal 🔜 Image Inf       | o 🙀 Debugger Console     |                   |            |      |
|-----------------------------------------------|-------------------------------|----------------------------|--------------------------|-------------------|------------|------|
| 🕅 Installed SDKs                              |                               |                            |                          |                   | <b>9</b> 4 | 2  🗖 |
| To install an SDK, simply drag and drop an SI | DK (zip file/folder) into the | 'Installed SDKs' view. [Co | ommon 'mcuxpresso' folde | er]               |            |      |
| Installed SDKs Available Boards Availabl      | e Devices                     |                            |                          |                   |            |      |
| Name                                          | SDK Version                   | Manifest Ver               | Location                 |                   |            |      |
| SDK_2.x_EVK-MIMXRT1060                        | 2.9.0                         | 3.8.0                      | Common>\SDK-EVK          | -IMXRT1060-SE.zip |            |      |
| SDK_2.x_MIMXRT1170-EVK                        | 2.9.0                         | 3.8.0                      | Common>\SDK-EVK          | -IMXRT1170-SE.zip |            |      |
|                                               |                               |                            |                          |                   |            |      |
| Figure 10. Imported S                         | DKs                           |                            |                          |                   |            |      |

## 4.4 Import a project example in MCUXpresso

After importing the SDK for your board in the MCUXpresso workspace, follow these instructions to import an example project:

1. Click *Import SDK example(s)* in the MCUXpresso IDE quick start panel as shown in Figure 11:

| 🗙 workspace - MCUXpresso IDE                                                          |                                                                                                    |                                                                |                                                |                                      | - 0          |
|---------------------------------------------------------------------------------------|----------------------------------------------------------------------------------------------------|----------------------------------------------------------------|------------------------------------------------|--------------------------------------|--------------|
| ile Edit Navigate Search Project ConfigTools Ru                                       |                                                                                                    |                                                                |                                                |                                      |              |
| 🖞 🕶 🔛 🔞 🐨 💊 📲 🖉 😒 🚳 🖷 💺 🗛                                                             | 🕸 • 🖸 • 💁 • 🎒 🖉 🖬 🗐                                                                                                    | 📮 🔍 🕨 🗉 🖷 M 3.                                                 | 🗇e.   🗮 🕱   🐌 🗓                                | 🍬 3. To ik 🕹 🕺 🛛 🖓 🎢                 |              |
| 월 • 월 • 박 랴 랴 숀 • 라 • 1 쿱                                                             |                                                                                                    |                                                                |                                                |                                      | Q 🛛 🔛        |
| Proj 🕴 🔠 Regi 🏇 Faults 😤 Peri 😑 🗖                                                     |                                                                                                    |                                                                |                                                |                                      |              |
| E 😘 🏹 🖶 🍫 🔳 🕶 🖇                                                                       |                                                                                                    |                                                                |                                                |                                      |              |
| There are no projects in your workspace.<br>To add a project:                         |                                                                                                    |                                                                |                                                |                                      |              |
| Create a new MCUXpresso IDE C/C++ project.                                            |                                                                                                    |                                                                |                                                |                                      |              |
| Import examples from SDK.                                                             |                                                                                                    |                                                                |                                                |                                      |              |
| Create a project                                                                      |                                                                                                    |                                                                |                                                |                                      |              |
| in Import projects                                                                    |                                                                                                    |                                                                |                                                |                                      |              |
|                                                                                       |                                                                                                    |                                                                |                                                |                                      |              |
| i) Quickstar 😒 (4)= Variables 🔍 Breakpoi 😐 🗖                                          |                                                                                                    | blems 📮 Console 🍠 Termin                                       | al 🔜 Image Info 🙀 Debu                         | gger Console 🛛 🔀 Offline Peripherals | 808  🗆 = 🗆   |
|                                                                                       | 🕅 Installed SDKs                                                                                                    | -                                                              |                                                |                                      | 8 @ &  🗆 = 🗆 |
|                                                                                       | (installed SDKs)<br>To install an SDK, simply drag and drop an SDK                                                                                                    | (zip file/folder) into the 'Installe                           |                                                |                                      | 8 @ &  🗆 = 🗆 |
| MCUXpresso IDE - Quickstart Pane                                                      | (installed SDKs)<br>To install an SDK, simply drag and drop an SDK<br>Installed SDKs Available Boards Available D                                                                                                    | (zip file/folder) into the 'Installe<br>Devices                | d SDKs' view. [Common 'mcu                     | xpresso' folder]                     | 8 @ 🍪 🔲 🖓 🗖  |
| MCUXpresso IDE - Quickstart Pane<br>No project selected<br>Create or import a project | (1) Installed SDKs<br>To install an SDK, simply drag and drop an SDK<br>Installed SDKs Available Boards Available T<br>Name                                                                                                    | (zip file/folder) into the 'Installe<br>Devices<br>SDK Version | d SDKs' view. [Common 'mcu<br>Manifest Version | xpresso' folder]                     |              |
| MCUXpresso IDE - Quickstart Pane                                                      | Installed SDKs           To install an SDK, simply drag and drop an SDK<br>(installed SDKS)         Available Boards)         Available D           Name         ## SDK,2.x., EVK-MIMXRT1060         ## SDK,2.x., MIMXRT1170-EVK | (zip file/folder) into the 'Installe<br>Devices                | d SDKs' view. [Common 'mcu                     | xpresso' folder]                     | p            |

2. The SDK import wizard will open. (1) You should see on the left side the list of all the SDKs imported in MCUXpresso IDE. Select the one corresponding to the board you are using (either i.MX RT1060 or i.MX RT1170). You should now see a figure of an i.MX RT1060 board (or i.MX RT1170 board in case you selected the i.MX RT1170

SDK) with an orange label. (2) Select the board and then (3) click on the Next button as shown in Figure 12:

| SDK Import Wizard                                                       |                                                        |                        |             |             | - O X                               |
|-------------------------------------------------------------------------|--------------------------------------------------------|------------------------|-------------|-------------|-------------------------------------|
| SDK Import Wizard                                                       |                                                        |                        |             |             |                                     |
| () Importing project(s) for device: MIMX                                | RT1062xxxxA using board: EVK-MIMXRT1060                |                        |             |             | NP 🖆                                |
| Board and/or Device se                                                  | election page                                          |                        |             |             |                                     |
| → SDK MCUs                                                              | Available boards                                       |                        |             |             | ↓a <sub>z</sub> ↑a <sub>z</sub>   🖉 |
| MCUs from installed SDKs. Please click                                  | Please select an available board for your project.     |                        |             |             |                                     |
| above or visit <u>mcuxpresso.nxp.com</u> to<br>obtain additional SDKs.  | Supported boards for device: MIMXRT1062xxxxA           |                        |             |             |                                     |
| NXP MIMXRT1062xxxA  MIMXRT1062 MIMXRT1022xxxA  MIMXRT170 MIMXRT176 XXXX | Levening ties                                          | I                      |             |             |                                     |
| Selected Device: MIMXRT1062xxxxA                                        | uring boards EVK_MIMYPT1060                            | SDKs for selected MCU  |             |             |                                     |
| Target Core: cm7                                                        |                                                        | Name                   | SDK Version | Manifest Ve | Location                            |
|                                                                         | 00MHz, 512KB SRAM Microcontrollers (MCUs) based on ARM | SDK_2.x_EVK-MIMXRT1060 |             | 3.8.0       | Common>\SDK-EVK-IMXRT1060           |
| Contex-Iwi/ Core                                                        |                                                        |                        |             |             |                                     |
|                                                                         |                                                        |                        |             |             |                                     |
|                                                                         |                                                        |                        |             |             |                                     |
|                                                                         |                                                        |                        |             |             | _                                   |
| ?                                                                       |                                                        |                        | < Back      | Next >      | 3 Cancel                            |
|                                                                         |                                                        |                        |             |             |                                     |
| Figure 12 SDk                                                           | (import wizard                                         |                        |             |             |                                     |

Figure 12. SDK import wizard

Note: If there is not an SE05x orange label on top of the board image, MCUXpresso may be recognizing a board SDK with a higher version number, downloaded from MCUXpresso SDK Builder website. To access the most up-to-date and complete list of EdgeLock SE05x project examples, first you need to uninstall the SDK currently installed, and then repeat the process indicated in Figure 9.

3. Under the se hostlib examples drop down list, you have the list of supported project examples. Select the examples that you want to import in your MCUXpresso workspace and click on the Finish button as shown in Figure 13. In this case, we

selected the  $se05x_{Minimal}$  project as an example. The same process can be followed for importing all other examples.

| Import projects                           |                                                                                                    |                                                                                                    |                                                                                                    |
|-------------------------------------------|----------------------------------------------------------------------------------------------------|----------------------------------------------------------------------------------------------------|----------------------------------------------------------------------------------------------------|
| oject name prefix: evkmimxrt1060          |                                                                                                    | 2 Project name suffix:                                                                                                    | <i>B</i>                                                                                                    |
| Use default location                      |                                                                                                    |                                                                                                    |                                                                                                    |
| cation: C:\Users\AVANT STUDIO\Documents\M | CUXpressoIDE_11.0.1_2563\wor                                                                                                    | kspace\evkmimxrt1060                                                                                                    | Browse.                                                                                                    |
| roject Type                               |                                                                                                    | Project Options                                                                                                    |                                                                                                    |
| C Project C++ Project C Static Library    | C++ Static Library                                                                                                    | SDK Debug Console () Semihost () UAR<br>Copy sources<br>Import other files                                                                                                    | F 🔿 Example default                                                                                         |
| amples                                    |                                                                                                    |                                                                                                    | 🔤 🖉 🐼 🍇 🖽 🛙                                                                                                 |
| vpe to filter                             |                                                                                                    |                                                                                                    |                                                                                                    |
| Vame  V                                   | This example<br>This is a bare<br>This demo de<br>This demo de<br>This demo de<br>This demo de<br>This example<br>This example<br>This example<br>This example<br>This example | an be used to get SE05X platform information.<br>reads Accelerometer data via the 12C master interfar<br>minimum example for se050. This gets the amount o<br>monstrates connection to AVVS IoT Console using pr<br>monstrates connection to Google Cloud Platform us<br>monstrates connection to IBM Watson IoT platform us<br>monstrates connection to IBM Watson IoT platform us<br>does a elliptic curve cryptography signing and verify<br>does a HMAC Key derivation operation based on the<br>does a Message Digest hashing operation.<br>does a As signing and verify operation.<br>does a symmetric cryptography AES encryption and<br>50 demo application allows the board to be used as | of free memory.<br>e-provisioned<br>rovisioned devi.<br>ing pre-provisi<br>y operation.<br>e info and salt. |
|                                           |                                                                                                    |                                                                                                    |                                                                                                    |

4. The projects you selected should now be visible in your MCUXpresso workspace as shown in Figure 14:

| Proj:       32       IIII Regi                                                                                                    | 🗙 workspace - MCUXpresso IDE                                                                                                    |                                                                                                    |                                                                         |                                                         |                                                                                                    | - 0       |     |
|----------------------------------------------------------------------------------------------------|----------------------------------------------------------------------------------------------------|----------------------------------------------------------------------------------------------------|-------------------------------------------------------------------------|---------------------------------------------------------|----------------------------------------------------------------------------------------------------|-----------|-----|
| Proj                                                                                                    | ile Edit Navigate Search Project ConfigTools Ru                                                                                                    | un RTOS Analysis Window Help                                                                                                    |                                                                         |                                                         |                                                                                                    |           |     |
| Proj. 32       1111 Regi                                                                                                    | 🖻 • 🔛 🔞   💩 • 🗞 • 📓 🖉 🗠   🏟 • 🛼                                                                                                    | 💠 🎋 • 🔘 • 💁 • 🎒 🖉 🕫                                                                                                    | 1 🖸 🔌 🗈 🖬 🕅                                                             | 3. (9. je) 🗟 🕱 🚺                                        | 00 🐘 32, 78, 92, 82, 82, 63, 64, 69, 7, 7, 7, 7, 7, 7, 7, 7, 7, 7, 7, 7, 7,                                      |           |     |
| © exhiminal CoBurger       © exhiminal CoBurger         © Project String       © Installed SDKs         © Console       © Terminal         © Gomponent       © Gomponent         © Gomponent       © Gomponent         © Gomponent       © Gomponent         © Gomponent       © Gomponent         © Gomponent       © Gomponent         © Gomponent       © Gomponent         © Gomponent       © Installed SDKs         © Startup       © Installed SDKs         © Startup       © Installed SDKs         © Installed SDKs       © Installed SDKs         © Installed SDKs       © Installed SDKs         © Installed SDKs       © Installed SDKs         © Installed SDKs       © Installed SDKs         © Installed SDKs       © Installed SDKs         © Installed SDKs       © Installed SDKs         © Installed SDKs       © Installed SDKs         © Installed SDKs       © Installed SDKs         © Installed SDKs       © Installed SDKs         © Installed SDKs       © Installed SDKs         © Installed SDKs       © Installed SDKs         © Installed SDKs       © Installed SDKs         © Installed SDKs       © Installed SDKs         © Installed SDKs                                                                                                    | 월 • 월 • 약 약 Ҿ • ♀ · I 러                                                                                                    |                                                                                                    |                                                                         |                                                         |                                                                                                    | Q         | 8   |
| Image: Antimital Dispects       Image: Antimital Dispects         Image: Antimital Dispects       Image: Antip         Image: Antip       Image: Antip         Image: Antip       <                                                                                                    |                                                                                                    |                                                                                                    |                                                                         |                                                         |                                                                                                    |           |     |
| <ul> <li>✓ So Artificial SDKs</li> <li>✓ Project Strings</li> <li>✓ Orkinal Cobuges</li> <li>✓ Project Strings</li> <li>✓ Orkinal SDKs</li> <li>✓ Orkinal SDKs</li> <li>✓</li></ul>                                                                                                    |                                                                                                    |                                                                                                    |                                                                         |                                                         |                                                                                                    |           | -   |
| <ul> <li>Project Stining</li> <li>Project Stining</li> <li>Project Stining</li> <li>Protect Stining</li> <li>Protect Stining</li> <li>Pro</li></ul>                                                                                                    |                                                                                                    |                                                                                                    |                                                                         |                                                         |                                                                                                    |           |     |
| 3 Stores       3 Stores         4 Stores       3 Stores         5 Stores       3 Stores         5 Stores       3 Stores         5 Stores       3 Stores         5 Stores       3 Stores         5 Stores       3 Stores         5 Stores       3 Stores         5 Stores       3 Stores         5 Stores       3 Stores         5 Stores       3 Stores         5 Stores       3 Stores         5 Stores       3 Stores         5 Stores       5 Stores         5 Stores       5 Stores         6 Stores       5 Stores         6 Stores       5 Stores         7 Stores       5 Stores         7 Stores       5 Stores         7 Stores       5 Stores         7 Stores       5 Stores         7 Stores       5 Stores         7 Stores       5 Stores         7 Stores       5 Stores         7 Stores       5 Stores         7 Stores       5 Stores         7 Stores       5 Stores         8 Stores       5 Stores         9 Stores       5 Stores         9 Stores       5 Stores         9 St                                                                                                    |                                                                                                    |                                                                                                    |                                                                         |                                                         |                                                                                                    |           |     |
| <ul> <li>So component</li> <li>So component</li> <li>So c</li></ul>                                                                                                    |                                                                                                    |                                                                                                    |                                                                         |                                                         |                                                                                                    |           |     |
| Software software softwa           |                                                                                                    |                                                                                                    |                                                                         |                                                         |                                                                                                    |           |     |
| <ul> <li>a device device</li></ul> |                                                                                                    |                                                                                                    |                                                                         |                                                         |                                                                                                    |           |     |
| Softwars<br>Softwars<br>Softwars                                                                                                    |                                                                                                    |                                                                                                    |                                                                         |                                                         |                                                                                                    |           |     |
| Se Apostilio     Se Apostilio                |                                                                                                    |                                                                                                    |                                                                         |                                                         |                                                                                                    |           |     |
| Se surce     Se surce               | > 🐸 mbedtls                                                                                                    |                                                                                                    |                                                                         |                                                         |                                                                                                    |           |     |
| Softwardset      Softwardset     Softwardset     Softwar           |                                                                                                    |                                                                                                    |                                                                         |                                                         |                                                                                                    |           |     |
| Softwires     Softwires            |                                                                                                    |                                                                                                    |                                                                         |                                                         |                                                                                                    |           |     |
|                                                                                                    |                                                                                                    |                                                                                                    |                                                                         |                                                         |                                                                                                    |           |     |
|                                                                                                    | > 😕 startup                                                                                                    |                                                                                                    |                                                                         |                                                         |                                                                                                    |           |     |
| Import project       Import project         Import project       SN Kerry (from file system                                                                                                    | > 😕 startup<br>> 冯 utilities                                                                                                    |                                                                                                    |                                                                         |                                                         |                                                                                                    |           |     |
| MCUXpresso IDE - Quickstart Pane                                                                                                    | > 28 startup<br>> 28 utilities<br>> 28 xip                                                                                                    |                                                                                                    |                                                                         |                                                         |                                                                                                    |           |     |
| Circle orkinant/Box/sets_Minimal (Debug)       Installed SDKS_Available Boards] Available Boards]                                              | > ᢙ startup<br>> ᢙ utilities<br>> ᢙ xip<br>> ᢙ doc                                                                                                    | 🍘 Installed SDKs 🕴 🥅 Properties 🌊 Prob                                                                                                    | olems 📮 Console 🖉 Termin                                                | al 🔜 Image Info 🖳 Debuş                                 | gger Console 😹 Offline Peripherals                                                                               | 🗴 🥥 🕄 🗆 c | - 8 |
| Create or import a project     Mane     SOK \_vvaliable Beards  \vvaliable Devices     SoK \\vvaliable Devices     SoK \\vvaliable Devic           | > ᢙ startup<br>> ᢙ utilities<br>> ᢙ xip<br>> ᢙ doc                                                                                                    |                                                                                                    | olems 📮 Console 🖑 Termin                                                | al 🚡 Image Info 🙀 Debuş                                 | gger Console 😤 Offline Peripherals                                                                               | 🗴 🥥 🍪 🕅 c | - 0 |
| Image: Solution of the system     Solution of the system       Image: Solution of the system     Solution of the system                                                                                                    | > @ startup<br>> @ utilities<br>> @ sip<br>> @ ouickstar                                                                                                    | ) Installed SDKs                                                                                                    |                                                                         |                                                         |                                                                                                    | 🗴 🔿 🍪 🖂 = | - 0 |
| Import SDK example(s)         Import project(s) from file system              Import project(s) from file system                                                                                                    | > @ startup<br>> @ vtilities<br>> @ vtilities<br>> @ objectstar                                                                                                    | (installed SDKs)<br>To install an SDK, simply drag and drop an SDK                                                                                                    | (zip file/folder) into the 'Installe                                    |                                                         |                                                                                                    | 🗴 🔿 🍪 🗆 - |     |
| Import project(s) from file system                                                                                                    | > @ startup<br>> @ vtilities<br>> @ vtilities<br>> @ objectstar                                                                                                    | Installed SDKs     To install an SDK, simply drag and drop an SDK     Installed SDKs Available Boards Available D                                                                                                    | (zip file/folder) into the 'Installe<br>Devices                         | d SDKs' view. [Common 'mcu                              | xpresso' folder]                                                                                                 | 🗴 🔿 🍪 🗆 - |     |
|                                                                                                    | > @ startup<br>> @ velikies<br>> @ velikies<br>> @ odec<br>) Quickstar ☆ O> Variables �o Breakpoi                                                                                                    | O Installed SDKs To install an SDK, simply drag and drop an SDK Installed SDKs Available Boards Available D Name     O                                                                                                    | (zip file/folder) into the 'Installe<br>Devices<br>SDK Version          | d SDKs' view. [Common 'mcu<br>Manifest Version          | xpresso' folder] Location Common's \SDK-EVK-IMXRT1060-SE.zig                                                     |           | -   |
|                                                                                                    | > @ stanup<br>> @ stanup<br>> @ viiifies<br>> @ doc<br>)<br>Quicktar ☆ (>> Variables % Breakpoi                                                                                                    | O Installed SDKs To install an SDK, simply drag and drop an SDK Installed SDKs Available Boards Available D Name     O                                                                                                    | (zip file/folder) into the 'Installe<br>Devices<br>SDK Version<br>2.9.0 | d SDKs' view. [Common 'mcu<br>Manifest Version<br>3.8.0 | xpresso' folder] Location Common's \SDK-EVK-IMXRT1060-SE.zig                                                     |           | -   |
| S evtmimut1060_se05x_Minimal                                                                                                    | ) @ startup<br>) @ vlifies<br>) @ vlifies<br>) @ v | ⑦         Installed SDKs           To install an SDK, simply drag and drop an SDK           Installed SDK3         Available Boards Available D           Name         Image: SDK_2x_EVK-MIMXRT1060           Image: BDK_2x_MIMXRT1170-EVK | (zip file/folder) into the 'Installe<br>Devices<br>SDK Version<br>2.9.0 | d SDKs' view. [Common 'mcu<br>Manifest Version<br>3.8.0 | xpresso' folder] Location Common's \SDK-EVK-IMXRT1060-SE.zig                                                     |           | 2   |
|                                                                                                    | > of startup<br>> of startup<br>> of utilities<br>> of xip<br>> of version of the startup<br>> of version of the startup<br>Project: versionment1000_uceds_Minimal (Debug)<br>□ □<br>• Create or import a project<br>• Create or import a project<br>• Of the project<br>• Import project(),<br>• Import project(),<br>• Import project(),<br>• Import project(), from file system                                                                                                    | ⑦         Installed SDKs           To install an SDK, simply drag and drop an SDK           Installed SDK3         Available Boards Available D           Name         Image: SDK_2x_EVK-MIMXRT1060           Image: BDK_2x_MIMXRT1170-EVK | (zip file/folder) into the 'Installe<br>Devices<br>SDK Version<br>2.9.0 | d SDKs' view. [Common 'mcu<br>Manifest Version<br>3.8.0 | xpresso' folder] Location Common's \SDK-EVK-IMXRT1060-SE.zig                                                     |           | 2 0 |
|                                                                                                    |                                                                                                    | ⑦         Installed SDKs           To install an SDK, simply drag and drop an SDK           Installed SDK3         Available Boards Available D           Name         Image: SDK_2x_EVK-MIMXRT1060           Image: BDK_2x_MIMXRT1170-EVK | (zip file/folder) into the 'Installe<br>Devices<br>SDK Version<br>2.9.0 | d SDKs' view. [Common 'mcu<br>Manifest Version<br>3.8.0 | apreso' folder]  Location  Ccantion  Ccantion Common \SDK-EVK-IMXRT1060-5E.zig  Common \SDK-EVK-IMXRT1170-5E.zig | 2         |     |

## 4.5 Build, run and debug project example

After importing project examples in the MCUXpresso workspace, follow these instructions to build, run and debug a project:

1. Attach a USB cable from the computer to the debug USB connector of your board. Figure 15 shows the connection with i.MX RT1060 board. Figure 16 shows the connection with i.MX RT1170 board.

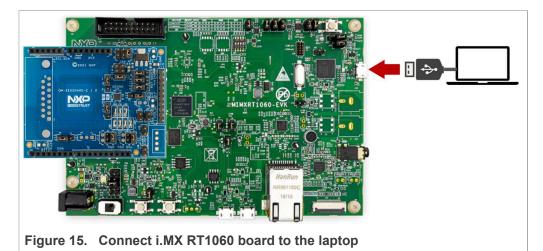

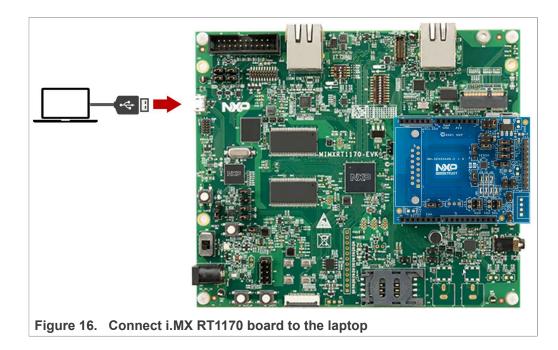

AN12450 **Application note** 

- 2. Launch and configure the TeraTerm application as shown in Figure 17:
  - a. Click *Serial* option and select from the drop down list the COM port number assigned to your board.
  - b. Go to Setup > Serial Port and configure the terminal to 115200 baud rate, 8 data bits, no parity and 1 stop bit and click OK.

|                   |                                            | ^      | Port:                    | COM44 ~              | <u>N</u> ew setting |
|-------------------|--------------------------------------------|--------|--------------------------|----------------------|---------------------|
| era Term: New cor | nnection                                   | ×      | Sp <u>e</u> ed:<br>Data: | 8 bit                |                     |
| O TCP/IP          | Host: myhost.example.com                   |        | Parity:                  | none v               | Cancel              |
|                   | History<br>Service: O Telnet TCP port#: 22 |        | Stop bits:               | 1 bit v              | <u>H</u> elp        |
|                   | SSH SSH version: SSH2     Other            | ~      | Elow control:            | none v               |                     |
|                   | IP version: AUTO                           | $\sim$ |                          | nit delay            |                     |
| • Serial          | Port: COM44: mbed Serial Port (COM44)      |        | 0                        | msec/ <u>c</u> har 0 | msec/line           |
|                   | OK Cancel Help                             |        |                          | nbed<br>-2009        |                     |
|                   |                                            |        | <                        |                      | , ×                 |

- 3. Note: The default build configuration of the Plug & Trust middleware ≥ V04.02.0x generates code for the OM-SE050ARD-E development board. You need to adapt settings in the feature header file fsl\_sss\_ftr.h in case you are using a different EdgeLock secure element development board or a different secure element product IC. The settings are described in <u>Section 4.6</u>.
- 4. Go to the MCUXpresso Quickstart Panel and click on the *Build* button as shown in <u>Figure 18</u>. Wait a few seconds and check that the build process has finished successfully in the MCUXpresso console window.

| X workspace - MCUXpresso IDE                    | - 0                                                                                                    | >       |
|-------------------------------------------------|----------------------------------------------------------------------------------------------------|---------|
| le Edit Navigate Search Project ConfigTools Run | RTOS Analysis Window Help                                                                                                    |         |
|                                                 | \$ • 0 • 9 • 10 • 1 • 10 • 1 • 10 • 1 • 10 • 1 • 1                                                                                                    |         |
| 1、101-101-101-10-10-10-10-10-10-10-10-10-1      |                                                                                                    | -01     |
|                                                 | Q is                                                                                                    | - 10    |
| 🖢 Proj 🔀 🕮 Regi 🎋 Faults 🛼 Peri 🦈 🗖             | E                                                                                                    |         |
| P 😫 T 🖶 🍫 🕅 🕶 3                                 |                                                                                                    |         |
| evkmimxrt1060_se05x_Minimal <debug></debug>     |                                                                                                    |         |
| > Project Settings                              |                                                                                                    |         |
| > 🖑 Binaries                                    |                                                                                                    |         |
| > 🔊 Includes                                    |                                                                                                    |         |
| > 🥴 CMSIS                                       |                                                                                                    |         |
| > 🖉 board<br>> 🖉 component                      |                                                                                                    |         |
| > 🙆 device                                      |                                                                                                    |         |
| > 29 drivers                                    |                                                                                                    |         |
| > 🔗 mbedtis                                     |                                                                                                    |         |
| > 🕮 se_hostlib                                  |                                                                                                    |         |
| > 🕮 source                                      |                                                                                                    |         |
| > 🐸 startup                                     |                                                                                                    |         |
| > 😕 utilities                                   |                                                                                                    |         |
| > 🕮 xip                                         |                                                                                                    |         |
| > 🚁 Debug<br>> 🗁 doc                            |                                                                                                    |         |
|                                                 | 🕜 Installari SDK s 🗇 Donastias 📧 Donasla 🕫 🖉 Consola 🕫 🖉 Tarminal 🔿 Imana Info 🔛 Dahunnar Consola 号 Officina Darinharais 🗢                                                                                                    | -       |
| ) Quickstar 🕅 🔅 🕬 Variables 💁 Breakpoi 🖓 🗖 🦞    | Change and Change To counce the state of the state of the |         |
|                                                 | ¥ + + + + + + + + + + + + + + + + + + +                                                                                                    | 37      |
| - · · · · · · · · · · · · · · · · · · ·         | DT Build Console [evkmimxt1060_se05x_Minimal]                                                                                                    | _       |
|                                                 | akeno-print-directory post-build                                                                                                    | ^       |
|                                                 | erforming post-build steps<br>rm-none-eabi-size "evkmimxrt1060_se05x_Minimal.axf"; # arm-none-eabi-objcopy -v -0 binary "evkmimxrt1060_se05x_Minimal.axf" "evkmimxrt10                                                                                                    | 161     |
|                                                 | text data bss dec hex filename                                                                                                    |         |
| Clean i                                         | 194308 464 42992 237764 3a0c4 evkmimxrt1060_se05x_Minimal.axf                                                                                                    |         |
| - Debug your project 🛛 💽 - 🔛 -                  |                                                                                                    |         |
|                                                 | 5:34:27 Build Finished. 0 errors, 0 warnings. (took 55s.37ms)                                                                                                    |         |
| 1 Permanan huid are Deeve                       |                                                                                                    |         |
| The formation had and based                     |                                                                                                    | >       |
| evkmimxrt1060_se05x_Minimal                     | O NXP MIMXRT062xxxxA* (exkmi_nim                                                                                                    | mall    |
|                                                 |                                                                                                    | and the |

 Go to the MCUXpresso Quickstart Panel and click on the *Debug* button as shown in <u>Figure 19</u>. If there is more than one probe attached, you have to select the CMSIS-DAP debug probe from the list. Wait a few seconds until the project executes.

| 🔀 workspace - MCUXpresso IDE                      |                              |                                         |                                 |          |                                         |              |                                                 | - 0                | ×          |
|---------------------------------------------------|------------------------------|-----------------------------------------|---------------------------------|----------|-----------------------------------------|--------------|-------------------------------------------------|--------------------|------------|
| File Edit Navigate Search Project ConfigTools Run | TTTD: And a                  | in Minuters Male                        |                                 |          |                                         |              |                                                 |                    |            |
|                                                   |                              |                                         |                                 |          |                                         | - D X        | 📕 🕹 🖞 🕲 🕲 🖄                                     |                    |            |
| 「別・別・広点な・ウール」                                     | · • · • • •                  | Probes discovered                       |                                 |          |                                         | U X          | 1 24 79 26 16 1 1 1 1 1 1 1 1 1 1 1 1 1 1 1 1 1 | n in               | a local    |
|                                                   |                              | Connect to target: MIMXR                | T1062xxxxA                      |          |                                         |              |                                                 | Q, 189             | A COLORADO |
| 🚡 Proj 😂 🕮 Regil 🌞 Faults 🛼 Peri 📟 🗖              |                              | 1 probe found. Select the prol          | e to use:                       |          |                                         |              |                                                 | - 0                | 1 #        |
| 🖂 😵 🍸 🛛 🗮 🍫  📓 🕶 🖇                                |                              | 1                                       |                                 |          |                                         |              |                                                 |                    |            |
| evkmimxrt1060_se05x_Minimal <debug></debug>       |                              | Available attached p                    | ohes                            |          |                                         |              |                                                 |                    | (k)=       |
| Project Settings                                  |                              | reason and a second a pr                |                                 |          |                                         |              |                                                 |                    | 8          |
| > 侯 Binaries<br>> 劒 Includes                      |                              | Name                                    | Serial number                   | Туре     | Manufactur                              | IDE Debug Mo |                                                 |                    | 8          |
| > P CMSIS                                         |                              | CMSIS-DAP                               | 02440000092e                    | Link     | ARM                                     | Non-Stop     |                                                 |                    | (2)=       |
| board                                             |                              |                                         |                                 |          |                                         |              |                                                 |                    | 200        |
| > 😛 component                                     |                              |                                         |                                 |          |                                         |              |                                                 |                    |            |
| > 😬 device                                        |                              |                                         |                                 |          |                                         |              |                                                 |                    |            |
| > 🙆 drivers                                       |                              |                                         |                                 |          |                                         |              |                                                 |                    |            |
| ) 🥵 mbedtls<br>) 🥵 se_hostlib                     |                              |                                         |                                 |          |                                         |              |                                                 |                    |            |
| ) A source                                        |                              |                                         |                                 |          |                                         |              |                                                 |                    |            |
| > 🖾 startup                                       |                              | Supported Probes (tick/untic            | the second of the second second |          |                                         |              | 1                                               |                    |            |
| > 🥵 utilities                                     |                              |                                         |                                 |          |                                         |              |                                                 |                    |            |
| > 🥵 xip                                           |                              | MCUXpresso IDE LinkSen P&E Micro probes | er (inc. CMSIS-DAP              | ) probes |                                         |              |                                                 |                    |            |
| > 🗁 Debug<br>> 🗁 doc                              |                              | SEGGER J-Link probes                    |                                 |          |                                         |              |                                                 |                    |            |
|                                                   | _                            | SEGOLICI SELINE probes                  |                                 |          |                                         |              |                                                 |                    | _          |
| 😲 Quickstar 💢 🕪 Variables 🤷 Breakpoi 🖓 🔲          | nstailed SD                  | Probe search options                    |                                 |          |                                         |              | Console 🧏 Offline Peripherals                   | - 0                |            |
|                                                   |                              | Search again                            |                                 |          |                                         |              | a 🖬 🖬 🖉 🔗                                       | 🖌   📷 🖾 🖛 📑 :      | -          |
|                                                   | RedlinkServer                | Scalenogan                              |                                 |          |                                         |              |                                                 |                    | _          |
|                                                   | CoresConfigu<br>PacketSize = | Remember my selection (fo               | r this Launch config            | uration) |                                         |              |                                                 | ,                  | ^          |
| Con & Rolld                                       | Reference Co                 |                                         |                                 |          |                                         |              |                                                 |                    |            |
|                                                   | HasSWV = FAL<br>HasETM = FAL | ?                                       | 2                               |          | OK                                      | Cancel       |                                                 |                    |            |
|                                                   | HasJTAG = TR                 |                                         |                                 |          |                                         |              | 1                                               |                    |            |
|                                                   | HasSWD = TRU<br>Probe Type = |                                         |                                 |          |                                         |              |                                                 |                    |            |
|                                                   |                              | nce Count = 0                           |                                 |          |                                         |              |                                                 |                    |            |
| 🙊 🐺 Internation I and Carling 🛛 💌                 |                              |                                         |                                 |          |                                         |              |                                                 |                    | ~          |
| < >                                               | 1                            |                                         |                                 |          |                                         |              |                                                 | 3                  |            |
| 👺 evkmimxrt1060_se05x_Minimal                     |                              |                                         |                                 |          | 1                                       |              | U NXP MIMXRT1062                                | xxxA* (evkminimal) | )          |
|                                                   |                              |                                         |                                 |          |                                         |              |                                                 |                    |            |
| Figure 19. Debug                                  | nroie                        | cts in MCI                              | IXnros                          | ser      | wor                                     | ksnac        | 9                                               |                    |            |
| riguie is. Debug                                  | pioje                        |                                         | whies                           | 30       | , ,,,,,,,,,,,,,,,,,,,,,,,,,,,,,,,,,,,,, | Nopac        | 6                                               |                    |            |

6. When the example executes, it will automatically stop in a breakpoint. Click on *Resume* to allow the software to continue its execution as shown in <u>Figure 20</u>:

| Debug your project           * Debug           * Terminate, Build and Debug                                                                                                    | <b>∑ - ∷ - № -</b><br>• <                                                                                       |                                                                                                    | (evkbiimal) | >   |
|----------------------------------------------------------------------------------------------------|----------------------------------------------------------------------------------------------------|----------------------------------------------------------------------------------------------------|-------------|-----|
| Clean                                                                                                    |                                                                                                    |                                                                                                    |             |     |
| Build your project                                                                                                    |                                                                                                    |                                                                                                    |             |     |
| New project<br>Import SDK example(s)<br>Import project(s) from file syst                                                                                                    | [P                                                                                                    | ■ 第二次 (金田) (金田) (金田) (金田) (金田) (金田) (金田) (金田)                                                                                                    |             |     |
| Come (3 interes (6 online +0 bit                                                                                                    | C. W. GO                                                                                                    |                                                                                                    |             |     |
| Qui 22 (0): Vari 😤 Outl 💁 Bri                                                                                                    | e. 10+90 • • • 10                                                                                               | Installed SDKs 🔟 Properties 🐏 Problems 🖸 Console 😥 🦑 Terminal 🔐 Image Info 👖 Memory 144- Heap and Stack Usage 🙀 Debugger Console                                                                                                    |             | - 1 |
| s b fd Ini2r.h                                                                                                    |                                                                                                    | <pre>10 (EA_SSS_BOUL_SKP_SELECL_APPLE: == 1) 31 (PCONTEXT)-&gt;se05x open ctx.skip select apple: = 1:</pre>                                                                                                    |             |     |
| > h fsl_iomuxc.h                                                                                                    |                                                                                                    | 29 #if defined(EX_SSS_BOOT_SKIP_SELECT_APPLET) && \ 30 (EX_SSS_BOOT_SKIP_SELECT_APPLET == 1)                                                                                                    |             |     |
| > h fsl_gpio.h                                                                                                    |                                                                                                    | 27 }                                                                                                    |             |     |
| > c fsl_gpio.c                                                                                                    |                                                                                                    | 126 goto cleanup;                                                                                                    |             |     |
| > c fsl_dcp.c<br>> h fsl_dcp.h                                                                                                    |                                                                                                    | <pre>124 if (kStatus_SSS_Success != status) { 125 LOG E("ex sss boot connectstring Failed"); 126 E("ex sss boot connectstring Failed"); 127 LOG E("ex sss boot connectstring Failed"); 128 LOG E("ex sss boot connectstring Failed"); 129 LOG E("ex sss boot connectstring Failed"); 129 LOG E("ex ssss boot connectstring Failed"); 129 LOG E("ex sss boot connec</pre> |             | 1   |
| > h fsl_common.h                                                                                                    |                                                                                                    | <pre>status = ex_sss_boot_connectstring(argc, argv, &amp;portName);</pre>                                                                                                    |             | 4   |
| ) c fsl_common.c                                                                                                    |                                                                                                    | 21 #endif                                                                                                    |             |     |
| > [c] fsl_clock.c<br>> [h] fsl_clock.h                                                                                                    |                                                                                                    | <pre>120 memset((EX_SSS_BOOT_PCONTEXT), 0, sizeof(*(EX_SSS_BOOT_PCONTEXT)));</pre>                                                                                                    |             |     |
| drivers                                                                                                    |                                                                                                    | 118<br>119 #ifdef EX SSS BOOT PCONTEXT                                                                                                    |             |     |
| e 😂 device                                                                                                    |                                                                                                    | 17 LOG_I(PLUGANDTRUST_PROD_NAME_VER_FULL);                                                                                                    |             |     |
| e component                                                                                                    |                                                                                                    | 15 Mendif<br>16                                                                                                    |             |     |
| board                                                                                                    |                                                                                                    | 14 ex_sss_main_ksdk_bm();                                                                                                    |             | 1   |
| Signature     Signature     Signature | 0                                                                                                    | Welcome 🗟 fsl_clock.c 🕞 ex_sss_main_inc.h 🕄                                                                                                    |             | 2   |
| Project Settings     We Binaries                                                                                                    |                                                                                                    | <ul> <li></li></ul>                                                                                                    |             |     |
| evkmimurt1060_se05x_Minimal <debu< td=""><td>ug&gt;</td><td>✓ Pevkbimxrt106Qse_hostlib_se05x_Minimal.axf [MIMXRT1052cocx8 (cortex·m7)]</td><td></td><td></td></debu<>                                                                                                    | ug>                                                                                                    | ✓ Pevkbimxrt106Qse_hostlib_se05x_Minimal.axf [MIMXRT1052cocx8 (cortex·m7)]                                                                                                    |             |     |
| P 9                                                                                                    | Contraction of the second second second second second second second second second second second second second s | Keykbimxrt1060.se, hostlib_se05x_Minimal LinkServer Debug [C/C++ (NXP Semiconductors) MCU Application]                                                                                                    |             |     |
| Project 🙁 😕 Periphe IIII Registi                                                                                                    | ers the Faults                                                                                                  | Debug 🛛                                                                                                    | 1 ito =     |     |
|                                                                                                    |                                                                                                    | Quick Acces                                                                                                    | s 🖪 🖌       | Š   |
| • 🖩 🔞   🖲 • 🗞 • 📓 🖉 🛇                                                                                                    | 🖉 🕶 🗳 💌 💷                                                                                                    | • ゆや・ほ・出す 回帰し • ゆ • ゆ • の • 幸 # 2 2 4 4 4 1 0 1 0 2 2 2 2 2 2 2 2 2 2 2 2 2 2 2 2                                                                                                    | • • •       |     |
|                                                                                                    |                                                                                                    | Run Analysis FreeRTOS Window Help                                                                                                    |             |     |

7. Once the program execution begins, logs are printed on the terminal application indicating the execution status. For the se05x Minimal project example, the logs

should indicate the available memory in the secure element (in this case, 32767) as can be seen in Figure 21.

The same operations can be repeated to run any of the other Plug & Trust middleware project examples.

| M            | COM44 - Ter | a Term VT                                     |    | -  |    | ]  | $\times$ |
|--------------|-------------|-----------------------------------------------|----|----|----|----|----------|
| <u>F</u> ile | Edit Setur  | Control                                       |    |    |    |    |          |
| App          | :INFC       | :PlugAndTrust_v04.01.00_20211217              |    |    |    |    | ^        |
| ss           | :INFC       | :atr (Len=35)                                 |    |    |    |    |          |
|              |             | 01 A0 00 00 03 96 04 03 E8 00 FE 02           | ØB | 03 | E8 | 00 |          |
|              |             | 01 00 00 00 00 64 13 88 0A 00 65 53           | 45 | 30 | 35 | 31 |          |
|              |             | 00 00 00                                      |    |    |    |    |          |
| pp           | :INFC       | mem=32767                                     |    |    |    |    |          |
| pp           | :INFC       | :se05x_Minimal Example Success !!!            |    |    |    |    |          |
| pp           | :INFC       | :ex sss Finished                              |    |    |    |    |          |
|              |             |                                               |    |    |    |    |          |
|              |             |                                               |    |    |    |    |          |
|              |             |                                               |    |    |    |    |          |
|              |             | TeraTerm logs - se05x Minimal project example |    |    |    |    |          |

## 4.6 Product specific build settings

The NXP Plug & Trust middleware supports the SE05x Secure Element, the A5000 Secure Authenticator, and the legacy A71CH products.

The Plug & Trust Middleware uses the feature file fsl\_sss\_ftr.h to select a dedicated EdgeLock product IC and the corresponding IoT applet or Authenticator application. The fsl\_sss\_ftr.h header file is located in the project source folder.

The SE050 product identification can be obtained as described in <u>AN12436</u> chapter 1 *Product Information*. <u>AN12973</u> describes the same procedure for the SE051 product family.

The fsl\_sss\_ftr.h header file includes several compilation options to select a dedicated product variant like: PTWM\_Applet, PTMW\_FIPS, PTMW\_SE05X\_Ver, PTMW\_SE05X\_Auth and PTMW\_SCP.

Select the desired value of the compilation option by setting exclusively the corresponding C-preprocessor define to 1 (enable). All other values for the same option (represented by C-preprocessor defines) must be set to 0.

Example: Assign the value SE050\_E to the compilation option PTWM\_Applet.

# AN12450

#### EdgeLock SE05x Quick start guide with i.MX RT1060 and i.MX RT1170

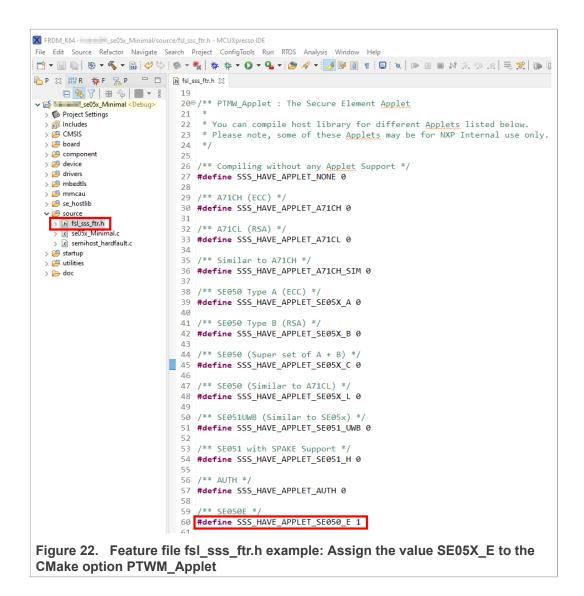

The following tables show the required PTMW options to build the MCUXpresso SDK for a dedicated product variant. The SSSFTR\_SE05X\_RSA option is used to optimize the memory footprint for product variants that do not support RSA.

| Variant                            | OEF<br>ID | PTMW_<br>Applet    | PTMW_<br>FIPS | PTMW_<br>SE05X_<br>Ver  | PTMW_SE05X_Auth | PTMW_<br>SCP                                             | SSSFTR_<br>SE05X_<br>RSA |
|------------------------------------|-----------|--------------------|---------------|-------------------------|-----------------|----------------------------------------------------------|--------------------------|
| SE050E Dev. Board<br>OM-SE050ARD-E | A921      | SSS_<br>HAVE_      | SSS_<br>HAVE_ | SSS_<br>HAVE_           | any<br>option   | SSS_<br>HAVE_                                            | disabled                 |
| SE050E2                            | A921      | APPLET_<br>SE05X_E | FIPS_<br>NONE | SE05X_<br>VER_<br>07_02 |                 | SCP_NONE<br>or<br>SSS_<br>HAVE_<br>SCP_<br>SCP03_<br>SSS |                          |

#### Table 4. Feature file fsl\_sss\_ftr.h settings for SE050E product variants

| Variant                           | OEF<br>ID | PTMW_<br>Applet    | PTMW_<br>FIPS  | PTMW_<br>SE05X_<br>Ver  | PTMW_SE05X_Auth                                                                                                    | PTMW_<br>SCP          | SSSFTR_<br>SE05X_<br>RSA |
|-----------------------------------|-----------|--------------------|----------------|-------------------------|----------------------------------------------------------------------------------------------------|-----------------------|--------------------------|
| SE050F Dev.Board<br>OM-SE050ARD-F | A92A      | SSS_<br>HAVE_      | SSS_<br>HAVE_  | SSS_<br>HAVE_           | SSS_HAVE_SE05X_AUTH_<br>PLATFSCP03                                                                                                    | SSS_<br>HAVE_         | enabled                  |
| SE050F2                           | A92A      | APPLET_<br>SE05X_C | FIPS_<br>SE050 | SE05X_<br>VER_<br>03_XX | or<br>SSS_HAVE_SE05X_AUTH_<br>USERID_PLATFSCP03<br>or<br>SSS_HAVE_SE05X_AUTH_<br>AESKEY_PLATFSCP03<br>or<br>SSS_HAVE_SE05X_AUTH_<br>ECKEY_PLATFSCP03 | SCP_<br>SCP03_<br>SSS |                          |

#### Table 5. Feature file fsl\_sss\_ftr.h settings for SE050F product variants

#### Table 6. Feature file fsl\_sss\_ftr.h settings for SE050 Previous Generation product variants

| Variant         | OEF<br>ID | PTMW_<br>Applet | PTMW_<br>FIPS | PTMW_<br>SE05X_<br>Ver | PTMW_SE05X_Auth | PTMW_<br>SCP   | SSSFTR_<br>SE05X_<br>RSA |
|-----------------|-----------|-----------------|---------------|------------------------|-----------------|----------------|--------------------------|
| SE050A1         | A204      | sss_            | sss_          | sss_                   | any             | SSS_           | disabled                 |
| SE050A2         | A205      | HAVE_           | HAVE_         | HAVE_                  | option          | HAVE_          |                          |
|                 |           | APPLET_         | FIPS_         | SE05X                  | -               | SCP_NONE<br>or |                          |
|                 |           | SE05X_A         | NONE          | VER_<br>03_XX          |                 | SSS            |                          |
|                 |           |                 |               |                        |                 | HAVE_          |                          |
|                 |           |                 |               |                        |                 | SCP_           |                          |
|                 |           |                 |               |                        |                 | SCP03_<br>SSS  |                          |
| SE050B1         | A202      | SSS             | SSS_          | SSS                    | any             | SSS            | enabled                  |
| SE050B2         | A203      | HAVE            | HAVE          | HAVE                   | option          | HAVE           |                          |
|                 |           | APPLET          | FIPS          | SE05X                  |                 | SCP_NONE       |                          |
|                 |           | SE05X_B         | NONE          | VER_                   | -               | or             |                          |
|                 |           |                 |               | 03_XX                  |                 | SSS_<br>HAVE   |                          |
|                 |           |                 |               |                        |                 | SCP            |                          |
|                 |           |                 |               |                        |                 | SCP03_         |                          |
|                 |           |                 |               |                        |                 | SSS            |                          |
| SE050C1         | A200      | SSS             | SSS_          | SSS                    | any             | SSS            | enabled                  |
| SE050C2         | A201      | HAVE_           | HAVE_         | HAVE_                  | option          | HAVE_          |                          |
| SE050 Dev Board | A1F4      | APPLET_         | FIPS_         | SE05X                  | -               | SCP_NONE       |                          |
| OM-SE050ARD     |           | SE05X_C         | NONE          | VER_                   |                 | or             |                          |
|                 |           |                 |               | 03_XX                  |                 | SSS_<br>HAVE_  |                          |
|                 |           |                 |               |                        |                 | SCP_           |                          |
|                 |           |                 |               |                        |                 | SCP03_         |                          |
|                 |           |                 |               |                        |                 | SSS            |                          |

| Variant | OEF<br>ID           | PTMW_<br>Applet                     | PTMW_<br>FIPS                   | PTMW_<br>SE05X_<br>Ver                   | PTMW_SE05X_Auth                                                                                                    | PTMW_<br>SCP                           | SSSFTR_<br>SE05X_<br>RSA |
|---------|---------------------|-------------------------------------|---------------------------------|------------------------------------------|----------------------------------------------------------------------------------------------------|----------------------------------------|--------------------------|
| SE050F2 | A77E <sup>[1]</sup> | SSS_<br>HAVE_<br>APPLET_<br>SE05X_C | SSS_<br>HAVE_<br>FIPS_<br>SE050 | SSS_<br>HAVE_<br>SE05X_<br>VER_<br>03_XX | SSS_HAVE_SE05X_AUTH_<br>PLATFSCP03<br>Or<br>SSS_HAVE_SE05X_AUTH_<br>USERID_PLATFSCP03<br>Or<br>SSS_HAVE_SE05X_AUTH_<br>AESKEY_PLATFSCP03<br>Or<br>SSS_HAVE_SE05X_AUTH_<br>ECKEY_PLATFSCP03 | SSS_<br>HAVE_<br>SCP_<br>SCP03_<br>SSS | enabled                  |

## Table 6. Feature file fsl\_sss\_ftr.h settings for SE050 Previous Generation product variants...continued

[1] All SE050F2 with variant A77E have date code in year 2021. All the SE050F2 with date code in the year 2022 have the variant identifier A92A.

#### Table 7. Feature file fsl\_sss\_ftr.h settings for SE051 product variants

| Variant | OEF<br>ID | PTMW_<br>Applet                     | PTMW_<br>FIPS                  | PTMW_<br>SE05X_<br>Ver                   | PTMW_SE05X_Auth | PTMW_<br>SCP                                                              | SSSFTR_<br>SE05X_<br>RSA |
|---------|-----------|-------------------------------------|--------------------------------|------------------------------------------|-----------------|---------------------------------------------------------------------------|--------------------------|
| SE051A2 | A920      | SSS_<br>HAVE_<br>APPLET_<br>SE05X_A | SSS_<br>HAVE_<br>FIPS_<br>NONE | SSS_<br>HAVE_<br>SE05X_<br>VER_<br>07_02 |                 | SSS_<br>HAVE_<br>SCP_NONE<br>or<br>SSS_<br>HAVE_<br>SCP_<br>SCP03_<br>SSS | disabled                 |
| SE051C2 | A8FA      | SSS_<br>HAVE_<br>APPLET_<br>SE05X_C | SSS_<br>HAVE_<br>FIPS_<br>NONE | SSS_<br>HAVE_<br>SE05X_<br>VER_<br>07_02 | any<br>option   | SSS_<br>HAVE_<br>SCP_NONE<br>or<br>SSS_<br>HAVE_<br>SCP_<br>SCP03_<br>SSS | enabled                  |
| SE051W2 | A739      | SSS_<br>HAVE_<br>APPLET_<br>SE05X_C | SSS_<br>HAVE_<br>FIPS_<br>NONE | SSS_<br>HAVE_<br>SE05X_<br>VER_<br>07_02 | any<br>option   | SSS_<br>HAVE_<br>SCP_NONE<br>Or<br>SSS_<br>HAVE_<br>SCP_<br>SCP03_<br>SSS | enabled                  |

# AN12450

### EdgeLock SE05x Quick start guide with i.MX RT1060 and i.MX RT1170

| Variant | OEF<br>ID | PTMW_<br>Applet                     | PTMW_<br>FIPS                  | PTMW_<br>SE05X_<br>Ver                                     | PTMW_SE05X_Auth | PTMW_<br>SCP                                                              | SSSFTR_<br>SE05X_<br>RSA |
|---------|-----------|-------------------------------------|--------------------------------|------------------------------------------------------------|-----------------|---------------------------------------------------------------------------|--------------------------|
| SE051A2 | A565      | SSS_<br>HAVE_<br>APPLET_<br>SE05X_A | SSS_<br>HAVE_<br>FIPS_<br>NONE | SSS_<br>HAVE_<br>SE05X_<br>VER_<br>06_00                   | any<br>option   | SSS_<br>HAVE_<br>SCP_NONE<br>Or<br>SSS_<br>HAVE_<br>SCP_<br>SCP03_<br>SSS | disabled                 |
| SE051C2 | A564      | SSS_<br>HAVE_<br>APPLET_<br>SE05X_C | SSS_<br>HAVE_<br>FIPS_<br>NONE | SSS_<br>HAVE_<br>SE05X_<br>VER_<br>06_00<br>_VER_<br>06_00 | any<br>option   | SSS_<br>HAVE_<br>SCP_NONE<br>or<br>SSS_<br>HAVE_<br>SCP_<br>SCP03_<br>SSS | enabled                  |

## Table 7. Feature file fsl\_sss\_ftr.h settings for SE051 product variants...continued

#### Table 8. Feature file fsl sss ftr.h settings for A5000 product variants

| Variant     | OEF<br>ID | PTMW_<br>Applet          | PTMW_<br>FIPS          | PTMW_<br>SE05X_<br>Ver           | PTMW_SE05X_Auth | PTMW_<br>SCP                                                      | SSSFTR_<br>SE05X_<br>RSA |
|-------------|-----------|--------------------------|------------------------|----------------------------------|-----------------|-------------------------------------------------------------------|--------------------------|
| OM-A5000ARD | A736      | SSS_                     | SSS_                   | SSS_                             | any             | SSS_                                                              | disabled                 |
| A5000       | A736      | HAVE_<br>APPLET_<br>AUTH | HAVE_<br>FIPS_<br>NONE | HAVE_<br>SE05X_<br>VER_<br>07_02 | option          | HAVE_<br>SCP_NONE<br>or<br>SSS_<br>HAVE_<br>SCP_<br>SCP03_<br>SSS |                          |

## 4.6.1 Example: SE050E build settings

The following images show the configuration for the SE050E development board OM-SE05ARD-E according to Table 4.

1. Select the Applet variant SE050E.

AN12450 **Application note** 

# AN12450

#### EdgeLock SE05x Quick start guide with i.MX RT1060 and i.MX RT1170

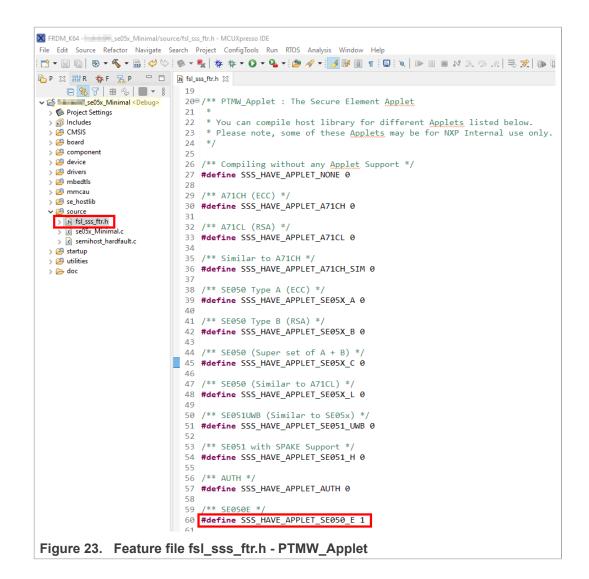

#### 2. Select FIPS none.

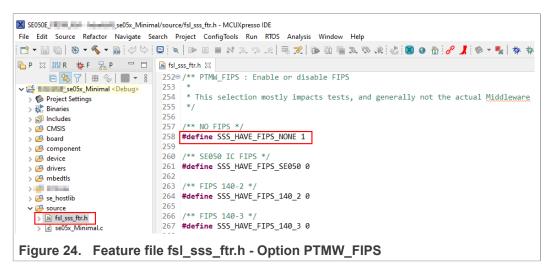

AN12450 Application note

3. Select Applet version 7.02.

| SE050E_SE05x_Minimal/s                           | source/fsl_sss_ftr.h - MCUXpresso IDE                                               |
|--------------------------------------------------|-------------------------------------------------------------------------------------|
| <u>File Edit Source Refactor Navigate Searce</u> | h <u>P</u> roject ConfigTools <u>R</u> un RTOS Analysis <u>W</u> indow <u>H</u> elp |
| : 📩 🕶 🔚 🐚   🥹 🕶 🗞 🕶 🔜 : 🛷 😒 : 🚍                  | ×   D = H = M = 0 (R   = 🛪   = 🛪   D = 🕅 = 2. C (R   2   2   2   0   A   .          |
| 🖻 P 🖾 🛲 R 🔆 F 🚼 P 🗖 🖪                            | j fsl_sss_ftr.h ⊠                                                                   |
| E 🔄 🏹 🖶 🗞 🔳 🕶 🖇                                  | 93                                                                                  |
| ✓ 🚰 🔜 se05x_Minimal <debug></debug>              | 94⊖/** PTMW_SE05X_Ver : SE05X Applet version.                                       |
| > 伦 Project Settings                             | 95 *                                                                                |
| > 🐉 Binaries                                     | 96 * Selection of Applet version 03_XX enables SE050 features.                      |
| > 🗊 Includes                                     | 97 * Selection of Applet version 06_00 enables SE051 features.                      |
| > 📇 CMSIS                                        | 98 *                                                                                |
| > 🔑 board                                        | 99 */                                                                               |
| / / component                                    | 100<br>101 /** SE050 */                                                             |
| / / device                                       | 102 #define SSS HAVE SE05X VER 03 XX 0                                              |
|                                                  | 103                                                                                 |
| / / mbeutis                                      | 103<br>104 /** SE051 */                                                             |
|                                                  | 105 <b>#define</b> SSS HAVE SE05X VER 06 00 0                                       |
| / _ se_noseno                                    | 106                                                                                 |
| V Source                                         | 107 /** SE051 */                                                                    |
|                                                  | 108 #define SSS_HAVE_SE05X_VER_07_02 1                                              |
|                                                  |                                                                                     |
| Figure 25. Feature file fsl                      | sss ftr.h - Option PTMW SE05x Ver                                                   |

4. In this example we use plain communication. Plain communication for the example execution is enabled by selecting the following options:

- Set the #define SSS\_HAVE\_SE05X\_AUTH\_NONE option to 1 and disable all other options be setting the flags to 0.
- Set the #define SSS\_HAVE\_SCP\_NONE option to 1 and disable all other options be setting the flags to 0.

How to enable Platform SCP is described in <u>Section 6.3</u>.

## AN12450

#### EdgeLock SE05x Quick start guide with i.MX RT1060 and i.MX RT1170

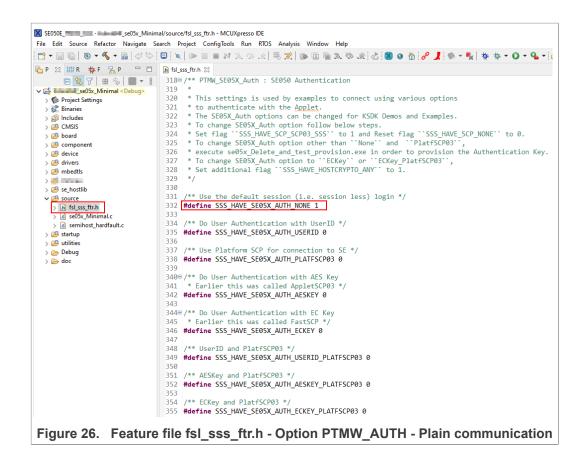

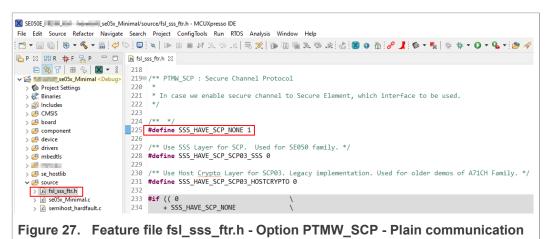

5. To reduce the Plug & Trust middleware memory footprint we disable RSA for the SE050E product variant.

# AN12450

EdgeLock SE05x Quick start guide with i.MX RT1060 and i.MX RT1170

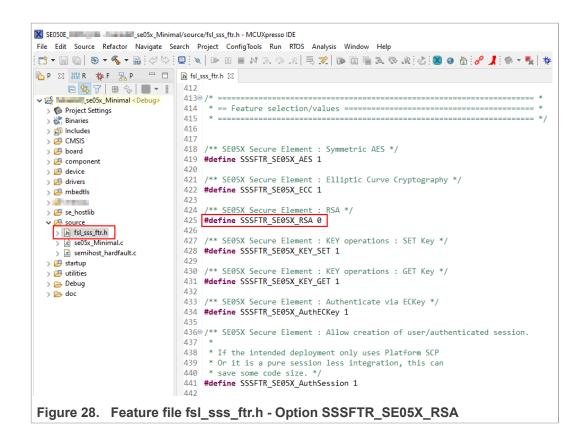

## 5 Import project examples from CMake-based build system

This section explains how to run EdgeLock SE05x project examples using the CMakebased build system. Although this solution offers the possibility to quickly build the same example code for multiple platforms, the debug experience may be affected by MCUxpresso not being able to make use of the *defines* chosen in CMake.

## 5.1 Prerequisites

The following software tools are required to run projects generated from the CMakebased build system:

- 1. MCUXpresso IDE. Check <u>Section 7</u> for detailed installation instructions.
- 2. CMake. Check Section 8 for detailed installation instructions.
- Python ≥ 3.7.x and ≤ 3.9.x 32-bit version. Check <u>Section 9</u> for detailed installation instructions.
  - Note: higher Python versions may work as well.
- TeraTerm (or an equivalent serial application). You can download and run the TeraTerm installer from this <u>link</u>.

## 5.2 Download the Plug & Trust middleware

Follow these steps to download the Plug & Trust middleware in your local machine:

1. Download Plug & Trust middleware from the NXP website.

- 🍤 🔽 🖛 🛛 Drive Tools Local Disk (C:) Home Share View Manage ← → · ↑ 💺 > This PC > Local Disk (C:) \* ^ Pictures Name Date modified Туре Size Music Intel 2/25/2019 4:12 AM File folder Projects 3/7/2019 1:28 AM File folder nxp Videos PEMicro 3/7/2019 1:34 AM File folder PerfLogs 4/11/2018 4:38 PM File folder a OneDrive 3/11/2019 4:05 AM File folder Program Files S This PC 3/11/2019 3:28 AM Program Files (x86) File folder 🔓 3D Objects Projects 3/11/2019 6:17 AM File folder Python27 3/11/2019 4:53 AM File folder Desktop se05x middleware 3/11/2019 6:27 AM File folder Documents Users 2/25/2019 5:06 AM File folder Downloads 3/11/2019 3:38 AM Windows File folder Music Recovery 2/25/2019 12:46 PM Text Document 0 KB Pictures Videos Local Disk (C:) USB DISK (E:) USB DISK (E:) Figure 29. Create se05x\_middleware folder
- 2. Create a folder called **se05x\_middleware** in C: directory as shown in Figure 29:

 Unzip the Plug & Trust middleware inside the se05x\_middleware folder. After unzipping, you will see a folder called simw-top. The contents of the simw-top directory should look as shown in Figure 30:

| * ↑ → This PC → OS       | (C:) → se05x_middleware → simw-top |                  | ✓ ♂             |        |  |
|--------------------------|------------------------------------|------------------|-----------------|--------|--|
|                          | Name                               | Date modified    | Туре            | Size   |  |
| ick access               | akm                                | 28/07/2020 10:22 | File folder     |        |  |
| bileKnowledge            | binaries                           | 28/07/2020 10:22 | File folder     |        |  |
| eDrive - MobileKnowledge | demos                              | 28/07/2020 10:22 | File folder     |        |  |
| eprive - wobileknowledge | 🔄 doc                              | 28/07/2020 10:22 | File folder     |        |  |
| s PC                     | 📙 ext                              | 28/07/2020 10:22 | File folder     |        |  |
| D Objects                | hostlib                            | 28/07/2020 10:22 | File folder     |        |  |
| esktop                   | 📙 mal                              | 28/07/2020 10:22 | File folder     |        |  |
| ocuments                 | nxp_iot_agent                      | 28/07/2020 10:22 | File folder     |        |  |
| ownloads                 | projects                           | 28/07/2020 10:22 | File folder     |        |  |
|                          | pycli                              | 28/07/2020 10:22 | File folder     |        |  |
| lusic                    | scripts                            | 28/07/2020 10:22 | File folder     |        |  |
| ictures                  | sss .                              | 28/07/2020 10:22 | File folder     |        |  |
| ideos                    | tools                              | 28/07/2020 10:22 | File folder     |        |  |
| IS (C:)                  | Android.mk                         | 02/04/2020 22:52 | MK File         | 7 KB   |  |
| ture de                  | CleanSpec.mk                       | 02/04/2020 22:52 | MK File         | 2 KB   |  |
| twork                    | CMakeLists.txt                     | 02/04/2020 22:52 | Text Document   | 4 KB   |  |
|                          | 🔒 EULA.pdf                         | 02/04/2020 22:52 | Adobe Acrobat D | 134 KB |  |

**Note:** It is recommended to keep  $se05x\_middleware$  with the <u>shortest</u> path possible and <u>without spaces</u> in it. This avoids some issues that could appear when building the middleware if the path contains spaces.

## 5.3 Build the Plug & Trust middleware project examples

The Plug & Trust middleware uses CMake for building the project examples. To build the Plug & Trust middleware, open a Command Prompt and use the following steps as shown in Figure 31:

- Go to the folder where you unzipped the Plug & Trust middleware: (1) Send >> cd C:\se05x\_middleware\simw-top\scripts
- 2. Define the environment:
   (2) Send >> env setup.bat
- 3. Generate the Plug & Trust middleware project examples:
  - (3) Send >> create\_cmake\_projects.py
    Note: This command may take a few seconds to complete.

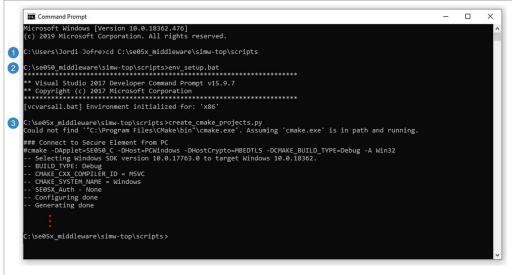

Figure 31. Generate Plug & Trust middleware project examples

Depending on your PC installation you may need to update the application file locations within the <code>env setup.bat</code> file.

4. Your project directory should now contain two folders: a (1) simw-top folder and a (2) simw-top build folder as shown in Figure 32:

|                           | Name             | Date modified    | Туре        | Size |
|---------------------------|------------------|------------------|-------------|------|
| Quick access              | 1 simw-top       | 28/07/2020 10:22 | File folder |      |
| MobileKnowledge           | 2 simw-top_build | 28/07/2020 10:22 | File folder |      |
| OneDrive - MobileKnowledg | e                |                  |             |      |

## 5.4 Import PlugAndTrustMW project example in MCUXpresso workspace

After generating the projects in your local machine using the create\_cmake\_projects.py script, you need to import the PlugAndTrustMW project
in your MCUXpresso workspace. Follow these steps to import the project:

| AN12430     |      |
|-------------|------|
| Application | note |

AN112450

Go to File → Import using the top bar menu as shown in Figure 33.
 Note: In this case, do not use the MCUXpresso Quickstart Panel to import the project.

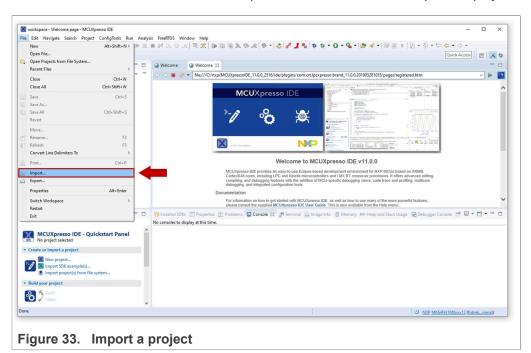

2. In the import wizard menu, (1) select *Existing Projects into Workspace* from the *General* folder, then (2) click on *Next* as shown in Figure 34:

|                                                                      | _              | 🔀 Import                                                                                                    |          | × | Quick Acces                                                                                                    |                       |
|----------------------------------------------------------------------|----------------|----------------------------------------------------------------------------------------------------|----------|---|----------------------------------------------------------------------------------------------------|-----------------------|
| Project 😫 🌄 Periphe 💷 Registers 🎋 Faults 📟 🗖                         | Welcom         | Select                                                                                                    |          |   |                                                                                                    | -                     |
|                                                                      | (+ +) <b>=</b> | Create new projects from an archive file or directory.                                                                                                    | r 🚬 r    |   | 10.201905281035/pages/registered.htm                                                                                                    | ~ •                   |
|                                                                      |                | Select an import wizard:                                                                                                    |          |   |                                                                                                    |                       |
|                                                                      |                | type filter text                                                                                                    |          |   | Balancia<br>Balancia<br>Balancia                                                                                                    |                       |
| Que 13 10-144_ 32 Out 40 Brg_ 10-160_ 9 1                            | nstaller       | Sensel     1       Barting Roject into Workspace     Fill Schwart into Workspace     1       Fill Schwart     Fill Schwart into Workspace     1       Fill Schwart     Fill Schwart into Workspace     1       Fill Schwart     Fill Schwart into Workspace     1       Fill Schwart     Fill Schwart into Workspace     1       Fill Schwart     Fill Schwart into Workspace     1       Fill Schwart     Fill Schwart into Workspace     1       Fill Schwart     Fill Schwart into Workspace     1       Fill Schwart     Fill Schwart into Workspace     1       Fill Schwart     Fill Schwart into Workspace     1       Fill Schwart     Fill Schwart into Workspace     1       Fill Schwart     Fill Schwart     1 | I        | ~ | the second second | • <b>P</b> • □        |
|                                                                      | No console     |                                                                                                    |          | _ |                                                                                                    |                       |
| MCUXpresso IDE - Quickstart Panel                                    | l              |                                                                                                    | 2 Cancel |   |                                                                                                    |                       |
| Create or import a project                                           |                |                                                                                                    |          |   |                                                                                                    |                       |
| New project Import SDK example(s) Import project(s) from file system |                |                                                                                                    |          |   |                                                                                                    |                       |
| Build your project                                                   |                |                                                                                                    |          |   |                                                                                                    |                       |
| S Suild Clean                                                        |                |                                                                                                    |          |   |                                                                                                    |                       |
|                                                                      |                |                                                                                                    | 1        |   | U NXP MK64FN1M0xxx12 0                                                                                                    | forders to a force of |

3. First, you need to import Plug & Trust middleware project in MCUXpresso. For that, in the *Select root directory* option, (1, 2) browse to the location of your Plug & Trust

middleware directory (in this case *C*:\se05x\_middleware\simw-top\_build) and (3) click on *Select folder* as shown in Figure 35:

| Pro  | N                                                                                                    | ≡ el le ≡<br>× □           |                                    |                                                                            | • 0 • 9 •     |                                                                                     | ✓ Quick Access     ✓ Quick Access     ✓ Quick | 8 × 8                         |
|------|----------------------------------------------------------------------------------------------------|----------------------------|------------------------------------|----------------------------------------------------------------------------|---------------|-------------------------------------------------------------------------------------|----------------------------------------------------------------------------------------------------|-------------------------------|
|      | Import Projects<br>Select a directory to search for existing Eclipse projects.                                                                                                    |                            | p/1/*                              | Select Folder                                                              | ware > cimw-t |                                                                                     | Search simw-top, build                                                                                                    | X                             |
|      | Select root directory:                                                                                                    | Browse                     | ״ו                                 | Organize - New folder                                                      |               |                                                                                     | ji∷ •                                                                                                    | 0                             |
|      | O Select archive file:                                                                                                    | Browse                     |                                    | 3D Objects                                                                 | ^             | Name                                                                                | Date modified                                                                                                    | Type                          |
|      | Projects:                                                                                                    | Select All<br>Deselect All | 1                                  | Desktop Documents Downloads Music                                          |               | se_x88<br>simw-top-eclipse_arm<br>simw-top-eclipse_arm_el2go<br>simw-top-eclipse_ns | 05-Aug-20 16:00<br>05-Aug-20 16:16<br>05-Aug-20 16:00<br>05-Aug-20 16:00                                                                                                    | File fr<br>File fr<br>File fr |
|      |                                                                                                    | Refresh                    | DE es,                             |                                                                            |               | simw-top-eclipse_s                                                                  | 05-Aug-20 16:00                                                                                                    | File fo                       |
| Quic | Options  Sector for meted projects  Cacepy projects into workspace  Cacepy projects into workspace  Helde projects that already exist in the workspace  Working sets                                                                                                    |                            | d in<br>n on<br>the<br>tUX<br>t dc | USB DISK (E)<br>USB DISK (E)<br>Conate screenshots<br>conate screenshots 1 | ~ .           | <                                                                                   |                                                                                                    |                               |
| 1    | Add project to working sets Working sets                                                                                                    | New<br>Select              |                                    | Folder: simw-top_build                                                     |               | 3                                                                                   | Select Folder Canc                                                                                                    | el                            |
| Buil |                                                                                                    |                            | 46                                 |                                                                            |               |                                                                                     |                                                                                                    |                               |
| Deb  | Content of the section of the section of the s | Cancel                     |                                    |                                                                            |               |                                                                                     |                                                                                                    |                               |
|      | ected V                                                                                                    |                            |                                    |                                                                            |               | 10                                                                                  | workspace                                                                                                    |                               |

 After selecting C:\se05x\_middleware\simw-top\_build folder, a project called *PlugAndTrustMW-Debug@simw-top-eclipse\_arm* should be visible in the *Projects*  area. (1) Select the project and (2) click on the *Finish* button to import this project into your workspace as shown in <u>Figure 36</u>:

| X workspace - Welcome page - MCUXpresso IDE                                  |                       |                                                                                                    |              |                                                                                                    | - 🗆 X                                    |
|------------------------------------------------------------------------------|-----------------------|----------------------------------------------------------------------------------------------------|--------------|----------------------------------------------------------------------------------------------------|------------------------------------------|
| File Edit Navigate Search Project ConfigTools Run Ani                        | 1                     |                                                                                                    | 2012 2022    | 1                                                                                                    |                                          |
| 🗂 • 🔝 🐚   🕲 • 🗞 • 🤣 🖓 🗶 • 💷 🔪   🕨 🛙                                          | 0 # N 2. 7 .6         | X Import                                                                                                    | o x          | Ø - ○ · ○ · ○ · ○ · ○ · ○ · ○ · ○ · ○ · ○                                                                                                    | Quick Access                             |
| 🔓 Pro 😥 🎋 De IIII Re 🗱 Fa 🐕 Per 😑 🗖                                          | 🥥 Welcome 😫           | Import Projects                                                                                                    | A.           | - C (V) (X)                                                                                                    | ъвым б∢г №2 🗖 🗖                          |
| 🖻 😵 📾 🗣 🛛 🗮 🔹 🤝                                                              | 00 <b>= 8</b> .       | Select a directory to search for existing Eclipse projects.                                                         |              | 281035/pages/registere 🗸 🕨 🎦                                                                                                    | 10 10 10 10 10 10 10 10 10 10 10 10 10 1 |
|                                                                              |                       | Select root directory: C:\se05x_middleware\simw-top_build                                                           | Browse       |                                                                                                    |                                          |
|                                                                              |                       | ○ Select archive file:                                                                                              | Browse       | *** *****                                                                                                    |                                          |
|                                                                              |                       | Projects:                                                                                                    |              |                                                                                                    |                                          |
|                                                                              |                       | PlugAndTrustMW-Debug@simw-top-eclipse_arm (C:\se05x_middl                                                           | Select All   |                                                                                                    |                                          |
|                                                                              |                       | PlugAndTrustMW-Debug@simw-top-eclipse_arm_el2go (C:\se05x                                                           |              |                                                                                                    |                                          |
|                                                                              |                       | PlugAndTrustMW-Debug@simw-top-eclipse_ns (C:\se05x_middle PlugAndTrustMW-Debug@simw-top-eclipse_s (C:\se05x_middlew | Deselect All |                                                                                                    |                                          |
|                                                                              |                       |                                                                                                    | Refresh      |                                                                                                    |                                          |
|                                                                              |                       |                                                                                                    |              |                                                                                                    |                                          |
|                                                                              |                       | · · · · · · · · · · · · · · · · · · ·                                                                               |              | d on ARM®                                                                                                    |                                          |
|                                                                              |                       |                                                                                                    |              | advanced editing,<br>pfiling, multicore                                                                                                    |                                          |
|                                                                              | Docu                  | Options  Search for nested projects                                                                                 |              |                                                                                                    |                                          |
|                                                                              | - Doite               | Copy projects into workspace                                                                                        |              | verful features,                                                                                                    |                                          |
| U Quickstart Panel                                                           |                       | Close newly imported projects upon completion                                                                       |              | and the second second se |                                          |
| MCUXpresso IDE - Quickstart Panel                                            |                       | Hide projects that already exist in the workspace                                                                   |              | <b>*</b>                                                                                                    | ,                                        |
| No project selected                                                          | Console 23            | Working sets                                                                                                    |              | DKs S Instruction Trace 👖 Memory                                                                                                    |                                          |
| Create or import a project                                                   | No consoles to displa | Add project to working sets                                                                                         | New          |                                                                                                    |                                          |
| New project     Import SDK exemple(s)     Import project(s) from file system |                       | Working sets:                                                                                                    | Select       |                                                                                                    |                                          |
| * Build your project                                                         |                       |                                                                                                    |              |                                                                                                    |                                          |
| Clean                                                                        |                       | ? < Back 2 Finish                                                                                                   | Cancel       |                                                                                                    |                                          |
| → Debug your project 💽 → 🔛 →                                                 |                       |                                                                                                    |              |                                                                                                    |                                          |
| 🗱 🍄 Debug<br>🏧 Terminate, Build and Debug                                    |                       |                                                                                                    |              |                                                                                                    |                                          |
| items selected                                                               |                       |                                                                                                    | 1            | U works                                                                                                    | ace                                      |
|                                                                              |                       |                                                                                                    |              |                                                                                                    |                                          |

5. The PlugAndTrustMW project should now be imported in your workspace as shown in

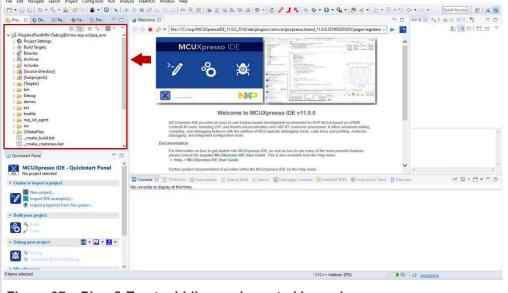

Figure 37. Plug & Trust middleware imported in workspace

### 5.5 Import board project example in MCUXpresso workspace

After importing the *PlugAndTrustMW* project example in MCUXpresso, you need to import the *cmake\_projects\_evkbimxrt1060* project (for i.MX RT1060) or the *cmake\_projects\_evkbimxrt1170* project (for i.MX RT1170). Follow these steps to import the projects:

Go to File → Import using the top bar menu as shown in Figure 38.
 Note: In this case, do not use the MCUXpresso Quickstart Panel to import project.

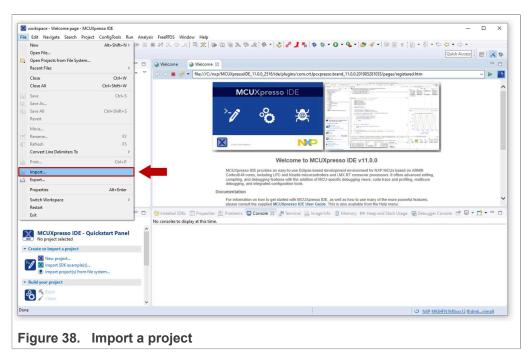

2. In the import wizard menu, (1) select *Existing Projects into Workspace* from the *General* folder, then (2) click on *Next* as shown in Figure 39:

| 3 • 🛛 🖏   🥸 • 🔦 •   ∅ ♡   🎱 •   🖳 🔌   ▶ 🗉                                                  |               |                                                                                                    |          | L • (2)                                                                                                    |
|--------------------------------------------------------------------------------------------|---------------|----------------------------------------------------------------------------------------------------|----------|----------------------------------------------------------------------------------------------------|
| Project 💥 🗏 Periphe ነ Registers 🏇 Faults 😐 🗖                                               | Welcon        | M Import                                                                                                    | — 🗆 ×    |                                                                                                    |
| ■ 😵 🖬 🖘 🗐 🖛 🍫 🛛 🗮 🔻 🤝                                                                      |               | Select<br>Create new projects from an archive file or directory.                                                                                                    | Ľ        | 0.201905281035/pages/registered.htm                                                                                                    |
|                                                                                            |               | Select an import wizard:                                                                                                    |          |                                                                                                    |
|                                                                                            |               | type filter text                                                                                                    |          | Marcola Marcola Alexandro Alexandro Ale |
| ) QuiL 23 10- VerL 32: OutL 90 510- 104 500- 111 1                                         | (i) Installer | Correct     Correct     Correction     Correction     Correct | •<br>•   | We want of the more powerful features,<br>table to the help mark.                                                                                                    |
|                                                                                            | No console    |                                                                                                    |          |                                                                                                    |
| MCUXpresso IDE - Quickstart Panel No project selected                                      |               | ? < Back Next >                                                                                                    | 2 Cancel |                                                                                                    |
| Create or import a project                                                                 | 1             |                                                                                                    |          |                                                                                                    |
| Mew project Import SDK example(s) Import SDK example(s) Import project(s) from file system |               |                                                                                                    |          |                                                                                                    |
| Build your project                                                                         |               |                                                                                                    |          |                                                                                                    |
| So Suild<br>Clean                                                                          |               |                                                                                                    |          |                                                                                                    |
| ne                                                                                         |               |                                                                                                    | 1        | <ul> <li>NXP MK64FN1M0xxx12 (frdmknimal)</li> </ul>                                                                                                    |

 In the Select root directory option, (1, 2) browse to the location of your i.MX RT1060/1170 projects directory (in our case C:\se05x\_middleware\simw-top\projects), then (3) select the cmake\_projects\_evkbimxrt1060 if you are using the i.MX RT1060

| AN12450          |  |
|------------------|--|
| Application note |  |

# AN12450

EdgeLock SE05x Quick start guide with i.MX RT1060 and i.MX RT1170

| Import  Import  Impo |              | 9 🗐 T 📴 🗙   🍽 🛛 🖷 🖂 🖘 🔅 🗮 🗮 🕲                  |                                                |                                   | -1-4                       | Q          | 2 1  |
|----------------------------------------------------------------------------------------------------|--------------|------------------------------------------------|------------------------------------------------|-----------------------------------|----------------------------|------------|------|
|                                                                                                    |              |                                                | ■ w w w (W) (W) (W) (W) (W) (W) (W) (W)        |                                   | 10                         | 4          | - 18 |
| elect a directory to search for existing belipse projects.                                                                                                    |              | Select Folder                                  |                                                |                                   |                            |            | ×    |
|                                                                                                    |              |                                                |                                                |                                   |                            |            |      |
| Select root directory:                                                                                                    | Browse       | 2 This PC > OS (C:) > se05x_middlewar          | e > simw-top > projects >                      |                                   | ✓ Ŏ                        | n projects |      |
| Select archive file:                                                                                                    | Browsen      | Organize - New folder                          |                                                |                                   |                            | 8:: •      | 0    |
|                                                                                                    | Browse       | MobileKnowledge                                | ^ Name                                         | Date modified                     | Туре                       | Size       |      |
| ojects:                                                                                                    |              | Finance & Administration Site - Petar Hlad     | cmake_project_evkmimxrt1060                    | 22/11/2021 18:33                  | File folder                |            |      |
|                                                                                                    | Select All   | MK Collaborative - Documents                   | cmake_project_evkmimxrt1170                    | 25/11/2021 16:22                  | File folder                |            |      |
|                                                                                                    | Deselect All | <ul> <li>OneDrive - MobileKnowledge</li> </ul> | cmake_project_frdmk64f<br>cmake_project_lpc55s | 22/11/2021 17:08 22/11/2021 17:08 | File folder<br>File folder |            |      |
|                                                                                                    | Refresh      | Microsoft Teams Chat Files                     | cmake_project_lpc55s_ns                        | 22/11/2021 17:08                  | File folder                |            |      |
|                                                                                                    |              |                                                | cmake_project_lpc55s_s                         | 22/11/2021 17:08                  | File folder                |            |      |
|                                                                                                    |              | This PC                                        |                                                |                                   |                            |            |      |
|                                                                                                    |              | Desktop                                        |                                                |                                   |                            |            |      |
|                                                                                                    |              | Documents                                      |                                                |                                   |                            |            |      |
| Options Search for nested projects                                                                                                    |              | Downloads                                      |                                                |                                   |                            |            |      |
| Copy projects into workspace                                                                                                    |              | h Music                                        |                                                |                                   |                            |            |      |
| Close newly imported projects upon completion                                                                                                    |              | E Pictures                                     |                                                |                                   |                            |            |      |
| Hide projects that already exist in the workspace                                                                                                    |              | Videos                                         |                                                |                                   |                            |            |      |
| Working sets                                                                                                    |              | Prop<br>nut106 S (C:)                          |                                                |                                   |                            |            |      |
| Add project to working sets                                                                                                    |              | bostir BACKUP PHC (D:)                         |                                                |                                   |                            |            |      |
| Working sets:                                                                                                    | Select       | RT1060-EVK (E:)                                |                                                |                                   |                            |            |      |
|                                                                                                    |              | Google Drive (G:)                              |                                                |                                   |                            |            |      |
|                                                                                                    | 2            | Folder: cmake_project_evkmimurt1060            |                                                |                                   |                            |            |      |
|                                                                                                    |              |                                                |                                                |                                   | 4 Select Folde             | er Cancel  | _    |
| Kack Next > Finish                                                                                                    |              |                                                |                                                | _                                 | Selectronde                | Caricel    |      |
| Sack Next > Finish                                                                                                    | Cancel       | -                                              |                                                |                                   |                            |            |      |
| Clean                                                                                                    |              |                                                |                                                |                                   |                            |            |      |
|                                                                                                    |              |                                                |                                                |                                   |                            |            |      |
| ebug your project 💽 🔹 🔛 🔹                                                                                                    |              |                                                |                                                |                                   |                            |            |      |
| a 75: Dehua 👻                                                                                                    | ¢            |                                                |                                                |                                   |                            |            |      |

board or the *cmake\_projects\_evkbimxrt1170* project if you are using the i.MX RT1170 board. Finally, (4) click *Select folder* as shown in <u>Figure 40</u>:

4. After selecting C:\se05x\_middleware\simw-top\projects folder, the cmake\_projects\_evkbimxrt1060 (or cmake\_projects\_evkbimxrt1170) project should be visible in the Projects area. Click on the Finish button to import this project into your workspace as shown in Figure 41:

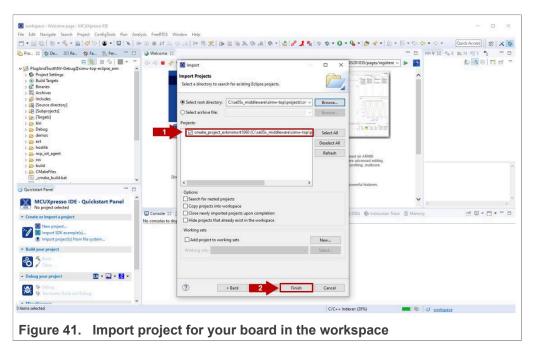

 Both The *PlugAndTrustMW* and *cmake\_projects\_evkbimxrt1060* (or *cmake\_projects\_evkbimxrt1170*) projects should now be imported in your workspace as shown in Figure 42:

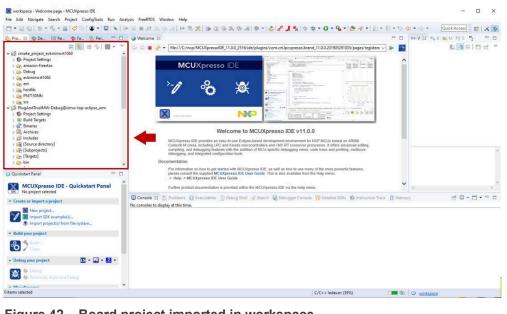

#### Figure 42. Board project imported in workspace

The two projects need to be imported in the same MCUXpresso workspace. The cmake\_project\_evkmimxrt1060 (or cmake\_project\_evkmimxrt1170) project is used to compile the binary file and debug the solution while the PlugAndTrustMW-Debug@simw-top-eclipse\_arm project contains the source files. Note: In order to be able to set breakpoints within the source code upfront, you need to navigate through the PlugAndTrustMW-Debug@simw-top-eclipse\_arm project files to set the breakpoints. For instance, by navigating to PlugAndTrustMW-Debug@simw-top-eclipse\_arm/[Source\_directory]/demos/se05x/ se05x\_Minimal directory, we can add the desired breakpoints in the project execution of the se05x\_Minimal.c project example.

6. Continue to <u>Section 5.6</u> for instructions on how to execute the project examples.

## 5.6 Execute Plug & Trust middleware examples

This section explains how to:

- List the Plug & Trust middleware examples.
- Edit Plug & Trust middleware CMake options.
- Execute a Plug & Trust middleware example.

#### 5.6.1 List the Plug & Trust middleware examples

The Plug & Trust middleware comes with several examples used to verify atomic SE05x security IC features. To get the list of examples, follow these steps:

- 1. Click on the arrow next to the hammer icon in the top bar menu of MCUXpresso.
- 2. Select 3 help (Print help) option. Wait a few seconds until the operation is completed.

3. The MCUXpresso console will display the list of Plug & Trust middleware examples which can be compiled with the currently chosen CMake settings (see Figure 43).

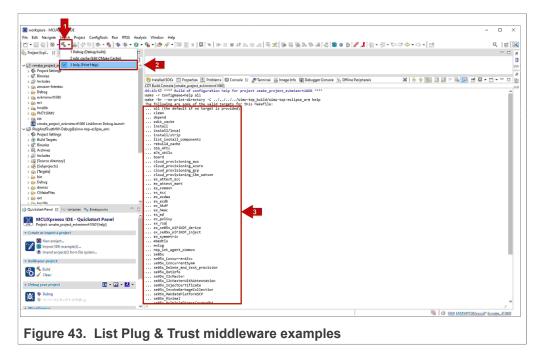

#### 5.6.2 Edit Plug & Trust middleware example CMake options.

The Plug & Trust middleware is delivered with the CMake files that include the set of directives and instructions describing the project's source files and targets. In addition, it includes the CMake configuration files used to enable or disable several features, portability and setting flags to generate the build files for your platform and native build environment.

**Note:** The default build configuration of the Plug & Trust middleware  $\geq \lor 04.02.0x$  generates code for the OM-SE050ARD-E development board. You need to adapt the CMake settings in case you are using a different EdgeLock secure element development board or a different secure element product IC. The settings are described in <u>Section 5.7</u>.

To edit the CMake options, follow the steps shown in Figure 44:

- 1. Click on the arrow next to the *hammer* icon in the top bar menu of MCUXpresso.
- 2. Select 2 edit\_cache (Edit CMake Cache).
- 3. The CMake GUI window will open in your laptop. Using this GUI, change your host platform to evkbimxrt1060 (for i.MX RT1060 board) or to evkbimxrt1170 (for i.MX RT1170 board).
- 4. Click on the **Configure** button.

- \_ - 101 File Edit Navigate St. ch Project ConfigTools Run Analysis FreeRTOS V - Quick Access 🖘 🕫 i 🛕 CMake 3.22.0 - C:/se05x\_middleware/simw-top\_build/simw-top-eclipse\_arm  $\times$ ... XX 🌣 De... 🗸 2 File Tools Options Help ere is the source code: C:/se05x\_middleware/sim Browse Source... Browse Build... s: C:/se05x\_mid -top\_build top-eclipse\_arm 2 🐈 Add Entry 🛛 💥 Re Grouped Advanced Entry Environment. Value X CN x32 MCUXpresso IDE - Quickstart Panel Project: cmake\_project\_evkmimcrt1060 (edit\_ceche import a proje . . . . . . . . . 2-1 4 Configure Generate t lpcxpresso55s n 8 2 - Debug your project 💽 • 🔛 • 🔜 • 😹 🏶 Debug cmake project evkmimxrt1060 Build Project: (45%)
- 5. Click on the **Generate** button to apply the configuration, then close the CMake GUI window.

## Figure 44. Configure CMake options of Plug & Trust middleware examples.

#### 5.6.3 Build and run a Plug & Trust middleware project example

This section explains how to run the Plug & Trust middleware example called  $se05x\_Minimal$ . The  $se05x\_Minimal$  project outputs the memory left in the secure element.

**Note:** The execution of the *se05x\_Minimal* project is shown as an example. The steps detailed in this section can be replicated to run any other example included as part of the Plug & Trust middleware.

To execute the se05x Minimal example, follow these steps:

- Figure 45. Connect i.MX RT1060 board to the laptop
- 1. Connect the i.MX RT1060 board to your laptop as shown in <u>Figure 45</u>, or your i.MX RT1170 as shown in <u>Figure 46</u>:

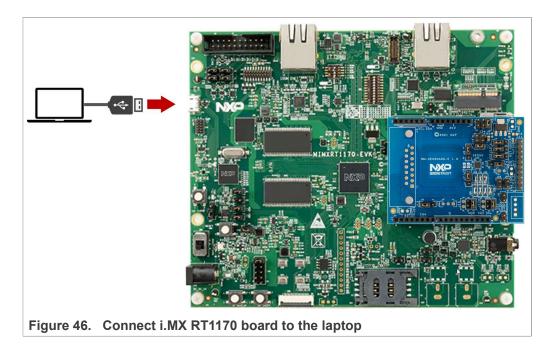

2. Open TeraTerm. Click *Serial* option and select from the drop-down list the COM port number assigned to your i.MX RT1060 (or i.MX RT1170). Then go to Setup → Serial

Port and configure the terminal to 115200 baud rate, 8 data bits, no parity and 1 stop bit and click OK as shown in Figure 47:

| era Term: New co  | nnection |                                                                                                    | × | Sp <u>e</u> ed:                                                               | 115200 - L                                                                          |              |
|-------------------|----------|----------------------------------------------------------------------------------------------------|---|-------------------------------------------------------------------------------|-------------------------------------------------------------------------------------|--------------|
| O TCP/Į₽          |          | myhost.example.com                                                                                                    | ~ | <u>D</u> ata:<br>P <u>a</u> rity:                                             | 8 bit ~<br>none ~                                                                   | Cancel       |
|                   | Service: | History         TCP port#: 22           Telnet         TCP port#: 524           SSH         SSH version: SSH2           Other         Other |   | <u>S</u> top bits:<br><u>F</u> low control:                                   | 1 bit v<br>none v                                                                   | <u>H</u> elp |
| ◉ S <u>e</u> rial |          | IP version: AUTO                                                                                                    |   | Device Friendly I<br>Device Instance                                          | nit delay<br>msec/ <u>c</u> har 0<br>Name: mbed Serial Port<br>ID: USB\VID_0D28&PID |              |
|                   | ОК       | Cancel <u>H</u> elp                                                                                                    |   | Device Manufact<br>Provider Name: r<br>Driver Date: 8-24<br>Driver Version: 2 | mbed<br> -2009                                                                      |              |

- 3. Select the se05x\_Minimal as the project to be executed. For that, follow the steps shown in Figure 48:
  - a. In the Project Explorer window, go to the **Debug** folder and open the **Makefile** file (under *cmake\_project\_evkbimxrt1060* or *cmake\_project\_evkbimxrt1170*).
  - b. The **BUILD\_TARGET** contains the name of the project to be executed. Write se05x Minimal in the **BUILD\_TARGET** variable.
  - c. Click on the arrow on the *hammer* icon in the top bar menu of MCUXpresso.
  - d. Select **1** Debug (Debug build). Wait a few seconds until the build operation completes.

| irkspace - cmaket_evkmimxrt1060/Debug/Makefile - I    | and the second second                                                                                                    |                        |                |                   |        |     |
|-------------------------------------------------------|----------------------------------------------------------------------------------------------------|------------------------|----------------|-------------------|--------|-----|
| dit Navigate Search Project ConfigTools Run Ani       |                                                                                                    |                        |                |                   |        |     |
|                                                       | ▶ <u>■                                   </u>                                                                                                    | 6-1初 - 約 - 40 -        | () • · · ·     | Quick Access      | B      | ×   |
| 😢 🎋 De 💙 1 Debug (Debug build)                        | Vie d 🕞 Makefile 🕄                                                                                                    | - 0                    | 0+V 23 %       | B M M GOE         | »2     | -   |
| 2 edit_cache (Edit CMake Cache)                       |                                                                                                    | ^                      |                | At the P          | 1 19   | nŵ. |
| cmake_project_e 3 help (Print Help)                   | <pre># cmake_project_evkmimxrt1060/Debug/Makefile</pre>                                                                                            |                        |                | 100 1000 -        | 1.64   | -   |
| Project Settings                                      | 4#Update these variables if needed                                                                                                    |                        |                |                   |        |     |
| Binaries                                              | 5 TOP_NAME=sime-top                                                                                                    |                        |                |                   |        |     |
| 🖇 Includes                                            | 5 BUILD DIR?=, /, /, //S(TOP_NAME) build/S(TOP_NAME}-eclipse_arm 7 BUILD TARGET=se05x Minimal                                                      |                        |                |                   |        |     |
| amazon-freertos                                       | 7 BUILD_TARGET=se05x_Minimal                                                                                                    | _                      |                |                   |        |     |
| - Debug                                               | 9# a7x utils                                                                                                    |                        |                |                   |        |     |
| transfer cmake project extremiment1060.axf - [arm/le] | 10# a71ch_Hain                                                                                                    |                        |                |                   |        |     |
| 🚡 Makefile < a                                        | 11# a7x_a7ichMainTst                                                                                                    |                        |                |                   |        |     |
| my selox_MinimaLbin                                   | 12 # a7x_vcom<br>13 # ex common                                                                                                    |                        |                |                   |        |     |
| in evkmimxrt1060                                      | 14# ex_common<br>14# ex_asymmetric                                                                                                    |                        |                |                   |        |     |
| b ext                                                 | 15                                                                                                    |                        |                |                   |        |     |
| it hostlib                                            | <pre>16ifeq (help, \$(ConfigName))</pre>                                                                                                    |                        |                |                   |        |     |
| PN7150Nfc                                             | 17 BUILD_TARGET+help                                                                                                    |                        |                |                   |        |     |
| in 555                                                | 18 all: help_target<br>19 else                                                                                                    |                        |                |                   |        |     |
| PlugAndTrustMW-Debug@simw-top-eclipse_arm             | 20 ifeq (edit cache, \$(ConfigName))                                                                                                    |                        |                |                   |        |     |
| Project Settings                                      | 21 BUILD TARGET=edit_cache                                                                                                    |                        |                |                   |        |     |
| Build Targets                                         | 22 all: help_target                                                                                                    |                        |                |                   |        |     |
| Binaries                                              | 23 else<br>24 all: build all                                                                                                    |                        |                |                   |        |     |
| the Archives                                          | 25 endif                                                                                                    |                        |                |                   |        |     |
| kstart Panel                                          | 26 endif                                                                                                    |                        |                |                   |        |     |
|                                                       | 27<br>28# a7x vcom a71ch Nain test session test LoopBack                                                                                           |                        |                |                   |        |     |
| MCUXpresso IDE - Quickstart Panel                     | zo # arx_vcum arzen_moin test_session test_Loopback                                                                                                | Ŷ                      | 120            |                   |        |     |
| Project: cmake_project_evkmimxrt1060 [Debug]          |                                                                                                    | 3                      | 1.171          |                   |        |     |
|                                                       | 😅 Console 💢 🔮 Problems 🔘 Executables 🗍 Debug Shell 🛷 Search 🚇 Debugger Console 🍈 Installed SDKs 🔞 Ins                                              | struction Trace [ Memo | iry.           |                   |        | .0  |
| ate or import a project                               |                                                                                                    |                        | 0.000          |                   |        | -   |
| Newproject.                                           | CDT Build Console [cmake_project_evkmimurt1060]                                                                                                    |                        | A 0 601 79     | 1 (0021 1026   1  |        |     |
| import SDK example(s)                                 | Scanning dependencies of target se05x Minimal                                                                                                    |                        |                |                   |        | -   |
| 2 Inspant plaject(1) from file system                 | [ 95%] Building C object demos/se05x/se05x Minimal/CMakeFiles/se05x Minimal.dir/ / / /ext/mcu-s                                                    | dk/devices/MTMXRT10    | 62/xin/fs1 fle | exspi nor boot    |        |     |
|                                                       | [ 95%] Building C object demos/se05y/se05y Minimal/CNakeFiles/se05y Minimal.dir/ / /ksdk/common/                                                   | boards/evkeimyct1864   | R/vin/eukeiewr | t1868 sdram i     | ni der | d.c |
| ild your project                                      | [ 97%] Building C object demos/se05x/se05x_Minimal/CMakeFiles/se05x_Minimal.dir//ksdk/common/                                                      | 'boards/evkmimxrt1064  | 8/xip/evkmimxr | t1060_flexspi     | _nor_c | con |
| Suid                                                  | [97%] Building ASM object demos/se05x/se05x Minimal/CMakeFiles/se05x Minimal.dir/_/_/ext/mcu                                                       | -sdk/devices/MIMXRT    | 1062/gcc/start | up_MIMXRT1062     | .5.0   |     |
| Suid                                                  | [100%] Building C object demos/se05x_Minimal/CMakeFiles/se05x_Minimal.dir/se05x_Minimal.c.o<br>[100%] Linking C executable///bin/se05x_Minimal.axf |                        |                |                   |        |     |
|                                                       | se05x Hinimal.axf -> se05x Minimal.bin                                                                                                    |                        |                |                   |        |     |
| bug your project 💽 • 🔛 •                              | [100%] Built target se05x_Minimal                                                                                                    |                        |                |                   |        |     |
|                                                       | The second second second second second second second second second second second second second second second se                                    |                        |                |                   |        |     |
| t Debug                                               | 17:47:33 Build Finished. 0 errors, 0 warnings. (took 45s.847ms)                                                                                    |                        |                |                   |        |     |
| 🕸 Terminate, Build and Debug                          |                                                                                                    |                        |                |                   |        |     |
|                                                       | c c                                                                                                    |                        |                |                   |        |     |
| efile - cmake_project_evkmimkrt1060/Debug             |                                                                                                    |                        | -              | (RT1062xxxxA* (cr |        | -   |
|                                                       |                                                                                                    |                        | NAP MIMA       | ALL DREAMAR (C)   |        |     |

example

4. Go to the MCUXpresso Quickstart Panel and (1) click on the **Debug** button as shown in <u>Figure 49</u>. If there is more than one probe attached, you have to (2) select the CMSIS-DAP debug probe from the list. Wait a few seconds until the project executes:

| Pro 😥 🌼 De IIII Re 🏘 Fa 🎘 Per 😁 🗂                                                                                                    |                                                      | Probes discovered          |                                       |       |      |               | ×    | • 🙆 🛷 • 🕅 •          | - [i] = 🔅 | \$ • \$ • | Quick Ac       | cess 🗄 🖽   | 二大な    |
|----------------------------------------------------------------------------------------------------|------------------------------------------------------|----------------------------|---------------------------------------|-------|------|---------------|------|----------------------|-----------|-----------|----------------|------------|--------|
|                                                                                                    | @ Welcome                                            | Connect to target: MIM     | XRT1062xxxxA                          |       |      |               |      |                      | - 0       | 00+V 23   | BBM            | r ∈ *2     | - 0    |
| 🚍 😪 🖽 🗞 🛛 🕶 🌫                                                                                                    | 1<br>2# cmake_pro                                    | 1 probe found. Select the  |                                       |       |      |               |      |                      | ^         |           | 松              | 4 B   C    | °≊ ⊽   |
| <ul> <li>Project Settings</li> <li>Binaries</li> </ul>                                                                                                    |                                                      | Available attached         | probes                                |       |      |               |      |                      |           |           |                |            |        |
| > 👔 Includes<br>> 🚰 amazon-freertos                                                                                                    | 6 BUILD_DIR?-<br>7 BUILD_TARGE                       | Name                       | Serial number/ID                      | Type  | Manu | IDE Debug Mod | e    |                      | - 1       |           |                |            |        |
| V Ca Debug                                                                                                    | 8<br>9 # a7x ut                                      | CMSIS-DAP                  | 0227000047784                         | LinkS | ARM  | Non-Stop      |      |                      |           |           |                |            |        |
| > 🕸 cmake_project_evkmimxrt1060.axf - [arm/le]                                                                                                    | 10 # a71ch                                           |                            |                                       |       |      |               |      |                      |           |           |                |            |        |
| Makefile                                                                                                    | 11# a7x_a7                                           |                            |                                       |       |      |               |      |                      |           |           |                |            |        |
| iii se05x_Minimal.bin                                                                                                    | 12# a7x_vc<br>13# ex com                             |                            |                                       |       |      |               | - 11 |                      |           |           |                |            |        |
| > Cate evkmimxrt1060<br>> Cate ext                                                                                                    | 14 # ex_asy                                          |                            |                                       |       |      |               | - 11 |                      |           |           |                |            |        |
| > Cost hostlib                                                                                                    | 15<br>16 ifeg (help.                                 |                            |                                       |       |      |               | - 11 |                      |           |           |                |            |        |
| > PN7150Nfc                                                                                                    | 17 BUILD TARGE                                       |                            |                                       |       |      |               | - 11 |                      |           |           |                |            |        |
| > 🕞 SSS                                                                                                    | 18 all: help_t<br>19 else                            | Supported Probes (tick/ur  | · · · · · · · · · · · · · · · · · · · |       |      |               | -    |                      |           |           |                |            |        |
| PlugAndTrustMW-Debug@simw-top-eclipse_arm                                                                                                    | 20 ifeq (edit                                        | MCUXpresso IDE Link        |                                       |       |      |               |      |                      |           |           |                |            |        |
| >  Project Settings >  Build Targets                                                                                                    | 21 BUILD_TARGE                                       | P&E Micro probes           | server (inc. Civisis-DAP) p           | robes |      |               |      |                      |           |           |                |            |        |
| > & Binaries                                                                                                    | 22 all: help_t<br>23 else                            | SEGGER J-Link probes       |                                       |       |      |               | - 11 |                      |           |           |                |            |        |
| > III. Archives                                                                                                    | 24 all: build                                        | ET SEGGER 3-Link probes    |                                       |       |      |               |      |                      |           |           |                |            |        |
|                                                                                                    | 25 endif<br>26 endif                                 | Probe search options       |                                       |       |      |               |      |                      |           |           |                |            |        |
| Quickstart Panel                                                                                                    | 27                                                   | Search again               |                                       |       |      |               |      |                      |           |           |                |            |        |
| MCUXpresso IDE - Quickstart Panel                                                                                                    | 28 # a7x_vcom                                        | Search again               |                                       |       |      |               |      |                      | ~         |           |                |            |        |
| Project: cmake_project_evkmimurt1060 [Debug]                                                                                                    | 4                                                    | Remember my selection      | (for this Launch configur             | tion) |      |               |      |                      | 2         | 5         |                |            | 3      |
| Create or import a project                                                                                                    | 🕒 Console 😫 [                                        | Carlot and a second second |                                       |       |      |               | - 0  | Ks 🚯 Instruction Tra | ce 🚺 Memi | ory       |                |            |        |
| and the second second se |                                                      | ?                          | 2                                     |       | OK   | Cancel        |      |                      |           | B. 51     | 8 1 2          |            | - 19 - |
| New project                                                                                                    | RedlinkServer                                        | -                          | _                                     |       |      | 1.2           | _    |                      |           |           |                |            |        |
| Mimport SDK example(s)                                                                                                    | IsOpen = FALSE<br>WireInitialized                    |                            |                                       |       |      |               | -    |                      |           |           |                |            | -      |
| <ul> <li>Import project(s) from file system</li> </ul>                                                                                                    | WireInitialized                                      |                            |                                       |       |      |               |      |                      |           |           |                |            |        |
| Build your project                                                                                                    | CoresConfigured                                      |                            |                                       |       |      |               |      |                      |           |           |                |            |        |
| Build                                                                                                    | PacketSize = 64<br>Reference Count                   | . 8                        |                                       |       |      |               |      |                      |           |           |                |            |        |
| Clean                                                                                                    | HasSWV = FALSE                                       |                            |                                       |       |      |               |      |                      |           |           |                |            |        |
| - Debug your project 💽 + 🔛 + 🔛 -                                                                                                    | HasETM = FALSE<br>HasJTAG = TRUE                     |                            |                                       |       |      |               |      |                      |           |           |                |            |        |
| The Debug                                                                                                    | HasSND = TRUE<br>Probe Type = CMS<br>Probe Reference |                            |                                       |       |      |               |      |                      |           |           |                |            |        |
| The Territoria Brand and Defrug                                                                                                    |                                                      |                            |                                       |       |      |               |      |                      |           |           |                |            | Y      |
| • MicroBusses                                                                                                    | <                                                    |                            |                                       |       |      |               |      |                      |           |           |                |            | >      |
| Makefile - cmake_project_evkmimxrt1060/Debug                                                                                                    |                                                      |                            |                                       |       |      |               |      |                      |           | U NXP N   | IIMXRT1062xxxx | A* (cmake. | 11050) |

5. When it executes, it will automatically stop in a breakpoint. Click on *Resume* to allow the software to continue its execution as shown in <u>Figure 50</u>.

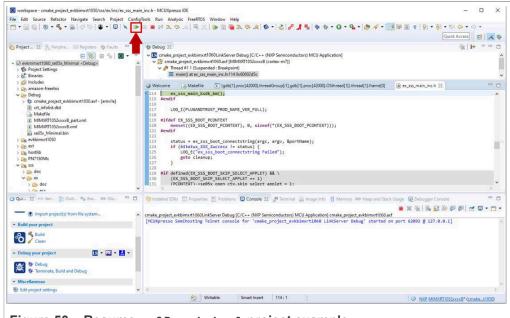

Figure 50. Resume se05x\_minimal project example

6. The project example should now be running in your board. If it is running successfully, the TeraTerm logs should indicate the available memory in the secure element (in this case 32767), as can be seen in Figure 51.

The same operations can be repeated to run any of the other Plug & Trust middleware project examples.

| ØB | 03 | E8 | 00 |                            |
|----|----|----|----|----------------------------|
| 45 | 30 | 35 | 31 |                            |
|    |    |    |    |                            |
|    |    |    |    |                            |
|    |    |    |    |                            |
|    |    |    |    |                            |
|    |    |    |    |                            |
|    |    |    |    |                            |
|    |    |    |    | 0B 03 E8 00<br>45 30 35 31 |

### 5.7 Product specific CMake build settings

The NXP Plug & Trust middleware supports the SE05x Secure Elements, the A5000 Secure Authenticator, and the legacy A71CH products.

The EdgeLock Plug & Trust middleware is delivered with CMake files that include the set of directives and instructions describing the project's source files and the build targets. The CMake files are used to select a dedicated EdgeLock product IC and the corresponding IoT applet or Authenticator application.

The SE050 product identification can be obtained as described in AN12436 chapter 1 Product Information. AN12973 describes the same procedure for the SE051 product family.

The following tables show the required PTMW CMake options to build a dedicated product variant. The SSSFTR SE05X RSA CMake option is used to optimize the memory footprint for product variants that do not support RSA.

#### Table 9. CMake Settings for SE050E product variants

| Variant           | OEF  | PTMW_   | PTMW_ | PTMW_         | PTMW_SE05X_Auth | PTMW_         | SSSFTR_       |
|-------------------|------|---------|-------|---------------|-----------------|---------------|---------------|
|                   | ID   | Applet  | FIPS  | SE05X_<br>Ver |                 | SCP           | SE05X_<br>RSA |
| SE050E Dev. Board | A921 | SE05X_E | None  | 07_02         | any             | None          | disabled      |
| OM-SE050ARD-E     |      |         |       |               | option          | or            |               |
| SE050E2           | A921 | 1       |       |               |                 | SCP03_<br>SSS |               |

#### Table 10. CMake Settings for SE050F product variants

| Variant          | OEF  | PTMW_   | PTMW_ | PTMW_         | PTMW_SE05X_Auth   | PTMW_  | SSSFTR_       |
|------------------|------|---------|-------|---------------|-------------------|--------|---------------|
|                  | ID   | Applet  | FIPS  | SE05X_<br>Ver |                   | SCP    | SE05X_<br>RSA |
| SE050F Dev.Board | A92A | SE05X_C | SE050 | 03_XX         | PlatfSCP03        | SCP03_ | enabled       |
| OM-SE050ARD-F    |      |         |       |               | or                | SSS    |               |
| SE050F2          | A92A |         |       |               | UserID_PlatfSCP03 |        |               |
|                  |      |         |       |               | or                |        |               |
|                  |      |         |       |               | AESKey_PlatfSCP03 |        |               |
|                  |      |         |       |               | or                |        |               |
|                  |      |         |       |               | ECKey_PlatfSCP03  |        |               |

### Table 11. CMake Settings for SE050 Previous Generation product variants

| Variant                        | OEF                 | PTMW_   | PTMW_ | PTMW_         | PTMW_SE05X_Auth                                                                            | PTMW_               | SSSFTR_       |
|--------------------------------|---------------------|---------|-------|---------------|--------------------------------------------------------------------------------------------|---------------------|---------------|
|                                | ID                  | Applet  | FIPS  | SE05X_<br>Ver |                                                                                            | SCP                 | SE05X_<br>RSA |
| SE050A1                        | A204                | SE05X_A | None  | 03_XX         | any                                                                                        | None                | disabled      |
| SE050A2                        | A205                | -       |       |               | option                                                                                     | or<br>SCP03_<br>SSS |               |
| SE050B1                        | A202                | SE05X_B | None  | 03_XX         | any                                                                                        | None                | enabled       |
| SE050B2                        | A203                | -       |       |               | option                                                                                     | or<br>scp03_<br>sss |               |
| SE050C1                        | A200                | SE05X_C | None  | 03_XX         | any                                                                                        | None                | enabled       |
| SE050C2                        | A201                |         |       |               | option                                                                                     | or                  |               |
| SE050 Dev Board<br>OM-SE050ARD | A1F4                |         |       |               |                                                                                            | SCP03_<br>SSS       |               |
| SE050F2                        | A77E <sup>[1]</sup> | SE05X_C | SE050 | 03_XX         | PlatfSCP03<br>or<br>UserID_PlatfSCP03<br>or<br>AESKey_PlatfSCP03<br>or<br>ECKey_PlatfSCP03 | SCP03_<br>SSS       | enabled       |

[1] All SE050F2 with variant A77E have date code in year 2021. All the SE050F2 with date code in the year 2022 have the variant identifier A92A.

#### Table 12. CMake Settings for SE051 product variants

| Variant | OEF<br>ID | PTMW_<br>Applet | PTMW_<br>FIPS | PTMW_<br>SE05X_<br>Ver | PTMW_SE05X_Auth | PTMW_<br>SCP  | SSSFTR_<br>SE05X_<br>RSA |
|---------|-----------|-----------------|---------------|------------------------|-----------------|---------------|--------------------------|
| SE051A2 | A920      | SE05X_A         | None          | 07_02                  | any             | None          | disabled                 |
|         |           |                 |               |                        | option          | or            |                          |
|         |           |                 |               |                        |                 | SCP03_<br>SSS |                          |

AN12450 Application note

| Variant | OEF<br>ID | PTMW_<br>Applet | PTMW_<br>FIPS | PTMW_<br>SE05X_<br>Ver | PTMW_SE05X_Auth | PTMW_<br>SCP                                       | SSSFTR_<br>SE05X_<br>RSA |
|---------|-----------|-----------------|---------------|------------------------|-----------------|----------------------------------------------------|--------------------------|
| SE051C2 | A8FA      | SE05X_C         | None          | 07_02                  | any<br>option   | None<br><b>or</b><br>SCP03_<br>SSS                 | enabled                  |
| SE051W2 | A739      | SE05X_C         | None          | 07_02                  | any<br>option   | None<br>or<br>SCP03_<br>SSS<br>or<br>SCP03_<br>SSS | enabled                  |
| SE051A2 | A565      | SE05X_A         | None          | 06_00                  | any<br>option   | None<br>or<br>SCP03_<br>SSS                        | disabled                 |
| SE051C2 | A564      | SE05X_C         | None          | 06_00                  | any<br>option   | None<br>or<br>SCP03_<br>SSS                        | enabled                  |

### Table 12. CMake Settings for SE051 product variants...continued

### Table 13. CMake Settings for A5000 product variants

| Variant     | OEF<br>ID | PTMW_<br>Applet |      | PTMW_<br>SE05X_<br>Ver | PTMW_SE05X_Auth | PTMW_<br>SCP  | SSSFTR_<br>SE05X_<br>RSA |
|-------------|-----------|-----------------|------|------------------------|-----------------|---------------|--------------------------|
| OM-A5000ARD | A736      | AUTH            | None | 07_02                  | any             | None          | disabled                 |
| A5000       | A736      | -               |      |                        | option          | or            |                          |
|             |           |                 |      |                        |                 | SCP03_<br>SSS |                          |

### 5.7.1 Example: SE050E CMake build settings

The following images show the configuration for the SE050E development board OM-SE05ARD-E according to Table 9.

- Select SE05X E for the CMake option PTWM\_Applet.
- Select None for the CMake option PTWM FIPS.
- Select 07 02 for the CMake option PTWM SE05X Ver.
- Disable the CMake option SSSFTR SE05X RSA.

In this example we use plain communication. Plain communication for the example execution is enabled by selecting the following options:

- Select None for the CMake option PTMW SE05X Auth.
- Select None for the CMake option PTMW SCP.

How to enable Platform SCP is described in Section 6.

| AN12450          | All information provided in this document is subject to legal disclaimers. | © NXP B.V. 2022. All rights reserved. |
|------------------|----------------------------------------------------------------------------|---------------------------------------|
| Application note | Rev. 4.2 — 4 August 2022                                                   |                                       |
|                  | 546942                                                                     | 42 / 69                               |

### **NXP Semiconductors**

# AN12450

| e source code: C:/se05x_mw_v04.02.00_20220527_125816/simw-top<br><ul> <li><ustom></ustom></li> <li><ustom></ustom></li></ul> |                                            |
|----------------------------------------------------------------------------------------------------|--------------------------------------------|
| uild the binaries: C:/se05x_mw_v04.02.00_20220527_125816/simw-top.  Grouped Intries CE V V V V V V V V V V V V V V V V V V                                                                                                    |                                            |
| ✓ Grouped       ✓ Advan         Value       Value         puped Entries       ✓         CE       ✓         MW_A71CH_AUTH       None         IMW_Applet       SE050_E         IMW_Host       ✓         IMW_Host       ✓         IMW_Host       ✓         IMW_Host       ✓         IMW_FIPS       None         IMW_Host       ✓         IMW_ROS       Default         IMW_SEDSX_Auth       None         IMW_SE05X_Auth       None         IMW_SE05X_Ver       07_02         IMW_SMCOM       T1ol2C         IMW_mbedTLS_ALT       None         ssorCount       ✓         R       ✓         SFTR_SE05X_AuthECKey       ✓         SFTR_SE05X_AuthECKey       ✓         SFTR_SE05X_CREATE_DELETE_CRYPTOOBJ       ✓         SFTR_SE05X_CREATE_DELETE_CRYPTOOBJ       ✓         SFTR SE05X_KEY_GET       ✓         SFTR_SE05X_KEY_GET       ✓         SFTR_SW_AES       ✓         SFTR_SW_KEY_GET       ✓         SFTR_SW_KEY_GET       ✓         SFTR_SW_KEY_GET       ✓         SFTR_SW_KEY_GET                                                                                                    |                                            |
| Value         vupped Entries         CE         V         IMW_A71CH_AUTH       None         IMW_Applet       SE050_E         IMW_Host       Mupplet         IMW_Host       MBEDTLS         IMW_Log       Default         IMW_StoCrypto       MBEDTLS         IMW_StoCrypto       Default         IMW_StoS       Default         IMW_SEQ       None         IMW_SEDSX_Ver       07_02         IMW_SE05X_Ver       07_02         IMW_SE05X_Ver       07_02         IMW_SE05X_Auth       None         IMW_SE05X_ALT       None         SSFTR_SE05X_ALT       Vone         SSFTR_SE05X_ALT       Vone         SSFTR_SE05X_AUTHSEsion       V         SSFTR_SE05X_CREATE_DELETE_CRYPTOOBJ       V         SSFTR_SE05X_KEY_GET       V         SSFTR_SE05X_KEY_SET       V         SSFTR_SE05X_KEY_SET       V         SSFTR_SUP_SET       V         SSFTR_SUP_SET       V         SSFTR_SW_KEY_SET       V         SSFTR_SW_KEY_SET       V         SSFTR_SW_KEY_SET       V         SSFTR_SW_KEY_SET       V                                                                                                    | d 🖶 Add Entry 🗱 Remove Entry Environment.  |
| Augued Entries<br>CE<br>V<br>IMW_A71CH_AUTH<br>IMW_Applet<br>IMW_FIPS<br>IMW_Host<br>IMW_Host<br>IMW_Host<br>IMW_Host<br>IMW_Gap<br>IMW_SIC<br>IMW_SOS<br>IMW_SSD<br>IMW_SSD<br>IMW_SSD<br>IMW_SCP<br>IMW_SSD<br>IMW_SCP<br>IMW_SSD<br>IMW_SCP<br>IMW_SSD<br>IMW_SCP<br>IMW_SSD<br>IMW_SCP<br>IMW_SSD<br>IMW_SSD<br>IMW_SCP<br>IMW_SSD<br>IMW_SCP<br>IMW_SSD<br>IMW_SCP<br>IMW_SSD<br>IMW_SCP<br>IMW_SSD<br>IMW_SCP<br>IMW_SSD<br>IMW_SCP<br>IMW_SSD<br>IMW_SCP<br>IMW_SSD<br>IMW_SCP<br>IMW_SSD<br>IMW_SCP<br>IMW_SSD<br>IMW_SCP<br>IMW_SSD<br>IMW_SCP<br>IMW_SSD<br>IMW_SCP<br>IMW_SSD<br>IMW_SCP<br>IMW_SSD<br>IMW_SSD<br>I                                                                                                    |                                            |
| KE<br>V<br>IMW_A71CH_AUTH None<br>IMW_Applet SE050_E<br>IMW_FIPS None<br>IMW_Host<br>IMW_Host<br>IMW_Host<br>IMW_Gap Default<br>IMW_SE057<br>IMW_SE057<br>IMW_SE057<br>IMW_SE057<br>IMW_SE057<br>IMW_SE057<br>IMW_SE057<br>IMW_SMCOM T1012C<br>IMW_mbedTLS_ALT None<br>SSFTR_SE057<br>IMW_SMCOM T1012C<br>IMW_mbedTLS_ALT None<br>SSFTR_SE057<br>IMW_SMCOM T1012C<br>IMW_mbedTLS_ALT None<br>SSFTR_SE057<br>IMW_SMCOM IN02C<br>IMW_SMCOM IN02C                                                                                                    |                                            |
| V<br>IMW_A71CH_AUTH None<br>IMW_Applet SE050_E<br>IMW_Host<br>IMW_Host<br>IMW_Host<br>IMW_Host<br>IMW_ROSCP<br>IMW_SE05X_AUTH<br>IMW_SE05X_AUTH<br>IMW_SE05X_AUTH<br>IMW_SE05X_Ver 07_02<br>IMW_SE05X_Ver 07_02<br>IMW_SE05X_Ver 07_02<br>IMW_SE05X_Ver 07_02<br>IMW_SE05X_AUTH<br>IMW_MEDTLS_ALT None<br>SSFTR_SE05X_ALT<br>SSFTR_SE05X_AUTHECKey<br>SSFTR_SE05X_AUTHECKey<br>SSFTR_SE05X_AUTHECKey<br>SSFTR_SE05X_CREATE_DELETE_CRYPTOOBJ<br>SSFTR_SE05X_CREATE_DELETE_CRYPTOOBJ<br>SSFTR_SE05X_CREATE_DELETE_CRYPTOOBJ<br>SSFTR_SE05X_RAA<br>SSFTR_SE05X_RAA<br>SSFTR_SUSSX_RAA<br>SSFTR_SUSSX_RAA<br>SSFTR_SW_SEC<br>SSFTR_SW_AES<br>SSFTR_SW_AES<br>SSFTR_SW_AES<br>SSFTR_SW_AES<br>SSFTR_SW_AES<br>SSFTR_SW_SET<br>SSFTR_SW_SET<br>SSFTR_SW_RSA<br>SSFTR_SW_TESTCOUNTERPART                                                                                                    |                                            |
| IMW_Applet     SE050_E       IMW_Host     None       IMW_Host     MBEDTLS       IMW_Log     Default       IMW_RTOS     Default       IMW_SBL     None       IMW_SCP     None       IMW_SEO5X_Auth     None       IMW_SE05X_Ver     07_02       IMW_SMCOM     T1o12C       IMW_SMCOM     T1o12C       IMW_SMCOM     T1o12C       IMW_SSTR_SE05X_AuthECKey     Immediate       SFTR_SE05X_AuthSession     Immediate       SFTR_SE05X_CREATE_DELETE_CRYPTOOBJ     Immediate       SFTR_SE05X_CREATE_DELETE_CRYPTOOBJ     Immediate       SFTR_SE05X_REY_GET     Immediate       SFTR_SE05X_REY_SET     Immediate       SFTR_SE05X_REY_GET     Immediate       SFTR_SE05X_REY_SET     Immediate       SFTR_SW_AES     Immediate       SFTR_SW_KEY_SET     Immediate       SFTR_SW_KEY_SET     Immediate       SFTR_SW_KEY_SET     Immediate       SFTR_SW_KEY_SET     Immediate       SFTR_SW_KEY_SET     Immediate       SFTR_SW_TESTCOUNTERPART     Immediate                                                                                                    |                                            |
| IMW_FIPS     None       IMW_Host     MBEDTLS       IMW_Host     Default       IMW_Log     Default       IMW_RTOS     Default       IMW_SBL     None       IMW_SCP     None       IMW_SCSX_Auth     None       IMW_SE05X_Auth     None       IMW_SMCOM     T1ol2C       IMW_SMCOM     T1ol2C       IMW_SMCOM     T1ol2C       IMW_SSTR_SE05X_ALT     None       SSFTR_SE05X_ALT     None       SSFTR_SE05X_ALT     None       SSFTR_SE05X_CALS     Image: SSFTR_SE05X_ACS       SSFTR_SE05X_CREATE_DELETE_CRYPTOOBJ     Image: SSFTR_SE05X_CREATE_DELETE_CRYPTOOBJ       SSFTR_SE05X_KEY_GET     Image: SSFTR_SE05X_KEY_GET       SSFTR_SE05X_KEY_GET     Image: SSFTR_SE05X_KEY_SET       SSFTR_SW_AES     Image: SSFTR_SW_KEY_GET       SSFTR_SW_KEY_GET     Image: SSFTR_SW_KEY_GET       SSFTR_SW_KEY_GET     Image: SSFTR_SW_TESTCOUNTERPART                                                                                                    |                                            |
| IMW_Host       MBEDTLS         IMW_Log       Default         IMW_RTOS       Default         IMW_STOS       Default         IMW_STOS       Default         IMW_SE05X_AUTH       None         IMW_SE05X_Auth       None         IMW_SE05X_Ver       07_02         IMW_BEDTLS_ALT       None         ssorCount       R         SFTR_SE05X_AES       SSFTR_SE05X_AuthECKey         SSFTR_SE05X_AuthSession       SSFTR_SE05X_CREATE_DELETE_CRYPTOOBJ         SSFTR_SE05X_CREATE_DELETE_CRYPTOOBJ       SSFTR_SE05X_ECY_GET         SSFTR_SE05X_KEY_SET       SSFTR_SE05X_KEY_SET         SSFTR_SE05X_RSA       SSFTR_SUSST_ST         SSFTR_SUSST_RSA       SSFTR_SW_AES         SSFTR_SW_AES       SSFTR_SW_SET         SSFTR_SW_AES       SSFTR_SW_SET         SSFTR_SW_AES       SSFTR_SW_SET         SSFTR_SW_KEY_SET       SSFTR_SW_KEY_SET         SSFTR_SW_KEY_SET       SSFTR_SW_KEY_SET         SSFTR_SW_RSA       SSFTR_SW_TESTCOUNTERPART                                                                                                    |                                            |
| IMW_HostCrypto     MBEDTLS       IMW_Log     Default       IMW_RTOS     Default       IMW_STOS     Default       IMW_SBL     None       IMW_SEO5X_Auth     None       IMW_SEO5X_Ver     07_02       IMW_SMCOM     Tiol2C       IMW_mbedTLS_ALT     None       ssorCount     R       SFTR_SE05X_AES     Immediate       SFTR_SE05X_AuthECKey     Immediate       SFTR_SE05X_AuthSession     Immediate       SFTR_SE05X_CREATE_DELETE_CRYPTOOBJ     Immediate       SFTR_SE05X_KEY_GET     Immediate       SFTR_SE05X_RSA     Immediate       SFTR_SE05X_RSA     Immediate       SFTR_SE05X_RSA     Immediate       SFTR_SE05X_RSA     Immediate       SFTR_SUBST_SENT     Immediate       SFTR_SW_KEY_SET     Immediate       SFTR_SW_KEY_SET     Immediate       SFTR_SW_KEY_SET     Immediate       SFTR_SW_KEY_SET     Immediate       SFTR_SW_KEY_SET     Immediate       SFTR_SW_KEY_SET     Immediate       SFTR_SW_TESTCOUNTERPART     Immediate                                                                                                    |                                            |
| IMW_Log     Default       IMW_RTOS     Default       IMW_RTOS     Default       IMW_SBL     None       IMW_SEDSX_Ver     None       IMW_SEO5X_Ver     07_02       IMW_SMCOM     Tiol2C       IMW_mbedTLS_ALT     None       ssorCount     R       R     SFTR_SE05X_AuthECKey       SFTR_SE05X_AuthECKey     Image: SFTR_SE05X_AuthSession       SFTR_SE05X_CREATE_DELETE_CRYPTOOBJ     Image: SFTR_SE05X_REV_GET       SFTR_SE05X_REV_GET     Image: SFTR_SE05X_REV_SET       SFTR_SE05X_RSA     Image: SFTR_SW_REY_SET       SFTR_SW_KEY_GET     Image: SFTR_SW_KEY_SET       SFTR_SW_KEY_SET     Image: SFTR_SW_KEY_SET       SFTR_SW_KEY_SET     Image: SFTR_SW_KEY_SET       SFTR_SW_KEY_SET     Image: SFTR_SW_KEY_SET       SFTR_SW_KEY_SET     Image: SFTR_SW_KEY_SET       SFTR_SW_KEY_SET     Image: SFTR_SW_KEY_SET       SFTR_SW_TESTCOUNTERPART     Image: SFTR_SW_TESTCOUNTERPART                                                                                                    |                                            |
| IMW_RTÖS Default<br>IMW_SBL None<br>IMW_SCP None<br>IMW_SCP None<br>IMW_SE05X_Auth None<br>IMW_SE05X_Ver 07_02<br>IMW_SMCOM Tiol2C<br>IMW_mbedTLS_ALT None<br>ssorCount<br>R<br>ISSFTR_SE05X_ALT<br>SSFTR_SE05X_ACT<br>SSFTR_SE05X_AUTHECKey<br>ISSFTR_SE05X_AUTHECKey<br>ISSFTR_SE05X_CREATE_DELETE_CRYPTOOBJ<br>ISSFTR_SE05X_CREATE_DELETE_CRYPTOOBJ<br>ISSFTR_SE05X_CREATE_DELETE_CRYPTOOBJ<br>ISSFTR_SE05X_KEY_GET<br>ISSFTR_SE05X_RSA<br>ISSFTR_SW_AES<br>ISSFTR_SW_AES<br>ISSFTR_SW_AES<br>ISSFTR_SW_AES<br>ISSFTR_SW_ECC<br>ISSFTR_SW_KEY_GET<br>ISSFTR_SW_KEY_GET<br>ISSFTR_SW_KEY_GET<br>ISSFTR_SW_RSA<br>ISSFTR_SW_TESTCOUNTERPART<br>ISSFTR_SW_TESTCOUNTERPART                                                                                                    |                                            |
| IMW_SBL None IMW_SCP None IMW_SCP IMW_SCPSX_Auth None IMW_SE05X_Ver 07_02 IMW_SMCOM T1ol2C IMW_mbedTLS_ALT None ssorCount R SSFTR_SE05X_ALT SSFTR_SE05X_ALTHECKey SSFTR_SE05X_AuthSession SSFTR_SE05X_CREATE_DELETE_CRYPTOOBJ SSFTR_SE05X_CREATE_DELETE_CRYPTOOBJ SSFTR_SE05X_KEY_GET SSFTR_SE05X_REY_GET SSFTR_SW_AES SSFTR_SW_AES SSFTR_SW_AES SSFTR_SW_REY_GET SSFTR_SW_KEY_GET SSFTR_SW_KEY_GET SSFTR_SW_KEY_GET SSFTR_SW_KEY_GET SSFTR_SW_KEY_GET SSFTR_SW_RES SSFTR_SW_RES SSFTR_STR_SS SSFTR_SS SSFTR_SS SSFTR_SS SSFTR_SS SSFTR_SS SSFTR_SS SSFTR_SS SSFTR_SS SSFTR_SS SSFTR_SS SSFTR_SS                                                                                                    |                                            |
| INW_SE05X_Auth     None       INW_SE05X_Ver     07_02       INW_SMCOM     Tiol2C       INW_mbedTLS_ALT     None       sorCount     ************************************                                                                                                    |                                            |
| INW_SE05X_Ver 07_02<br>INW_SMCOM Tiol2C<br>INW_mbedTLS_ALT None<br>ssorCount<br>R<br>ISFTR_SE05X_AES<br>SFTR_SE05X_AUTHECKey<br>SFTR_SE05X_CREATE_DELETE_CRYPTOOBJ<br>SFTR_SE05X_CREATE_DELETE_CRYPTOOBJ<br>SFTR_SE05X_CREATE_DELETE_CRYPTOOBJ<br>SFTR_SE05X_REY_GET<br>SFTR_SE05X_REY_GET<br>SFTR_SU_AES<br>SFTR_SW_AES<br>SFTR_SW_AES<br>SFTR_SW_ECC<br>SFTR_SW_KEY_GET<br>SFTR_SW_KEY_GET<br>SFTR_SW_KEY_GET<br>SFTR_SW_KEY_SET<br>SFTR_SW_RSA<br>SFTR_SW_TESTCOUNTERPART<br>SFTR_SW_TESTCOUNTERPART                                                                                                    |                                            |
| INW_SMCOM Tiol2C INW_mbedTLS_ALT None ssorCount R SSFTR_SE05X_AES  SSFTR_SE05X_AuthECKey SSFTR_SE05X_AuthSession SSFTR_SE05X_CREATE_DELETE_CRYPTOOBJ SSFTR_SE05X_ECC SSFTR_SE05X_KEY_GET SSFTR_SE05X_KEY_GET SSFTR_SW_AES SSFTR_SW_AES SSFTR_SW_ECC SSFTR_SW_KEY_GET SSFTR_SW_KEY_GET SSFTR_SW_KEY_GET SSFTR_SW_KEY_GET SSFTR_SW_RES SSFTR_SW_RES SSFTR_SW_RES SSFTR_SW_TESTCOUNTERPART                                                                                                    |                                            |
| IMW_mbedTLS_ALT None<br>ssorCount<br>R<br>SSFTR_SE05X_AES<br>SSFTR_SE05X_AuthECKey<br>SSFTR_SE05X_AuthSession<br>SSFTR_SE05X_CREATE_DELETE_CRYPTOOBJ<br>SSFTR_SE05X_CREATE_DELETE_CRYPTOOBJ<br>SSFTR_SE05X_CREATE_DELETE_CRYPTOOBJ<br>SSFTR_SE05X_CREATE_DELETE_CRYPTOOBJ<br>SSFTR_SE05X_CREATE_DELETE_CRYPTOOBJ<br>SSFTR_SE05X_CREATE_DELETE_CRYPTOOBJ<br>SSFTR_SE05X_CREATE_DELETE_CRYPTOOBJ<br>SSFTR_SW_CREATE<br>SSFTR_SW_AES<br>SSFTR_SW_AES<br>SSFTR_SW_ECC<br>SSFTR_SW_ECC<br>SSFTR_SW_REATE<br>SSFTR_SW_REATE<br>SSFTR_SW_TESTCOUNTERPART<br>SSFTR_SW_TESTCOUNTERPART<br>SSFTR_SW_TESTCOUNTERPART                                                                                                    |                                            |
| ssorCount<br>R<br>SSFTR_SE05X_AES<br>SSFTR_SE05X_AuthECKey<br>SSFTR_SE05X_AuthSession<br>SSFTR_SE05X_CREATE_DELETE_CRYPTOOBJ<br>SSFTR_SE05X_CREATE_DELETE_CRYPTOOBJ<br>SSFTR_SE05X_CREATE_DELETE_CRYPTOOBJ<br>SSFTR_SE05X_CREATE_DELETE_CRYPTOOBJ<br>SSFTR_SE05X_CREATE_DELETE_CRYPTOOBJ<br>SSFTR_SE05X_CREATE_DELETE_CRYPTOOBJ<br>SSFTR_SW_KEY_SET<br>SSFTR_SW_KEY_SET<br>SSFTR_SW_TESTCOUNTERPART<br>SSFTR_SW_TESTCOUNTERPART                                                                                                    |                                            |
| R SFTR_SE05X_AES SFTR_SE05X_AuthECKey SFTR_SE05X_AuthECKey SFTR_SE05X_CREATE_DELETE_CRYPTOOBJ SFTR_SE05X_CREATE_DELETE_CRYPTOOBJ SFTR_SE05X_KEY_GET SFTR_SE05X_REY_GET SFTR_SE05X_RSA SFTR_SW_AES SFTR_SW_AES SFTR_SW_AES SFTR_SW_KEY_SET SFTR_SW_KEY_SET SFTR_SW_KEY_SET SFTR_SW_RSA SFTR_SW_TESTCOUNTERPART                                                                                                    |                                            |
| SFTR_SE05X_AES                                                                                                    |                                            |
| ISFTR_SE05X_AuthECKey                                                                                                    |                                            |
| ISFTR_SW_AES                                                                                                    |                                            |
| ISFTR_SW_AES                                                                                                    |                                            |
| ISFTR_SW_AES                                                                                                    |                                            |
| ISFTR_SW_AES                                                                                                    |                                            |
| ISFTR_SW_AES                                                                                                    |                                            |
| ISFTR_SW_AES                                                                                                    |                                            |
| ISFTR_SW_TESTCOUNTERPART                                                                                                    |                                            |
| ISFTR_SW_TESTCOUNTERPART                                                                                                    |                                            |
| ISFTR_SW_TESTCOUNTERPART                                                                                                    |                                            |
| ISFTR_SW_TESTCOUNTERPART                                                                                                    |                                            |
| ISFTR_SW_TESTCOUNTERPART                                                                                                    |                                            |
|                                                                                                    |                                            |
| Press Configure to undate and display new values in red. then pres                                                                                                    |                                            |
| Press Configure to undate and display new values in red, then pres                                                                                                    |                                            |
| Press Configure to undate and display new values in red, then pres                                                                                                    |                                            |
| Press Configure to update and display new values in red, then pres                                                                                                    |                                            |
| ress configure to aparte and asplay new values in real uter pres                                                                                                    | Generate to generate selected build files. |
| e Generate Open Project Current Generator: Edipse CDT4 -                                                                                                    | ix Makefiles                               |
|                                                                                                    |                                            |
|                                                                                                    |                                            |
|                                                                                                    |                                            |
|                                                                                                    |                                            |
|                                                                                                    |                                            |
|                                                                                                    |                                            |
|                                                                                                    |                                            |
|                                                                                                    |                                            |

### EdgeLock SE05x Quick start guide with i.MX RT1060 and i.MX RT1170

### 6 Binding EdgeLock SE05x to a host using Platform SCP

Binding is a process to establish a pairing between the IoT device host MPU/MCU and EdgeLock SE05x, so that only the paired MPU/MCU is able to use the services offered by the corresponding EdgeLock SE05x and vice versa.

| AN12450          |
|------------------|
| Application note |

A mutually authenticated, encrypted channel will ensure that both parties are indeed communicating with the intended recipients and that local communication is protected against local attacks, including man-in-the-middle attacks aimed at intercepting the communication between the MPU/MCU and the EdgeLock SE05x and physical tampering attacks aimed at replacing the host MPU/MCU or EdgeLock SE05x.

EdgeLock SE05x natively supports Global Platform Secure Channel Protocol 03 (SCP03) for this purpose. PlatformSCP uses SCP03 and can be enabled to be mandatory.

This chapter describes the required steps to enable Platform SCP in the middleware for EdgeLock SE05x.

The following topics are discussed:

- <u>Section 6.1</u> Introduction to the Global Platform Secure Channel Protocol 03 (SCP03)
- <u>Section 6.2</u> How to configure the Platform SCP keys in the i.MX RT1060 MCUXpresso SDK
- Section 6.3 How to enable Platform SCP in the i.MX RT1060 MCUXpresso SDK
- Section 6.4 How to configure the Platform SCP keys in CMake-based build system
- Section 6.5 How to enable Platform SCP in the CMake-based build system

# 6.1 Introduction to the Global Platform Secure Channel Protocol 03 (SCP03)

The Secure Channel Protocol SCP03 authenticates and protects locally the bidirectional communication between host and EdgeLock SE05x against eavesdropping on the physical I2C interface.

EdgeLock SE05x can be bound to the host by injecting in both the host and EdgeLock SE05x the same unique SCP03 AES key-set and by enabling the Platform SCP feature in the Plug & Trust middleware. The <u>AN12662</u> *Binding a host device to EdgeLock SE05x* describes in detail the concept of secure binding.

SCP03 is defined in <u>Global Platform Secure Channel Protocol '03' - Amendment D v1.2</u> specification.

SCP03 can provide the following three security goals:

#### Mutual authentication (MA)

 Mutual authentication is achieved through the process of initiating a Secure Channel and provides assurance to both the host and the EdgeLock SE05x entity that they are communicating with an authenticated entity.

### Message Integrity

- The Command- and Response-MAC are generated by applying the CMAC according NIST SP 800-38B.
- Confidentiality
  - The message data field is encrypted across the entire data field of the command message to be transmitted to the EdgeLock SE05x, and across the response transmitted from the EdgeLock SE05x.

The SCP03 secure channel is set up via the EdgeLock SE05x Java Card OS Manager using the standard ISO7816-4 secure channel APDUs.

The establishment of an SCP03 channel requires three static 128-bit AES keys shared between the two communicating parties: Key-ENC, Key-MAC and Key-DEK. These keys

| © NXP | B.V. | 2022. | All | rights | reserved |
|-------|------|-------|-----|--------|----------|

AN12450

are stored in the Java Card Secondary Security Domain (SSD) and not in the secure authenticator applet.

Key-ENC and Key-MAC keys are used during the SCP03 channel establishment to generate the session keys. Session Keys are generated to ensure that a different set of keys are used for each Secure Channel Session to prevent replay attacks.

Key-ENC is used to derive the session key S-ENC. The S-ENC key is used for encryption/decryption of the exchanged data. The session keys S-MAC and R-MAC are derived from Key-MAC and used to generate/verify the integrity of the exchanged data (C-APDU and R-APDU).

Key-DEK key is used to encrypt new SCP03 keys in case they get updated.

Table 14. Static SCP03 keys

| Key     | Description                                                 | Usage                                                                                                    | Кеу<br>Туре |
|---------|-------------------------------------------------------------|----------------------------------------------------------------------------------------------------|-------------|
| Key-ENC | Static Secure Channel<br>Encryption Key                     | Generate session key for Decryption/<br>Encryption (AES)                                                          | AES<br>128  |
| Кеу-МАС | Static Secure Channel<br>Message Authentication<br>Code Key | Generate session key for Secure Channel<br>authentication and Secure Channel MAC<br>Verification/Generation (AES) | AES<br>128  |
| Key-DEK | Data Encryption Key                                         | Sensitive Data Decryption (AES)                                                                                   | AES<br>128  |

The session key generation is performed by the Plug & Trust middleware host crypto.

#### Table 15. SCP03 session keys

| Кеу    | Description                                                       | Usage                                | Кеу<br>Туре |
|--------|-------------------------------------------------------------------|--------------------------------------|-------------|
| S-ENC  | Session Secure Channel<br>Encryption Key                          | Used for data confidentiality        | AES<br>128  |
| S-MAC  | Secure Channel Message<br>Authentication Code Key for<br>Command  | Used for data and protocol integrity | AES<br>128  |
| S-RMAC | Secure Channel Message<br>Authentication Code Key for<br>Response | User for data and protocol integrity | AES<br>128  |

*Note:* For further details please refer to <u>Global Platform Secure Channel Protocol '03' -</u> <u>Amendment D v1.2</u>.

EdgeLock SE05x Quick start guide with i.MX RT1060 and i.MX RT1170

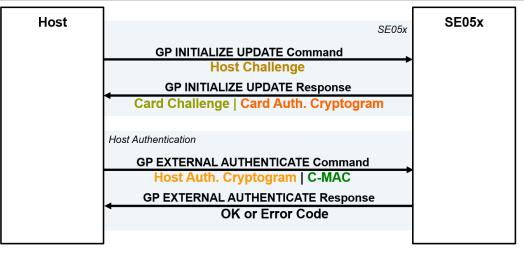

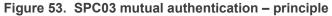

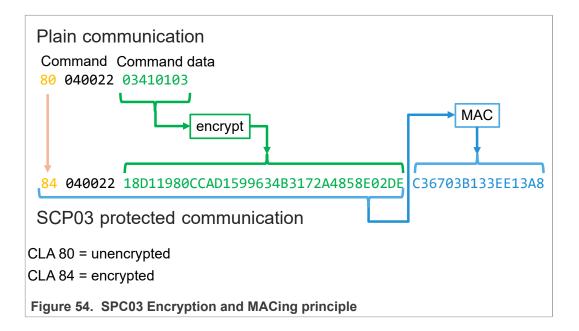

# 6.2 How to configure the Platform SCP keys in the i.MX RT1060 MCUXpresso SDK

The product specific initial Platform SCP key values are described for the EdgeLock SE05x product variants in <u>AN12436</u> and for the EdgeLock SE051 variants in <u>AN12973</u>.

The Plug & Trust middleware header file <code>ex\_sss\_tp\_scp03\_keys.h</code> contains the initial values of all EdgeLock SE05x, EdgeLock SE051, A5000 and A71CH product variants.

The <code>ex\_sss\_tp\_scp03\_keys.h</code> header file can be found in the following location:

.\se hostlib\sss\ex\inc\

### EdgeLock SE05x Quick start guide with i.MX RT1060 and i.MX RT1170

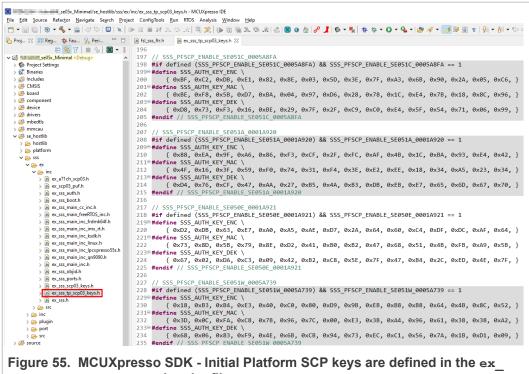

sss\_tp\_scp03\_keys.h header file.

The fsl\_sss\_ftr.h header file inlcudes compilation options to select one of the predefined initial Platform SCP keys.

Select the desired value of the compilation option by setting exclusively the corresponding C-preprocessor define  $SSS\_PFSCP\_ENABLE\_xx$  to 1 (enable). All other values for the same option (represented by C-preprocessor defines  $SSS\_PFSCP\_ENABLE\_xx$ ) must be set to 0.

EdgeLock SE05x Quick start guide with i.MX RT1060 and i.MX RT1170

| se05x_Minim                            | nal/source/fsl_sss_ftr.h - MCUXpresso IDE                                                              |
|----------------------------------------|----------------------------------------------------------------------------------------------------|
| <u>File Edit Source Refactor Navig</u> | jate Se <u>a</u> rch <u>P</u> roject ConfigTools <u>R</u> un RTOS Analysis <u>W</u> indow <u>H</u> elp |
| 📑 🗝 🔚 🐚   📎 🖛 🗞 🖛 🔜   <                | 성 등 🖻 🛯 🖉 🐨 💷 🔤 것 🗇 다 🗏 🗢 🖄 👘 💷 💷 🖉 👘 🖏                                                                |
| P 🛛 1889 R 🔭 🗆 🗖                       | h fsl_sss_ftr.h ☆                                                                                      |
| 🕒 🔄 🏹 🖶 🎭 🖾 🕶 🕴                        | 590⊕ /* Enable one of these                                                                            |
| ✓ 🚰 Internation_se05x_Minimal < Debute |                                                                                                    |
| > 🌮 Project Settings                   | 592 */                                                                                                 |
| > 🐉 Binaries                           | 593 #define SSS PFSCP ENABLE SE050A1 0                                                                 |
| > 🗊 Includes                           | 594 #define SSS PFSCP ENABLE SE050A2 0                                                                 |
| > 😂 CMSIS                              | 595 #define SSS PFSCP ENABLE SE05082 0                                                                 |
| > 🔑 board                              | 596 #define SSS PFSCP ENABLE SE050B1 0                                                                 |
| > 🔑 component                          | 597 #define SSS PFSCP ENABLE SE050C1 0                                                                 |
| > 😕 device                             | 598 #define SSS PFSCP ENABLE SE050C2 0                                                                 |
| > 📇 drivers                            | 599 #define SSS PFSCP ENABLE SE050 DEVKIT 0                                                            |
| > 🔁 mbedtls                            | 600 #define SSS PFSCP ENABLE SE051A2 0                                                                 |
| > 😂 mmcau                              | 601 #define SSS PFSCP ENABLE SE051C2 0                                                                 |
| > 🔑 se_hostlib<br>🗸 🚰 source           | 602 #define SSS PFSCP ENABLE SE050F2 0                                                                 |
| > h fsl sss ftr.h                      | 603 #define SSS PFSCP ENABLE SE051C 0005A8FA 0                                                         |
| > .c se05x_Minimal.c                   | 604 #define SSS PFSCP ENABLE SE051A 0001A920 0                                                         |
| > c semihost_hardfault.c               | 605 #define SSS PFSCP ENABLE SE050E 0001A921 1                                                         |
| > 📴 startup                            | 606 <b>#define</b> SSS PFSCP ENABLE SE051W 0005A739 0                                                  |
| > 🔑 utilities                          | 607 <b>#define</b> SSS PFSCP ENABLE A5000 0004A736 0                                                   |
| > 👝 Debug                              | 608 <b>#define</b> SSS PFSCP ENABLE SE050F2 0001A92A 0                                                 |
| > 🗁 doc                                | 609 #define SSS PFSCP ENABLE OTHER Ø                                                                   |
|                                        |                                                                                                    |
| Figure 56. Select the a file.          | actual Platform SCP keys in the fsl_sss_ftr.h header                                                   |

The following tables contains the the Platform SCP key header file define to be set to 1 (enable) for the different secure element and secure authenticator product variants.

| Table 16. | Platform SCP | key define | prefix for | SE050E | product variants |
|-----------|--------------|------------|------------|--------|------------------|
|-----------|--------------|------------|------------|--------|------------------|

| Variant                            | OEF ID | Platform SCP key define to be set to '1' |
|------------------------------------|--------|------------------------------------------|
| SE050E Dev. Board<br>OM-SE050ARD-E | A921   | SSS_PFSCP_ENABLE_SE050E_0001A921         |
| SE050E2                            | A921   | SSS_PFSCP_ENABLE_SE050E_0001A921         |

#### Table 17. Platform SCP key define prefix for SE050F product variants

| Variant          | OEF ID | Platform SCP key define to be set to '1' |
|------------------|--------|------------------------------------------|
| SE050F Dev.Board | A92A   | SSS_PFSCP_ENABLE_SE050F2_0001A92A        |
| OM-SE050ARD-F    |        |                                          |
| SE050F2          | A92A   | SSS_PFSCP_ENABLE_SE050F2_0001A92A        |

# Table 18. Platform SCP key define prefix for SE050 Previous Generation product variants

| Variant | OEF ID | Platform SCP key define to be set to '1' |
|---------|--------|------------------------------------------|
| SE050A1 | A204   | SSS_PFSCP_ENABLE_SE050A1                 |
| SE050A2 | A205   | SSS_PFSCP_ENABLE_SE050A2                 |
| SE050B1 | A202   | SSS_PFSCP_ENABLE_SE050B1                 |
| SE050B2 | A203   | SSS_PFSCP_ENABLE_SE050B2                 |
| SE050C1 | A200   | SSS_PFSCP_ENABLE_SE050C1                 |
| SE050C2 | A201   | SSS_PFSCP_ENABLE_SE050C2                 |

 Table 18. Platform SCP key define prefix for SE050 Previous Generation product

 variants...continued

| Variant         | OEF ID              | Platform SCP key define to be set to '1' |  |
|-----------------|---------------------|------------------------------------------|--|
| SE050 Dev Board | A1F4                | SSS_PFSCP_ENABLE_SE050_DEVKIT            |  |
| OM-SE050ARD     |                     |                                          |  |
| SE050F2         | A77E <sup>[1]</sup> | SSS_PFSCP_ENABLE_SE050F2                 |  |

[1] All SE050F2 with variant A77E have date code in year 2021. All the SE050F2 with date code in the year 2022 have the variant identifier A92A.

| Variant | OEF ID | Platform SCP key define to be set to '1' |
|---------|--------|------------------------------------------|
| SE051A2 | A920   | SSS_PFSCP_ENABLE_SE051A_0001A920         |
| SE051C2 | A8FA   | SSS_PFSCP_ENABLE_SE051C_0005A8FA         |
| SE051W2 | A739   | SSS_PFSCP_ENABLE_SE051W_0005A739         |
| SE051A2 | A565   | SSS_PFSCP_ENABLE_SE051A2                 |
| SE051C2 | A564   | SSS_PFSCP_ENABLE_SE051C2                 |

#### Table 19. Platform SCP key define prefix for SE051 product variants

#### Table 20. Platform SCP key define prefix for A5000 product variants

| Variant                         | OEF ID | Platform SCP key define to be set to '1' |
|---------------------------------|--------|------------------------------------------|
| A5000 Dev. Board<br>OM-A5000ARD | A736   | SSS_PFSCP_ENABLE_A5000_0004A736          |
| A5000                           | A736   | SSS_PFSCP_ENABLE_A5000_0004A736          |

In the next step it is necessary to enable Platfrom SCP in the Plug & Trust middleware. Section 6.3 describes how to enable Platform SCP in the <u>Binding EdgeLock SE05x to a</u> host MCU/MPU using Platform SCP.

### 6.3 How to enable Platform SCP in the i.MX RT1060 MCUXpresso SDK

To enable Platform SCP is required to rebuild the SDK with the following options:

- Set exclusively the C-preprocessor define SSS\_HAVE\_SE05X\_AUTH\_PLATFSCP03 to 1 to configure PTMW SE05X Auth.
- Set exclusively the C-preprocessor define SSS\_HAVE\_SCP\_SCP03\_SSS to 1 to configure PTMW SCP.

### EdgeLock SE05x Quick start guide with i.MX RT1060 and i.MX RT1170

|                             | ୬ % : ⊗ + 💺   🐐 ☆ + O + 🂁 + ! 🥙 🖋 + 🚺 😡 🗐 π : 🖳 🍬   🕨 🗉 🖬 X ス େ ル! ≒ 🕱   ℔ 🛍 🖕 ス ጭ ル! ሪ ኔ ! (                                                                          |
|-----------------------------|----------------------------------------------------------------------------------------------------|
| P ⊠ 1119 R <sup>3</sup> 2   | h fsl_sss_ftr.h ⊠                                                                                                    |
| 🕒 😫 🏹 🖶 🍫 🔳 🔻 🕴             | 325                                                                                                    |
| 😂 🔜 📲 _se05x_Minimal < Debu |                                                                                                    |
| > 🍥 Project Settings        | 3270/** PTMW_SE05X_Auth : SE050 Authentication                                                                                                    |
| > 🖑 Binaries                | 328 *                                                                                                    |
| > 🔊 Includes<br>> 🤔 CMSIS   | 329 * This settings is used by examples to connect using various options                                                                                               |
| > 😂 board                   | 330 * to authenticate with the Applet.                                                                                                    |
| > 🔑 component               | 331 * The SE05X_Auth options can be changed for KSDK Demos and Examples.                                                                                               |
| > 🔑 device                  | 332 * To change SE05X_Auth option follow below steps.                                                                                                    |
| > 🕒 drivers                 | 333 * Set flag ``SSS_HAVE_SCP_SCP03_SSS`` to 1 and Reset flag ``SSS_HAVE_SCP_NONE`` to 0.<br>334 * To change SE05X Auth option other than ``None`` and ``PlatfSCP03``, |
| > 🔑 mbedtls                 | 334 * To change SE05X_Auth option other than None and Plattscr03 ,<br>335 * execute se05x_Delete_and_test_provision.exe in order to provision the Authentication Key   |
| > 冯 mmcau                   | 336 * To change SE05X_Auth option to ``ECKey`` or ``ECKey_PlatfSCP03``,                                                                                                |
| > 🔑 se_hostlib              | 337 * Set additional flag `SSS_HAVE_HOSTCRYPTO_ANY`` to 1.                                                                                                    |
| ✓ <sup>™</sup> source       | 338 */                                                                                                    |
| > h fsl_sss_ftr.h           | 339                                                                                                    |
| > c se05x_Minimal.c         | 340 /** Use the default session (i.e. session less) login */                                                                                                    |
| > 🖻 semihost_hardfault.c    | 341 #define SSS HAVE SE05X AUTH NONE 0                                                                                                    |
| > 🔑 utilities               | 342                                                                                                    |
| > 🅞 Debug                   | 343 /** Do User Authentication with UserID */                                                                                                    |
| > > doc                     | 344 #define SSS HAVE SE05X AUTH USERID 0                                                                                                    |
|                             | 345                                                                                                    |
|                             | 346 /** Use Platform SCP for connection to SE */                                                                                                    |
|                             | 347 #define SSS_HAVE_SE05X_AUTH_PLATFSCP03 1                                                                                                    |
|                             | 348                                                                                                    |
|                             | 349⊜/** Do User Authentication with AES Key                                                                                                    |
|                             | 350 * Earlier this was called AppletSCP03 */                                                                                                    |
|                             | 351 #define SSS_HAVE_SE05X_AUTH_AESKEY 0                                                                                                    |
|                             | 352                                                                                                    |
|                             | 353⊖/** Do User Authentication with EC Key                                                                                                    |
|                             | 354 * Earlier this was called FastSCP */                                                                                                    |
|                             | 355 #define SSS_HAVE_SE05X_AUTH_ECKEY 0                                                                                                    |
|                             | 356                                                                                                    |
|                             | 357 /** UserID and PlatfSCP03 */                                                                                                    |
|                             | 358 #define SSS_HAVE_SE05X_AUTH_USERID_PLATFSCP03 0                                                                                                    |
|                             |                                                                                                    |
|                             | 360 /** AESKey and PlatfSCP03 */                                                                                                    |
|                             | 361 #define SSS_HAVE_SE05X_AUTH_AESKEY_PLATFSCP03 0<br>362                                                                                                    |
|                             | 362<br>363 /** ECKey and PlatfSCP03 */                                                                                                    |
|                             |                                                                                                    |
|                             | 364 #define SSS_HAVE_SE05X_AUTH_ECKEY_PLATFSCP03 0                                                                                                    |

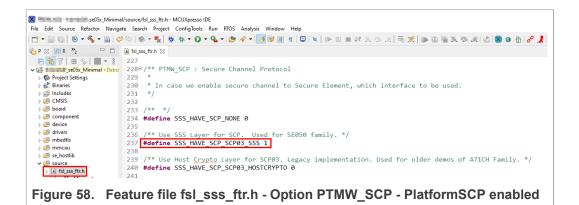

# 6.4 How to configure the Platform SCP keys in CMake-based build system

The product specific initial Platform SCP key values are described for the EdgeLock SE05x product variants in <u>AN12436</u> and for the EdgeLock SE051 variants in <u>AN12973</u>.

The Plug & Trust middleware header file <code>ex\_sss\_tp\_scp03\_keys.h</code> contains the initial values of all EdgeLock SE05x, EdgeLock SE051, A5000 and A71CH product variants.

The ex\_sss\_tp\_scp03\_keys.h header file location in the following location: .\simw-top\sss\ex\inc\

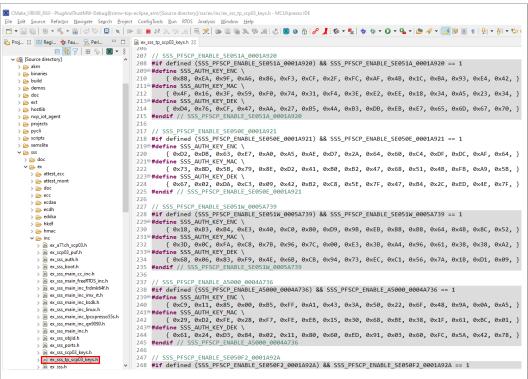

Figure 59. MCUXpresso - Initial Platform SCP keys are defined in ex\_sss\_tp\_ scp03\_keys.h header file

The fsl\_sss\_ftr.h.in file includes options to select one of the predefined initial Platform SCP keys in the ex\_sss\_tp\_scp03\_keys.h header file. This file is located in: .\simw-top\sss\inc.

Select the desired value of the compilation option by setting exclusively the corresponding C-preprocessor define  $SSS\_PFSCP\_ENABLE\_xx$  to 1 (enable). All other values for the same option (represented by C-preprocessor defines  $SSS\_PFSCP\_ENABLE\_xx$ ) must be set to 0.

### EdgeLock SE05x Quick start guide with i.MX RT1060 and i.MX RT1170

| ▼ 🗐 🕼   🗞 ▼ 🗞 ▼ 🔜   🖓 🐤   📮   🍬                             | D= 11 = M 2. O 12   7, 7   10 10 = 2 7 10 12 2 18 0 18 17 18 17 18 18 18 18 18 18 18 18 18 18 18 18 18 |
|-------------------------------------------------------------|----------------------------------------------------------------------------------------------------|
| roj 🔀 👭 Regi 株 Fau 🧏 Peri 🖓                                 | 🗆 📄 fsl_sss_ftr.h.in 😒                                                                                 |
| E 🔄 🏹 🖶 🗞 🕅 🗸                                               | <pre>§ 574/* Import Export Key is enabled */</pre>                                                     |
| > 🔁 scripts                                                 | 575 #cmakedefine01 SSS_HAVE_IMPORT                                                                     |
| > 🗁 semslite                                                | 576                                                                                                    |
| ✓ → SSS                                                     | 577 /* With NXP NFC Reader Library */                                                                  |
| > 🗁 doc                                                     | 578 #cmakedefine01 SSS_HAVE_NXPNFCRDLIB                                                                |
| > 🗁 ex                                                      | 579                                                                                                    |
| 🗸 🗁 inc                                                     | 580 #define SSS HAVE A71XX \                                                                           |
| > h fsl_sscp_a71ch.h                                        | 581 (SSS HAVE APPLET A71CH   SSS HAVE APPLET A71CH SIM)                                                |
| > 庙 fsl_sscp_a71cl.h                                        | 582                                                                                                    |
| > h fsl_sscp_commands.h                                     | 583 #define SSS_HAVE_SSCP (SSS_HAVE_A71XX)                                                             |
| > h fsl_sscp_mu.h                                           | 584                                                                                                    |
| > h fsl_sscp.h                                              | 585/* For backwards compatibility */                                                                   |
| > h fsl_sss_api_ver.h                                       | 586 #define SSS_HAVE_TESTCOUNTERPART (SSSFTR_SW_TESTCOUNTERPART)                                       |
| > h fsl_sss_api.h                                           | 587                                                                                                    |
| > h fsl_sss_base_apis.hpp<br>> h fsl_sss_config.h           | 588/* ======= Miscellaneous values : END ===================================                           |
| in fsl_sss_config.n in fsl_sss_ftr_default.h                | 589                                                                                                    |
| > h fsl_sss_keyid_map.h                                     | 590/* Enable one of these                                                                              |
| in fsl_sss_kcytd_map.in                                     | 591 * If none is selected, default config would be used                                                |
| in fsl_sss_lpc55s_types.h                                   | 592 */                                                                                                 |
| h fsl_sss_mbedtls_apis.h                                    | 593#define SSS PFSCP ENABLE SE050A1 0                                                                  |
| h fsl_sss_mbedtls_apis.hpp                                  | 594 #define SSS_PFSCP_ENABLE_SE050A2 0                                                                 |
| in fsl_sss_mbedtls_types.h                                  | 595#define SSS_PFSCP_ENABLE_SE050B1 0                                                                  |
| > h fsl_sss_openssl_apis.h                                  | 596 #define SSS PFSCP ENABLE SE050B2 0                                                                 |
| h fsl_sss_openssl_apis.hpp                                  | 597 #define SSS_PFSCP_ENABLE_SE050C1 0                                                                 |
| > in fsl_sss_openssl_types.h                                | 598 #define SSS PFSCP ENABLE SE050C2 0                                                                 |
| > h fsl_sss_policy.h                                        | 599 #define SSS_PFSCP_ENABLE_SE050_DEVKIT_0                                                            |
| h fsl_sss_se05x_apis.h                                      | 600 #define SSS PFSCP ENABLE SE051A2 0                                                                 |
| > In fsl_sss_se05x_apis.hpp                                 | 601#define SSS PFSCP ENABLE SE051C2 0                                                                  |
| > h fsl_sss_se05x_policy.h                                  | 602#define SSS PFSCP ENABLE SE050F2 0                                                                  |
| h fsl_sss_se05x_scp03.h                                     | 603 #define SSS PFSCP ENABLE SE051C 0005A8FA 0                                                         |
| In fsl_sss_se05x_types.h                                    | 604#define SSS_PFSCP_ENABLE_SE051A_0001A920 0                                                          |
| In fsl_sss_sscp_apis.hpp                                    | 605 #define SSS PFSCP ENABLE SE050E 0001A921 1                                                         |
| in fsl_sss_sscp_config.h                                    | 606 #define SSS PFSCP ENABLE SE051W 0005A739 0                                                         |
| > h fsl_sss_sscp.h<br>> h fsl_sss_user_apis.h               | 607#define SSS PFSCP ENABLE A5000 0004A736 0                                                           |
| > h fsl_sss_user_apis.h > h fsl_sss_user_types.h            | 608#define SSS_PFSCP_ENABLE_SE050F2_0001A92A 0                                                         |
| in tsi_sss_user_types.n in fsi_sss_util_asn1_der.h          | 609#define SSS PFSCP ENABLE OTHER 0                                                                    |
| in tsi_sss_util_asn1_der.n in fsl_sss_util_rsa_sign_utils.h | 610                                                                                                    |

Figure 60. Select the actual Platform SCP keys in the fsl\_sss\_ftr.h.in CMake input file

The Plug & Trust Middleware uses a feature file to select/detect used/enabled features within the middleware stack. The file  $fsl\_sss\_ftr.h$  is automatically generated into the used build directory. CMake is overwritting the  $fsl\_sss\_ftr.h$  file every time CMake is invoked. CMake is using the SCP key settings of the  $fsl\_sss\_ftr.h.in$  file as input to generate the the  $fsl\_sss\_ftr.h$  file. You do not have to manually edit the  $fsl\_sss\_ftr.h$  feature file. Selections from CMake edit cache automatically updates into the generated feature file.

**Note:** The Platform SCP key selection in the <code>fsl\_sss\_ftr.h.in</code> CMake input file is persistent.

The location of the generated fsl\_sss\_ftr.h feature header file is: .\simw-top build\simw-top-eclipse arm.

The following tables contains the the Platform SCP key header file define to be set to 1 (enable) for the different secure element and secure authenticator product variants.

| [ | Variant           | OEF ID | Platform SCP key define to be set to '1' |
|---|-------------------|--------|------------------------------------------|
|   | SE050E Dev. Board | A921   | SSS_PFSCP_ENABLE_SE050E_0001A921         |
|   | OM-SE050ARD-E     |        |                                          |

 Table 21. Platform SCP key define prefix for SE050E product variants...continued

| Variant | OEF ID | Platform SCP key define to be set to '1' |
|---------|--------|------------------------------------------|
| SE050E2 | A921   | SSS_PFSCP_ENABLE_SE050E_0001A921         |

#### Table 22. Platform SCP key define prefix for SE050F product variants

| Variant                           | OEF ID | Platform SCP key define to be set to '1' |
|-----------------------------------|--------|------------------------------------------|
| SE050F Dev.Board<br>OM-SE050ARD-F | A92A   | SSS_PFSCP_ENABLE_SE050F2_0001A92A        |
| SE050F2                           | A92A   | SSS_PFSCP_ENABLE_SE050F2_0001A92A        |

### Table 23. Platform SCP key define prefix for SE050 Previous Generation product variants

| Variant         | OEF ID              | Platform SCP key define to be set to '1' |
|-----------------|---------------------|------------------------------------------|
| SE050A1         | A204                | SSS_PFSCP_ENABLE_SE050A1                 |
| SE050A2         | A205                | SSS_PFSCP_ENABLE_SE050A2                 |
| SE050B1         | A202                | SSS_PFSCP_ENABLE_SE050B1                 |
| SE050B2         | A203                | SSS_PFSCP_ENABLE_SE050B2                 |
| SE050C1         | A200                | SSS_PFSCP_ENABLE_SE050C1                 |
| SE050C2         | A201                | SSS_PFSCP_ENABLE_SE050C2                 |
| SE050 Dev Board | A1F4                | SSS_PFSCP_ENABLE_SE050_DEVKIT            |
| OM-SE050ARD     |                     |                                          |
| SE050F2         | A77E <sup>[1]</sup> | SSS_PFSCP_ENABLE_SE050F2                 |

[1] All SE050F2 with variant A77E have date code in year 2021. All the SE050F2 with date code in the year 2022 have the variant identifier A92A.

#### Table 24. Platform SCP key define prefix for SE051 product variants

| Variant | OEF ID | Platform SCP key define to be set to '1' |
|---------|--------|------------------------------------------|
| SE051A2 | A920   | SSS_PFSCP_ENABLE_SE051A_0001A920         |
| SE051C2 | A8FA   | SSS_PFSCP_ENABLE_SE051C_0005A8FA         |
| SE051W2 | A739   | SSS_PFSCP_ENABLE_SE051W_0005A739         |
| SE051A2 | A565   | SSS_PFSCP_ENABLE_SE051A2                 |
| SE051C2 | A564   | SSS_PFSCP_ENABLE_SE051C2                 |

| Table 25. | Platform SCP | key define prefix | for A5000 product variants |
|-----------|--------------|-------------------|----------------------------|
|-----------|--------------|-------------------|----------------------------|

| Variant                         | OEF ID | Platform SCP key define to be set to '1' |
|---------------------------------|--------|------------------------------------------|
| A5000 Dev. Board<br>OM-A5000ARD | A736   | SSS_PFSCP_ENABLE_A5000_0004A736          |
| A5000                           | A736   | SSS_PFSCP_ENABLE_A5000_0004A736          |

In the next step it is necessary to enable Platfrom SCP in the Plug & Trust middleware. <u>Section 6.5</u> describes how to enable Platform SCP in the CMake-based build system.

### 6.5 How to enable Platform SCP in the CMake-based build system

To enable Platform SCP is required to rebuild the SDK with the following CMake options:

• Select SCP03\_SSS for the CMake option PTMW\_SCP.

• Select PlatfSCP03 for the CMake option PTMW\_SE05X\_Auth.

The following images show the configuration for the SE050E development board OM-SE05ARD-E.

| ere is the source code: C:/se05x mw v04.02.0           | Browse Source                                                                                                    |
|--------------------------------------------------------|----------------------------------------------------------------------------------------------------|
|                                                        | , browse gource                                                                                                    |
| <custom></custom>                                      | ·                                                                                                    |
| ere to build the binaries: C:/se05x_mw_v04.02.0        | / Browse Build.                                                                                                    |
| rch:                                                   | Grouped Advanced 🕂 Add Entry 🗱 Remove Entry Environment                                                                                                    |
| ame                                                    | Value                                                                                                    |
| Ungrouped Entries<br>CMAKE                             |                                                                                                    |
| PTMW                                                   |                                                                                                    |
| PTMW_A71CH_AUTH                                        | None<br>Croso F                                                                                                    |
| PTMW_Applet<br>PTMW_FIPS                               | SE050_E<br>None                                                                                                    |
| PTMW_Host                                              | Name of Street Street Stre |
| PTMW_HostCrypto                                        | MBEDTLS                                                                                                    |
| PTMW_Log<br>PTMW_RTOS                                  | Default<br>Default                                                                                                    |
| PTMW SBL                                               | None                                                                                                    |
| PTMW_SCP                                               | SCP03_SSS                                                                                                    |
| PTMW_SE05X_Auth<br>PTMW_SE05X_Ver                      | PlatfSCP03<br>07_02                                                                                                    |
| PTMW_SMCOM                                             | T1ol2C                                                                                                    |
| PTMW_mbedTLS_ALT                                       | None                                                                                                    |
| ProcessorCount<br>SSSFTR                               |                                                                                                    |
| SSSFTR_SE05X_AES                                       |                                                                                                    |
| SSSFTR_SE05X_AuthECKey                                 |                                                                                                    |
| SSSFTR_SE05X_AuthSession                               |                                                                                                    |
| SSSFTR_SE05X_CREATE_DELETE_CRYPTOO<br>SSSFTR_SE05X_ECC | SJ ⊻                                                                                                    |
| SSSFTR_SE05X_KEY_GET                                   |                                                                                                    |
| SSSFTR_SE05X_KEY_SET                                   |                                                                                                    |
| SSSFTR_SE05X_RSA<br>SSSFTR_SW_AES                      |                                                                                                    |
| SSSFTR_SW_ECC                                          |                                                                                                    |
| SSSFTR_SW_KEY_GET                                      |                                                                                                    |
| SSSFTR_SW_KEY_SET                                      |                                                                                                    |
| SSSFTR_SW_RSA<br>SSSFTR_SW_TESTCOUNTERPART             |                                                                                                    |
|                                                        |                                                                                                    |
|                                                        |                                                                                                    |
|                                                        |                                                                                                    |
|                                                        |                                                                                                    |
| Press Configure to update and displ                    | y new values in red, then press Generate to generate selected build files.                                                                                                    |
| Configure Generate Open Project Cur                    | ent Generator: Edipse CDT4 - Unix Makefiles                                                                                                    |
|                                                        |                                                                                                    |
|                                                        |                                                                                                    |
|                                                        |                                                                                                    |
|                                                        |                                                                                                    |
|                                                        |                                                                                                    |
|                                                        |                                                                                                    |

### 7 Appendix A: Install MCUXpresso IDE

MCUXpresso is a free-of-charge, code size unlimited, easy-to-use IDE for Kinetis and LPC MCUs, and i.MX RT crossover processors. To install it, do the following:

1. Go to <u>MCUXpresso</u> and click the download button as indicated in <u>Figure 62</u>:

|                                                             |                                                                                                    | DOWNLOADS                                                                                                    | DEVEL                                                                                        | OPMENT TOOLS                                                                                                    | TRAINING & SUPPORT                                                                                                    |
|-------------------------------------------------------------|----------------------------------------------------------------------------------------------------|----------------------------------------------------------------------------------------------------|----------------------------------------------------------------------------------------------|----------------------------------------------------------------------------------------------------|----------------------------------------------------------------------------------------------------|
| o To<br>view & Features<br>orted Devices<br>im Requirements | Eclipse-based di<br>MCUs based on<br>general purpose<br>MCUs. The MCU<br>compiling, and d<br>MCU-specific de<br>multicore debug | ♥ So IDE brings developers an evelopment environment for Arm® Cortex®-M cores, incline crossover and wireless - en JXpresso IDE offers advance ebugging features with the a subugging views, code trace as ing. and integrated configure IDE debug connections at IDE debug connections at ID | NXP®<br>uding its<br>labled<br>ed editing,<br>addition of<br>und profiling,<br>ration tools. | <ul> <li>Advanced editing,<br/>coloring, MCU-spe<br/>and profiling</li> <li>Use built-in SDK s<br/>built packages ma</li> </ul> | unlimited code size, easy-to-use<br>compiling and editing with synta<br>coffic debugging views, code trac<br>election tool, or drag and drop pr<br>de with SDK Builder<br>/ 20.04.2 LTS, Github project<br>vort |

2. You will be asked to sign-in with your account at the NXP website. If you do not have an account, click on *Register Now* as shown in <u>Figure 63</u>:

| NP             | PRODUCTS    | APPLICATIONS  | DESIGN  | SUPPORT        | COMPANY              |
|----------------|-------------|---------------|---------|----------------|----------------------|
| Home / Sign In | or Register |               |         |                |                      |
|                |             |               |         |                |                      |
|                |             |               | Sign    | In             |                      |
|                |             |               | Email A | ddress or NXI  | P Company ID         |
|                |             |               | Passwo  | rd             |                      |
|                |             |               |         |                |                      |
|                |             |               | SIGN I  | N              |                      |
|                |             |               |         | Forgot your    | password?            |
|                |             |               | Do      | on't have an A | ccount? Register Now |
| <b>E</b> :     | Deviator    |               |         |                |                      |
| Figure 63.     | Register yo | ur NXP accour | It      |                |                      |

3. If you already have an account, you can directly type your (1) email address, (2) password and (3) click sign-in button as shown in Figure 64:

| NP               | PRODUCTS    | APPLICATIONS | DESIGN | SUPPORT                 | COMPANY                   |
|------------------|-------------|--------------|--------|-------------------------|---------------------------|
| Home / Sign In o | or Register |              |        |                         |                           |
|                  |             |              |        | 1<br>Passw<br>2<br>SIGN | Address or NXP Company ID |
| Figure 64.       | Sign-in i   | n NXP websi  | te     |                         |                           |

4. Click on MCUXpresso IDE as shown in Figure 65:

| NXP > Design > Product Info               | rmation : MCUXpresso IDE                                                  |  |
|-------------------------------------------|---------------------------------------------------------------------------|--|
| Software & Support<br>Product List        | Product Information                                                       |  |
| Product Search                            | MCUXpresso IDE                                                            |  |
| Order History                             | Select a version. To access older versions, click on the " Previous " tab |  |
| Recent Product Releases<br>Recent Updates | Current Previous                                                          |  |
| Licensing                                 | Version         Description           11.5.0         MCUXpresso IDE       |  |

5. Accept software terms and conditions as shown in Figure 66:

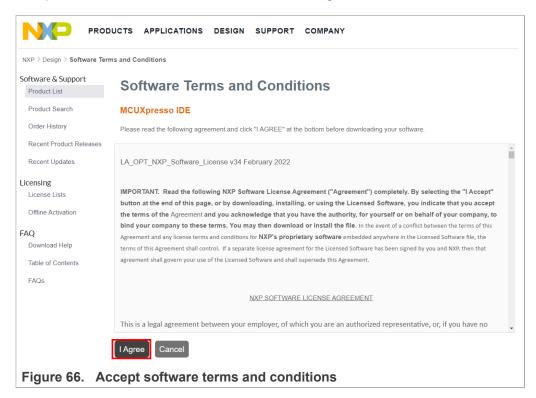

6. Select your MCUXpresso product version and click on the corresponding *File Name* to start the download as shown in Figure 67:

| NXP > Design > MCUXpress  | IDE MCUXpresso IDE : Files       |                                                 |               |
|---------------------------|----------------------------------|-------------------------------------------------|---------------|
| oftware & Support         | Product Download                 |                                                 |               |
| Product List              | Troduct Download                 |                                                 |               |
| Product Search            | MCUXpresso IDE                   |                                                 |               |
| Order History             | Files License Keys Notes         |                                                 | O Download He |
| Recent Product Releases   | ,                                |                                                 |               |
| Recent Updates            | Show All Files                   |                                                 | 3 Fil         |
|                           | + File Description               | File Size  File Name                            |               |
| Icensing<br>License Lists | + MCUXpressoIDE_11.5.0 - Linux   | 928.6 MB mcuxpressoide-11.5.0_7232.x86_64.deb.t | bin           |
| License Lists             | + MCUXpressoIDE_11.5.0 - MAC     | 889.6 MB & MCUXpressolDE_11.5.0_7232.pkg        |               |
| Offline Activation        | + MCUXpressoIDE 11.5.0 - Windows | 840.9 MB & MCUXpressoIDE 11.5.0 7232.exe        |               |

7. Double click on the installer file and follow the setup wizard until MCUXpresso installation is completed. Please, make sure you allow the installation of the additional

drivers required by MCUXpresso during the installation process as shown in <u>Figure 68, Figure 69, Figure 70</u> and <u>Figure 71</u>:

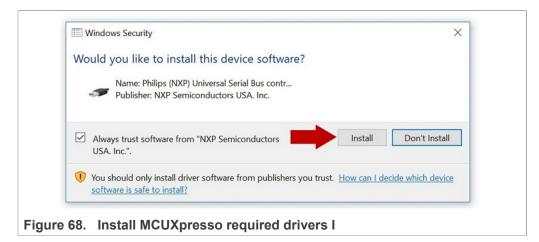

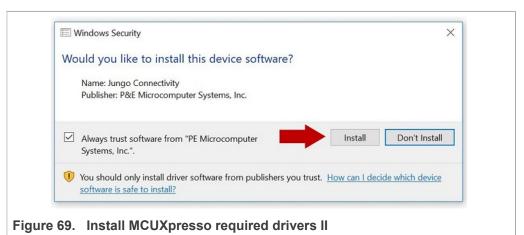

# Windows Security Would you like to install this device software? Name: Freescale, P&E Micro (http://www.pemicro... Publisher: P&E Microcomputer Systems, Inc. Always trust software from "PE Microcomputer Systems, Inc.". You should only install driver software from publishers you trust. How can I decide which device software is safe to install?

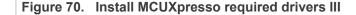

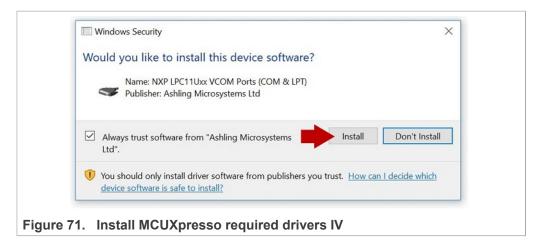

### 8 Appendix B: Install CMake

CMake is an open-source, cross-platform family of tools that helps you build C/C++ projects on multiple platforms using a compiler-independent method. It has minimal dependencies, requiring only a C++ compiler on its own build system. SE05x middleware leverages on CMake to generate native makefiles and workspaces that can be used in the compiler environment of your choice.

To install CMake:

1. Go to CMake downloads page: https://cmake.org/download/

2. Scroll down and select your binary distribution. For this guide, the binary distribution is Windows as shown in Figure 72:

| CMake                                                                                                    | About v Services v Resources v Download                                                                                                    |
|----------------------------------------------------------------------------------------------------|----------------------------------------------------------------------------------------------------|
| atest Release (3.22.3)                                                                                                    |                                                                                                    |
| ne release was packaged with CPack which is included as part of the release. The .sh files are<br>illow the directions. The OS-machine.tar.gz files are gziped tar files of the install tree. The OS-<br>e distributions can be untared in any directory. They are prefixed by the version of CMake. Fo<br>ux-x86_64. This prefix can be removed as long as the share, bin, man and doc directories are<br>npack them with zip or tar and follow the instructions in README.rst at the top of the source | machine.tar.7_files are compressed tar files of the install tree. The ta<br>or example, the linux-x86_64 tar file is all under the directory cmake-<br>e moved relative to each other. To build the source distributions, |
| burce distributions:                                                                                                    |                                                                                                    |
| Platform                                                                                                    | Files                                                                                                    |
| Unix/Linux Source (has \n line feeds)                                                                                                    | cmake-3.22.3.tar.gz                                                                                                    |
| Windows Source (has \r\n line feeds)                                                                                                    | cmake-3.22.3.zip                                                                                                    |
| nary distributions:                                                                                                    |                                                                                                    |
| Platform                                                                                                    | Files                                                                                                    |
| Windows x64 Installer: Installer tool has changed. Uninstall CMake 3.4 or lower first!                                                                                                    | cmake-3.22.3-windows-x86_64.msi                                                                                                    |
| Windows x64 ZIP                                                                                                    | cmake-3.22.3-windows-x86_64.zip                                                                                                    |
| Windows i386 Installer: Installer tool has changed. Uninstall CMake 3.4 or lower first!                                                                                                    | cmake-3.22.3-windows-i386.msi                                                                                                    |
| Windows i386 ZIP                                                                                                    | cmake-3.22.3-windows-i386.zip                                                                                                    |
| macOS 10.13 or later                                                                                                    | cmake-3.22.3-macos-universal.dmg                                                                                                    |
|                                                                                                    | cmake-3.22.3-macos-universal.tar.gz                                                                                                    |
| macOS 10.10 or later                                                                                                    | cmake-3.22.3-macos10.10-universal.dmg                                                                                                    |
|                                                                                                    | cmake-3.22.3-macos10.10-universal.tar.gz                                                                                                    |
| Linux x86_64                                                                                                    | cmake-3.22.3-linux-x86_64.sh                                                                                                    |
|                                                                                                    | cmake-3.22.3-linux-x86_64.tar.gz                                                                                                    |
| Linux aarch64                                                                                                    | cmake-3.22.3-linux-aarch64.sh                                                                                                    |
|                                                                                                    |                                                                                                    |

AN12450

3. Double click on the downloaded installer file. Windows Defender SmartScreen might pop-up the wizard shown in Figure 73:

| in |
|----|
|    |

4. If this is your case: Click (1) on *More info* and then (2) click on *Run anyway* as shown in Figure 74:

| Vindows Defender SmartScreen prevented an unrecognized app from<br>tarting. Running this app might put your PC at risk.<br><u>tore info</u> | Windows Defender SmartScreen prevented an unrecognized app from<br>starting. Running this app might put your PC at risk.<br>App: cmake-3:14.0-rc4-win64-x64.msi<br>Publisher: Unknown publisher |
|----------------------------------------------------------------------------------------------------|----------------------------------------------------------------------------------------------------|
| Don't run                                                                                                    | 2 Run anyway Don't run                                                                                                    |

AN12450 Application note

 The CMake installation wizard will open. Click (1) Next and (2) accept the End-User License Agreement as shown in Figure 75:

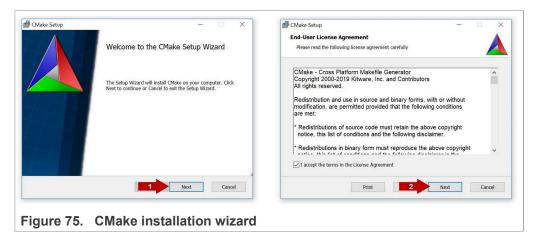

 As part of the CMake setup, (1) Add Cmake to the system PATH for all users and (2) click Next as shown in Figure 76:

| Install Options Choose options for installing CMake By default CMake does not add its directory to the system PATH. O Do not add CMake to the system PATH O Add CMake to the system PATH for all users |
|----------------------------------------------------------------------------------------------------|
| By default CMake does not add its directory to the system PATH.                                                                                                    |
| ○ Do not add CMake to the system PATH                                                                                                    |
|                                                                                                    |
| Add CMake to the system DATH for all users                                                                                                    |
| Add Chake to the system PATTION of users                                                                                                    |
| $\bigcirc$ Add CMake to the system PATH for the current user                                                                                                    |
| Create CMake Desktop Icon                                                                                                    |
| 2 Next Cancel                                                                                                    |

 Select a destination folder, (1) click *Next* and then (2) click *Install* as shown in <u>Figure 77</u>:

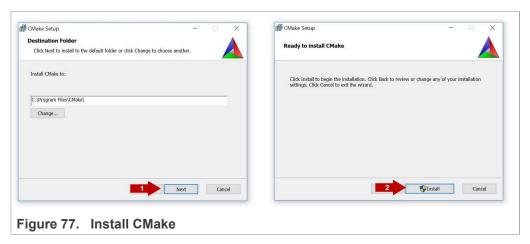

8. Wait a few seconds until the installation is completed and click *Finish* as shown in Figure 78:

| CMake Setup -                                     |
|---------------------------------------------------|
| Completed the CMake Setup Wizard                  |
| Click the Finish button to exit the Setup Wizard. |
|                                                   |
|                                                   |
|                                                   |
|                                                   |
| Finish Cano                                       |
|                                                   |

### 9 Appendix C: Install Python

This section explains how to install Python  $\ge$  3.7.x and  $\le$  3.9.x 32-bit version, but the same procedure can be applied for more recent versions. Follow these steps to install Python in your local machine:

1. Go to <u>https://www.python.org/downloads</u> and download **Python** ≥ **3.7.x** and ≤ **3.9** 32bit version. Make sure you download the Python 32 bit version.

| Version                             | Operating System | Description                          | MD5 Sum                          | File Size | GPG |
|-------------------------------------|------------------|--------------------------------------|----------------------------------|-----------|-----|
| Gzipped source tarball              | Source release   |                                      | 1440acb71471e2394befdb30b1a958d1 | 25800844  | SIG |
| XZ compressed source tarball        | Source release   |                                      | e754c4b2276750fd5b4785a1b443683a | 19154136  | SIG |
| macOS 64-bit Intel-only installer   | macOS            | for macOS 10.9 and later, deprecated | 2714cb9e6241cf7e2f9022714a55d27a | 30395760  | SIG |
| macOS 64-bit universal2 installer   | macOS            | for macOS 10.9 and later             | c2393ab11a423d817501b8566ab5da9f | 38217233  | SIG |
| Windows embeddable package (32-bit) | Windows          |                                      | c1d2af96d9f3564f57f35cfc3c1006eb | 7671509   | SIG |
| Windows embeddable package (64-bit) | Windows          |                                      | b8e8bfba8e56edcd654d15e3bdc2e29a | 8509821   | SIG |
| Windows help file                   | Windows          |                                      | 784020441c1a25289483d3d8771a8215 | 9284044   | SIG |
| Windows installer (32-bit)          | Windows          |                                      | 457d648dc8a71b6bc32da30a7805c55b | 27767040  | SIG |
| Windows installer (64-bit)          | Windows          | Recommended                          | 747ac35ae667f4ec1ee3b001e9b7dbc6 | 28909456  | SIG |

Figure 79. Download Python 3.9.x 32 bit version

2. Double click on the downloaded installer file. Select the "*Install launcher for all users*" and "*Add Python 3.7 to Path*" options and click *Install Now* as indicated in Figure 80:

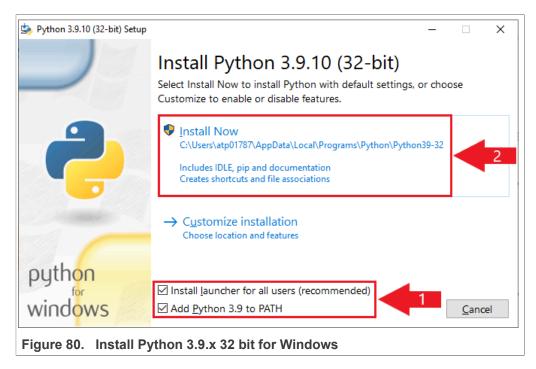

3. Wait a few seconds until the installation is completed as indicated in Figure 81

| Python 3.9.10 (32-bit) Setup | >                                       | < > Python 3.9.10 (32-bit) Setup | ×                                                                                                    |
|------------------------------|-----------------------------------------|----------------------------------|----------------------------------------------------------------------------------------------------|
|                              | Setup Progress                          |                                  | Setup was successful                                                                                                    |
|                              | Installing:                             |                                  | New to Python? Start with the <u>online tutorial</u> and<br><u>documentation</u> . At your terminal, type "py" to launch Python,<br>or search for Python in your Start menu. |
|                              | Python 3.9.10 Standard Library (32-bit) |                                  | See <u>what's new</u> in this release, or find more info about <u>using</u><br>Python on Windows                                                                             |
|                              |                                         |                                  | Disable path length limit<br>Changes your machine configuration to allow programs, including Python, to<br>bypass the 260 character *MAX_PAIH* limitation.                   |
| python                       |                                         | python                           |                                                                                                    |
| windows                      | Cancel                                  | ] wind <mark>ows</mark>          | <u>C</u> lose                                                                                                    |
| Figure 81.                   | Python 3.9.x 32 bit installa            | tion comple                      | oted                                                                                                    |

#### EdgeLock SE05x Quick start guide with i.MX RT1060 and i.MX RT1170

### 10 Legal information

### **10.1 Definitions**

**Draft** — A draft status on a document indicates that the content is still under internal review and subject to formal approval, which may result in modifications or additions. NXP Semiconductors does not give any representations or warranties as to the accuracy or completeness of information included in a draft version of a document and shall have no liability for the consequences of use of such information.

### 10.2 Disclaimers

Limited warranty and liability - Information in this document is believed to be accurate and reliable. However, NXP Semiconductors does not give any representations or warranties, expressed or implied, as to the accuracy or completeness of such information and shall have no liability for the consequences of use of such information. NXP Semiconductors takes no responsibility for the content in this document if provided by an information source outside of NXP Semiconductors. In no event shall NXP Semiconductors be liable for any indirect, incidental, punitive, special or consequential damages (including - without limitation - lost profits, lost savings, business interruption, costs related to the removal or replacement of any products or rework charges) whether or not such damages are based on tort (including negligence), warranty, breach of contract or any other legal theory. Notwithstanding any damages that customer might incur for any reason whatsoever, NXP Semiconductors' aggregate and cumulative liability towards customer for the products described herein shall be limited in accordance with the Terms and conditions of commercial sale of NXP Semiconductors.

**Right to make changes** — NXP Semiconductors reserves the right to make changes to information published in this document, including without limitation specifications and product descriptions, at any time and without notice. This document supersedes and replaces all information supplied prior to the publication hereof.

Suitability for use — NXP Semiconductors products are not designed, authorized or warranted to be suitable for use in life support, life-critical or safety-critical systems or equipment, nor in applications where failure or malfunction of an NXP Semiconductors product can reasonably be expected to result in personal injury, death or severe property or environmental damage. NXP Semiconductors and its suppliers accept no liability for inclusion and/or use of NXP Semiconductors products in such equipment or applications and therefore such inclusion and/or use is at the customer's own risk.

Applications — Applications that are described herein for any of these products are for illustrative purposes only. NXP Semiconductors makes no representation or warranty that such applications will be suitable for the specified use without further testing or modification. Customers are responsible for the design and operation of their applications and products using NXP Semiconductors products, and NXP Semiconductors accepts no liability for any assistance with applications or customer product design. It is customer's sole responsibility to determine whether the NXP Semiconductors products products products applications and products planned, as well as for the planned application and use of customer's third party customer(s). Customers should provide appropriate design and operating safeguards to minimize the risks associated with their applications and products. NXP Semiconductors does not accept any liability related to any default, damage, costs or problem which is based

on any weakness or default in the customer's applications or products, or the application or use by customer's third party customer(s). Customer is responsible for doing all necessary testing for the customer's applications and products using NXP Semiconductors products in order to avoid a default of the applications and the products or of the application or use by customer's third party customer(s). NXP does not accept any liability in this respect.

**Export control** — This document as well as the item(s) described herein may be subject to export control regulations. Export might require a prior authorization from competent authorities.

Evaluation products — This product is provided on an "as is" and "with all faults" basis for evaluation purposes only. NXP Semiconductors, its affiliates and their suppliers expressly disclaim all warranties, whether express, implied or statutory, including but not limited to the implied warranties of non-infringement, merchantability and fitness for a particular purpose. The entire risk as to the quality, or arising out of the use or performance, of this product remains with customer. In no event shall NXP Semiconductors, its affiliates or their suppliers be liable to customer for any special, indirect, consequential, punitive or incidental damages (including without limitation damages for loss of business, business interruption, loss of use, loss of data or information, and the like) arising out the use of or inability to use the product, whether or not based on tort (including negligence), strict liability, breach of contract, breach of warranty or any other theory, even if advised of the possibility of such damages. Notwithstanding any damages that customer might incur for any reason whatsoever (including without limitation, all damages referenced above and all direct or general damages), the entire liability of NXP Semiconductors, its affiliates and their suppliers and customer's exclusive remedy for all of the foregoing shall be limited to actual damages incurred by customer based on reasonable reliance up to the greater of the amount actually paid by customer for the product or five dollars (US\$5.00). The foregoing limitations, exclusions and disclaimers shall apply to the maximum extent permitted by applicable law, even if any remedy fails of its essential purpose.

**Translations** — A non-English (translated) version of a document is for reference only. The English version shall prevail in case of any discrepancy between the translated and English versions.

Security - Customer understands that all NXP products may be subject to unidentified or documented vulnerabilities. Customer is responsible for the design and operation of its applications and products throughout their lifecycles to reduce the effect of these vulnerabilities on customer's applications and products. Customer's responsibility also extends to other open and/or proprietary technologies supported by NXP products for use in customer's applications. NXP accepts no liability for any vulnerability. Customer should regularly check security updates from NXP and follow up appropriately. Customer shall select products with security features that best meet rules, regulations, and standards of the intended application and make the ultimate design decisions regarding its products and is solely responsible for compliance with all legal, regulatory, and security related requirements concerning its products, regardless of any information or support that may be provided by NXP. NXP has a Product Security Incident Response Team (PSIRT) (reachable at PSIRT@nxp.com) that manages the investigation, reporting, and solution release to security vulnerabilities of NXP products.

### 10.3 Trademarks

Notice: All referenced brands, product names, service names and trademarks are the property of their respective owners.

EdgeLock SE05x Quick start guide with i.MX RT1060 and i.MX RT1170

### **Tables**

| Tab. 1.  | EdgeLock SE05x development boards             |
|----------|-----------------------------------------------|
| Tab. 2.  | i.MX RT1060 evaluation kit details4           |
| Tab. 3.  | i.MX RT1170 evaluation kit details5           |
| Tab. 4.  | Feature file fsl_sss_ftr.h settings for       |
|          | SE050E product variants 19                    |
| Tab. 5.  | Feature file fsl_sss_ftr.h settings for       |
|          | SE050F product variants20                     |
| Tab. 6.  | Feature file fsl_sss_ftr.h settings for SE050 |
|          | Previous Generation product variants          |
| Tab. 7.  | Feature file fsl_sss_ftr.h settings for SE051 |
|          | product variants21                            |
| Tab. 8.  | Feature file fsl_sss_ftr.h settings for A5000 |
|          | product variants22                            |
| Tab. 9.  | CMake Settings for SE050E product             |
|          | variants40                                    |
| Tab. 10. | CMake Settings for SE050F product             |
|          | variants41                                    |
| Tab. 11. | CMake Settings for SE050 Previous             |
|          | Generation product variants41                 |
| Tab. 12. | CMake Settings for SE051 product variants41   |
| Tab. 13. | CMake Settings for A5000 product variants 42  |
| Tab. 14. | Static SCP03 keys 45                          |
|          |                                               |

| Tab. 15. | SCP03 session keys                        | 45 |
|----------|-------------------------------------------|----|
| Tab. 16. | Platform SCP key define prefix for SE050E |    |
|          | product variants                          | 48 |
| Tab. 17. | Platform SCP key define prefix for SE050F |    |
|          | product variants                          | 48 |
| Tab. 18. | Platform SCP key define prefix for SE050  |    |
|          | Previous Generation product variants      | 48 |
| Tab. 19. | Platform SCP key define prefix for SE051  |    |
|          | product variants                          | 49 |
| Tab. 20. | Platform SCP key define prefix for A5000  |    |
|          | product variants                          | 49 |
| Tab. 21. | Platform SCP key define prefix for SE050E |    |
|          | product variants                          | 52 |
| Tab. 22. | Platform SCP key define prefix for SE050F |    |
|          | product variants                          | 53 |
| Tab. 23. | Platform SCP key define prefix for SE050  |    |
|          | Previous Generation product variants      | 53 |
| Tab. 24. | Platform SCP key define prefix for SE051  |    |
|          | product variants                          | 53 |
| Tab. 25. | Platform SCP key define prefix for A5000  |    |
|          | product variants                          | 53 |
|          |                                           |    |

### **Figures**

| Fig. 1.<br>Fig. 2. | Jumper configuration for OM-SE05xARD5<br>Plug OM-SE05xARD and i.MX RT1060 |
|--------------------|---------------------------------------------------------------------------|
| · ·g               | boards                                                                    |
| Fig. 3.            | Plug OM-SE05xARD and i.MX RT1170 boards                                   |
| Fig. 4.            | OM-SE05xARD mounted in i.MX RT1060                                        |
| Fig. 5.            | board7<br>OM-SE05xARD mounted in i.MX RT1170                              |
| Fig. 6.            | board                                                                     |
| Fig. 7.            | board                                                                     |
|                    | board                                                                     |
| Fig. 8.            | Identify the serial port                                                  |
| Fig. 9.            | Import the board SDK into MCUXpresso<br>environment10                     |
| Fig. 10.           | Imported SDKs                                                             |
| Fig. 11.           | Import projects from SDK11                                                |
| Fig. 12.           | SDK import wizard                                                         |
| Fig. 13.           | Select projects to import                                                 |
| Fig. 14.           | Imported projects in MCUXpresso                                           |
|                    | workspace14                                                               |
| Fig. 15.           | Connect i.MX RT1060 board to the laptop 15                                |
| Fig. 16.           | Connect i.MX RT1170 board to the laptop15                                 |
| Fig. 17.           | TeraTerm setup16                                                          |
| Fig. 18.           | Build projects in MCUXpresso workspace16                                  |
| Fig. 19.           | Debug projects in MCUXpresso workspace 17                                 |
| Fig. 20.           | Run projects in MCUXpresso workspace 17                                   |
| Fig. 21.           | TeraTerm logs - se05x_Minimal project                                     |
|                    | example18                                                                 |
| AN12450            | All information provided in this do                                       |

| E05xARD5<br>RT1060                   | Fig. 22.                | Feature file fsl_sss_ftr.h example: Assign the value SE05X E to the CMake option |         |
|--------------------------------------|-------------------------|----------------------------------------------------------------------------------|---------|
| 6                                    |                         | PTWM_Applet                                                                      | 19      |
| RT1170                               | Fig. 23.                | Feature file fsl_sss_ftr.h - PTMW_Applet                                         |         |
| 6                                    | Fig. 24.                | Feature file fsl_sss_ftr.h - Option PTMW_                                        |         |
| X RT1060                             |                         | FIPS                                                                             | 23      |
| 7                                    | Fig. 25.                | Feature file fsl_sss_ftr.h - Option PTMW_                                        |         |
| X RT1170                             |                         | SE05x_Ver                                                                        | 24      |
| 7                                    | Fig. 26.                | Feature file fsl_sss_ftr.h - Option PTMW_                                        |         |
| RT1060 EVK                           |                         | AUTH - Plain communication                                                       | 25      |
| 8                                    | Fig. 27.                | Feature file fsl_sss_ftr.h - Option PTMW_                                        |         |
| RT1170 EVK                           |                         | SCP - Plain communication                                                        | 25      |
| 8                                    | Fig. 28.                | Feature file fsl_sss_ftr.h - Option SSSFTR_                                      |         |
| 9                                    |                         | SE05X_RSA                                                                        | 26      |
| JXpresso                             | Fig. 29.                | Create se05x_middleware folder                                                   | 27      |
| 10                                   | Fig. 30.                | Unzip se05x middleware                                                           | 27      |
| 10                                   | Fig. 31.                | Generate Plug & Trust middleware project                                         |         |
| 11                                   |                         | examples                                                                         | 28      |
| 12                                   | Fig. 32.                | SE05x middleware project structure                                               | 28      |
| 13                                   | Fig. 33.                | Import a project                                                                 | 29      |
| SO                                   | Fig. 34.                | Import a project (II)                                                            | 29      |
| 14                                   | Fig. 35.                | Select Plug & Trust middleware build folder .                                    | 30      |
| the laptop 15                        | Fig. 36.                | Import Plug & Trust middleware                                                   | 30      |
| the laptop15                         | Fig. 37.                | Plug & Trust middleware imported in                                              |         |
|                                      |                         | workspace                                                                        |         |
| workspace16                          | Fig. 38.                | Import a project                                                                 | 32      |
| workspace 17                         | Fig. 39.                | Import a project (II)                                                            | 32      |
| orkspace 17                          | Fig. 40.                | Select project folder for your board                                             | 33      |
| project                              | Fig. 41.                | Import project for your board in the                                             |         |
|                                      |                         | workspace                                                                        | 33      |
| All information provided in this doc | ument is subject to lea | gal disclaimers. © NXP B.V. 2022. All rights r                                   | eserved |
|                                      |                         |                                                                                  |         |

### EdgeLock SE05x Quick start guide with i.MX RT1060 and i.MX RT1170

| Fig. 42. | Board project imported in workspace        |
|----------|--------------------------------------------|
| Fig. 43. | List Plug & Trust middleware examples      |
| Fig. 44. | Configure CMake options of Plug & Trust    |
|          | middleware examples                        |
| Fig. 45. | Connect i.MX RT1060 board to the laptop 37 |
| Fig. 46. | Connect i.MX RT1170 board to the laptop37  |
| Fig. 47. | Configure TeraTerm                         |
| Fig. 48. | Debug build Plug & Trust middleware        |
|          | se05x_minimal project example              |
| Fig. 49. | Debug se05x_minimal project example        |
| Fig. 50. | Resume se05x_minimal project example39     |
| Fig. 51. | TeraTerm logs - se05x_minimal project      |
|          | example40                                  |
| Fig. 52. | SE050E CMake Settings - Plain              |
|          | communication43                            |
| Fig. 53. | SPC03 mutual authentication – principle46  |
| Fig. 54. | SPC03 Encryption and MACing principle46    |
| Fig. 55. | MCUXpresso SDK - Initial Platform SCP      |
|          | keys are defined in the ex_sss_tp_scp03_   |
|          | keys.h header file47                       |
| Fig. 56. | Select the actual Platform SCP keys in the |
|          | fsl_sss_ftr.h header file 48               |
| Fig. 57. | Feature file fsl_sss_ftr.h - Option PTMW_  |
|          | SE05X_Auth - PlatformSCP enabled           |
| Fig. 58. | Feature file fsl_sss_ftr.h - Option PTMW_  |
|          | SCP - PlatformSCP enabled50                |
|          |                                            |

| Fig. 59. | MCUXpresso - Initial Platform SCP keys     |    |
|----------|--------------------------------------------|----|
|          | are defined in ex_sss_tp_scp03_keys.h      |    |
|          | header file                                | 51 |
| Fig. 60. | Select the actual Platform SCP keys in the |    |
|          | fsl_sss_ftr.h.in CMake input file          | 52 |
| Fig. 61. | SE050E CMake Settings - PlatformSCP        |    |
|          | enabled                                    |    |
| Fig. 62. | Go to MCUXpresso website                   | 55 |
| Fig. 63. | Register your NXP account                  | 55 |
| Fig. 64. | Sign-in in NXP website                     | 56 |
| Fig. 65. | Select MCUXpresso                          | 56 |
| Fig. 66. | Accept software terms and conditions       | 57 |
| Fig. 67. | Download MCUXpresso                        | 57 |
| Fig. 68. | Install MCUXpresso required drivers I      | 58 |
| Fig. 69. | Install MCUXpresso required drivers II     | 58 |
| Fig. 70. | Install MCUXpresso required drivers III    | 58 |
| Fig. 71. | Install MCUXpresso required drivers IV     | 59 |
| Fig. 72. | Download CMake                             | 60 |
| Fig. 73. | Execute CMake installer                    | 61 |
| Fig. 74. | Run the CMake installer (II)               | 61 |
| Fig. 75. | CMake installation wizard                  | 62 |
| Fig. 76. | Add CMake path                             | 62 |
| Fig. 77. | Install CMake                              | 63 |
| Fig. 78. | Complete CMake installation                | 63 |
| Fig. 79. | Download Python 3.9.x 32 bit version       | 64 |
| Fig. 80. | Install Python 3.9.x 32 bit for Windows    | 64 |
| Fig. 81. | Python 3.9.x 32 bit installation completed | 65 |
|          |                                            |    |

### EdgeLock SE05x Quick start guide with i.MX RT1060 and i.MX RT1170

### Contents

| 1     | How to use this document                   |    |
|-------|--------------------------------------------|----|
| 2     | Required hardware                          | 3  |
| 3     | Boards setup                               | 5  |
| 4     | Import project examples from board SDK     | 9  |
| 4.1   | Prerequisites                              |    |
| 4.2   | Download the board SDK                     |    |
| 4.3   | Install the board SDK                      |    |
| 4.4   | Import a project example in MCUXpresso     |    |
| 4.5   | Build, run and debug project example       | 14 |
| 4.6   | Product specific build settings            | 18 |
| 4.6.1 | Example: SE050E build settings             | 22 |
| 5     | Import project examples from CMake-        |    |
|       | based build system                         | 26 |
| 5.1   | Prerequisites                              |    |
| 5.2   | Download the Plug & Trust middleware       | 26 |
| 5.3   | Build the Plug & Trust middleware project  |    |
|       | examples                                   | 28 |
| 5.4   | Import PlugAndTrustMW project example in   |    |
|       | MCUXpresso workspace                       | 28 |
| 5.5   | Import board project example in            |    |
|       | MCUXpresso workspace                       | 31 |
| 5.6   | Execute Plug & Trust middleware examples   | 34 |
| 5.6.1 | List the Plug & Trust middleware examples  | 34 |
| 5.6.2 | Edit Plug & Trust middleware example       |    |
|       | CMake options                              | 35 |
| 5.6.3 | Build and run a Plug & Trust middleware    |    |
|       | project example                            |    |
| 5.7   | Product specific CMake build settings      |    |
| 5.7.1 | Example: SE050E CMake build settings       | 42 |
| 6     | Binding EdgeLock SE05x to a host using     |    |
|       | Platform SCP                               | 43 |
| 6.1   | Introduction to the Global Platform Secure |    |
|       | Channel Protocol 03 (SCP03)                | 44 |
| 6.2   | How to configure the Platform SCP keys in  |    |
|       | the i.MX RT1060 MCUXpresso SDK             | 46 |
| 6.3   | How to enable Platform SCP in the i.MX     |    |
|       | RT1060 MCUXpresso SDK                      | 49 |
| 6.4   | How to configure the Platform SCP keys in  |    |
|       | CMake-based build system                   | 50 |
| 6.5   | How to enable Platform SCP in the CMake-   |    |
| -     | based build system                         |    |
| 7     | Appendix A: Install MCUXpresso IDE         |    |
| 8     | Appendix B: Install CMake                  |    |
| 9     | Appendix C: Install Python                 |    |
| 10    | Legal information                          | 66 |

Please be aware that important notices concerning this document and the product(s) described herein, have been included in section 'Legal information'.

#### © NXP B.V. 2022.

All rights reserved.

For more information, please visit: http://www.nxp.com For sales office addresses, please send an email to: salesaddresses@nxp.com

Date of release: 4 August 2022 Document identifier: AN12450 Document number: 546942